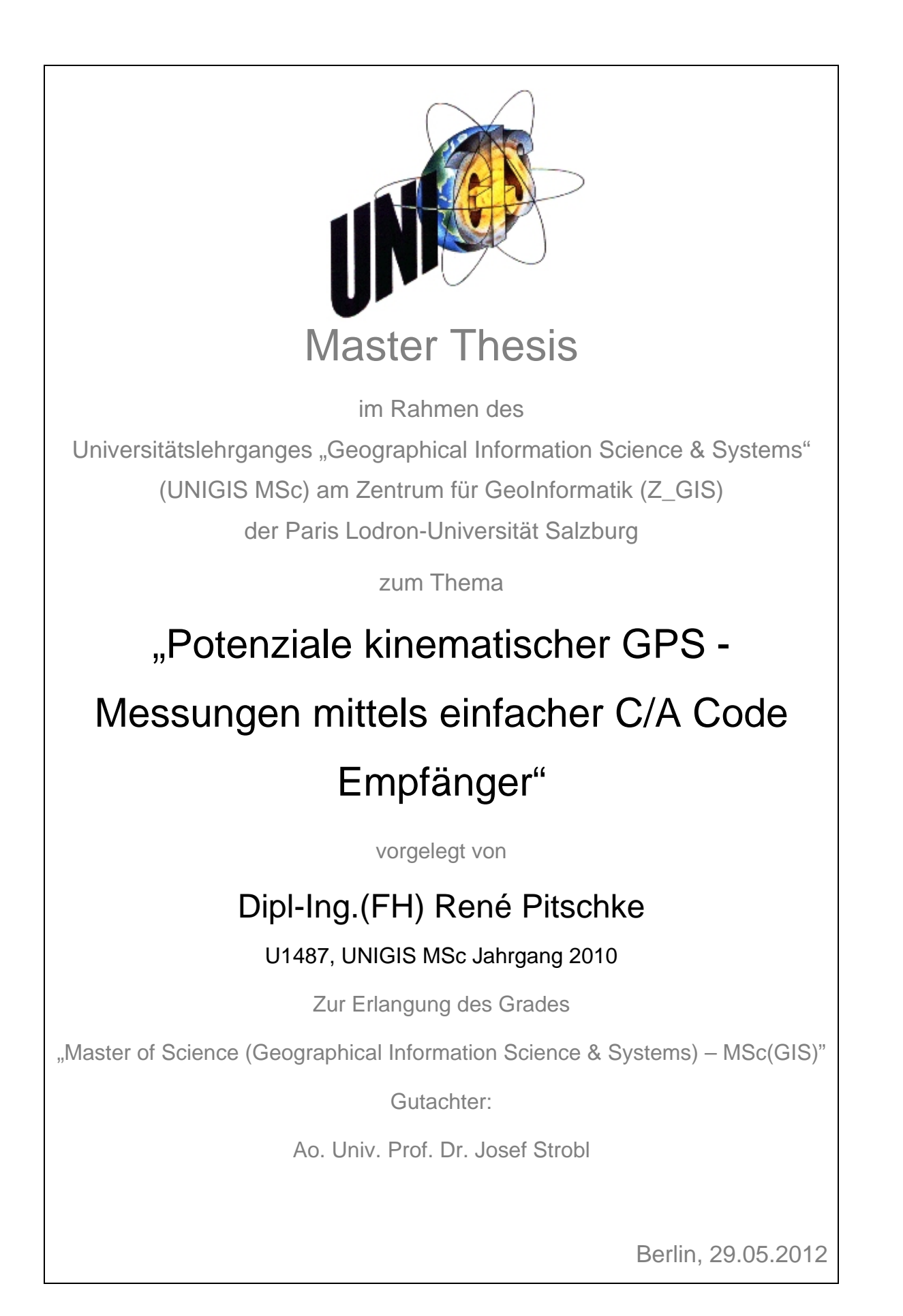

# **Danksagung / Widmung**

Diese Thesis möchte ich meiner lieben Frau Cindy und meinem Sohn Leon widmen und Ihnen von ganzem Herzen für die verständnisvolle Unterstützung danken. Ohne die Unterstützung meiner Familie wäre das Studium und die Master Thesis für mich sicherlich nicht durchführbar gewesen. Außerdem möchte ich mich bei meiner Frau für die Hilfe bei den Messarbeiten bedanken, welche ausgerechnet an den kältesten Tagen des Jahres erfolgten.

## **Erklärung der eigenständigen Abfassung der Arbeit**

"Ich versichere, diese Master Thesis ohne fremde Hilfe und ohne Verwendung anderer als der angeführten Quellen angefertigt zu haben, und dass die Arbeit in gleicher oder ähnlicher Form noch keiner anderen Prüfungsbehörde vorgelegen hat. Alle Ausführungen der Arbeit die wörtlich oder sinngemäß übernommen wurden sind entsprechend gekennzeichnet."

Berlin, den 29.05.2012 René Pitschke

## **Kurzfassung**

Zur GPS gestützten GIS Datenerfassung werden momentan DGPS C/A Code Empfänger im Preissegment von ca. 3000 – 8000 Euro, aber auch einfache C/A Code Empfänger, welche oft als Low Cost Empfänger bezeichnet werden, verwendet. Die Bauart und die Kosten der DGPS Geräte sind seit mehreren Jahren fast unverändert.

Die potentielle Eignung von Low Cost Empfängern zur kinematischen Messung des Flächeninhaltes, des Umfanges und der Lage von kleineren Objekten im Bereich von cirka 100 Quadratmeter wird in dieser Master Thesis untersucht. Dabei spielt die absolute Lage der gemessenen Objekte eine untergeordnete Rolle, darf jedoch nicht eine Lagegenauigkeit (68 % Wahrscheinlichkeit) von fünf Meter überschreiten. Die Lage der einzelnen Stützpunkte eines Messobjektes zueinander muss hingegen eine höhere Genauigkeit aufweisen, um die geforderten Toleranzen von ±10 % vom Gesamtflächeninhalt bzw. Länge nicht zu überschreiten.

Welche Anforderungen müssen die GPS Empfänger dabei erfüllen und lassen sich Güteparameter festlegen, in deren Bereich die Messungen die erforderlichen Genauigkeiten aufweisen? Des Weiteren wird die Auswirkung einer differentiellen Korrektur auf die Messungsergebnisse untersucht. Zur gleichzeitigen, kontrollierten Messung und Aufzeichnung der Daten wurde ein Programm erstellt, da zur Zeit kein entsprechendes Programm verfügbar ist, dass alle benötigten Funktionalitäten bereitstellt. Außerdem wurde ein Trägersystem zur Aufnahme der drei GPS Empfänger und des Notebooks entwickelt.

Zunächst wird im Rahmen dieser Master Thesis die Funktionsweise von GNSS Systemen (spezieller das GPS), die möglichen Fehlerquellen bei der Nutzung von GPS Empfängern und das zur Kommunikation benutzte NMEA1083 Datenformat betrachtet. Danach wird die Entwicklung und die Anwendung des Programms GPS-NMEA Tester, welches speziell zur Messung und zur Aufzeichnung der Daten entwickelt und erfolgreich einsetzt wurde. Im Anschluss werden die eingesetzten GPS Empfänger beschrieben und die Ergebnisse der verschiedenen Messungen ausgewertet und analysiert.

Die Analyse der Daten ergab für die untersuchten GPS Empfänger unterschiedliche Genauigkeiten nach den eingangs erwähnten Kriterien. Die Einzelmessungen ergaben zudem stark schwankende Genauigkeiten. Eine Analyse, in wie weit "gute" von "schlechten" Messungen bereits während der Messung unterscheidbar sind, ergab dass die verfügbaren Güteparameter wie PDOP, minimaler Elevationswinkel, Signal/Rauschverhältnis und Anzahl der Satelliten keinen Hinweis auf eine Unterscheidung geben.

Es wird gezeigt, dass zumindest die geforderte Genauigkeit des Flächeninhaltes von ± 10 Prozent von keinem der untersuchten GPS Empfänger eingehalten wurde. Auch die Nutzung einer einfachen, eigenen Referenzkorrektur konnte das Ergebnis nicht verbessern.

**Schlagwörter**: GIS Datenerfassung, C/A Code, Low-Cost GPS Empfänger, Genauigkeit, Qualitätsparameter, Differenzmessungen

## **Abstract**

GIS data GPS collection currently based on DGPS C/A code receiver in the price range of 3000 to 8000 Euro, but also simple C/A code receiver, which are often referred to as a low cost receiver were used. The type and cost of the DGPS units are almost unchanged for several years.

The potential suitability of low-cost receivers for kinematic measurement of area, perimeter and location of small objects in the range of about 100 square meters is examined in this master thesis. The estimation of the position of the measured objects have a subordinate role, but may not exceed a positional accuracy (68% probability) of five meters. The position of the individual vertices of a measured object contrast to each other must be more accurate, not to exceed the required tolerances of  $\pm 10\%$  of the total surface area or length.

What requirements must comply with the GPS receiver and can determined quality parameters, so that the measurements in this region have the necessary accuracy? Furthermore, the effect of a differential correction is examined for the measurement results. To realize simultaneous, controlled measurements and data recording, a own program was created, because there is currently no such program available that provides all required functionality. In addition, a carrier system to fastening the three GPS receivers, and the notebook has been developed.

First, in this master thesis are described the operation of GNSS systems (specifically, the GPS), the possible sources of error in the use of GPS receivers and the NMEA1083 data format which is most used for communication. Thereafter, the development and the application of GPS NMEA tester program are described. This software, which was used successfully, was specifically developed to measure and record the data. Following the used GPS receivers are described and analyzed the results of various measurements and analyzes.

The analysis of the data revealed for the studied GPS receiver accuracy to the different criteria mentioned above. The measurements also revealed highly variable accuracy. An analysis of how much "good" and "bad" measurements during the measurement are distinguishable, showed that the available quality parameters such as PDOP, minimum elevation angle, signal / noise ratio and number of satellites give no indication of a distinction.

It is shown that at least the required accuracy of area of  $\pm 10$  percent of any of the examined GPS receiver has been complied with. The use of a simple, personal reference correction could not improve the result.

**Keywords:** GIS data collection, C/A code, Low-Cost receiver, precision, quality parameters, difference measurements

# Inhaltsverzeichnis

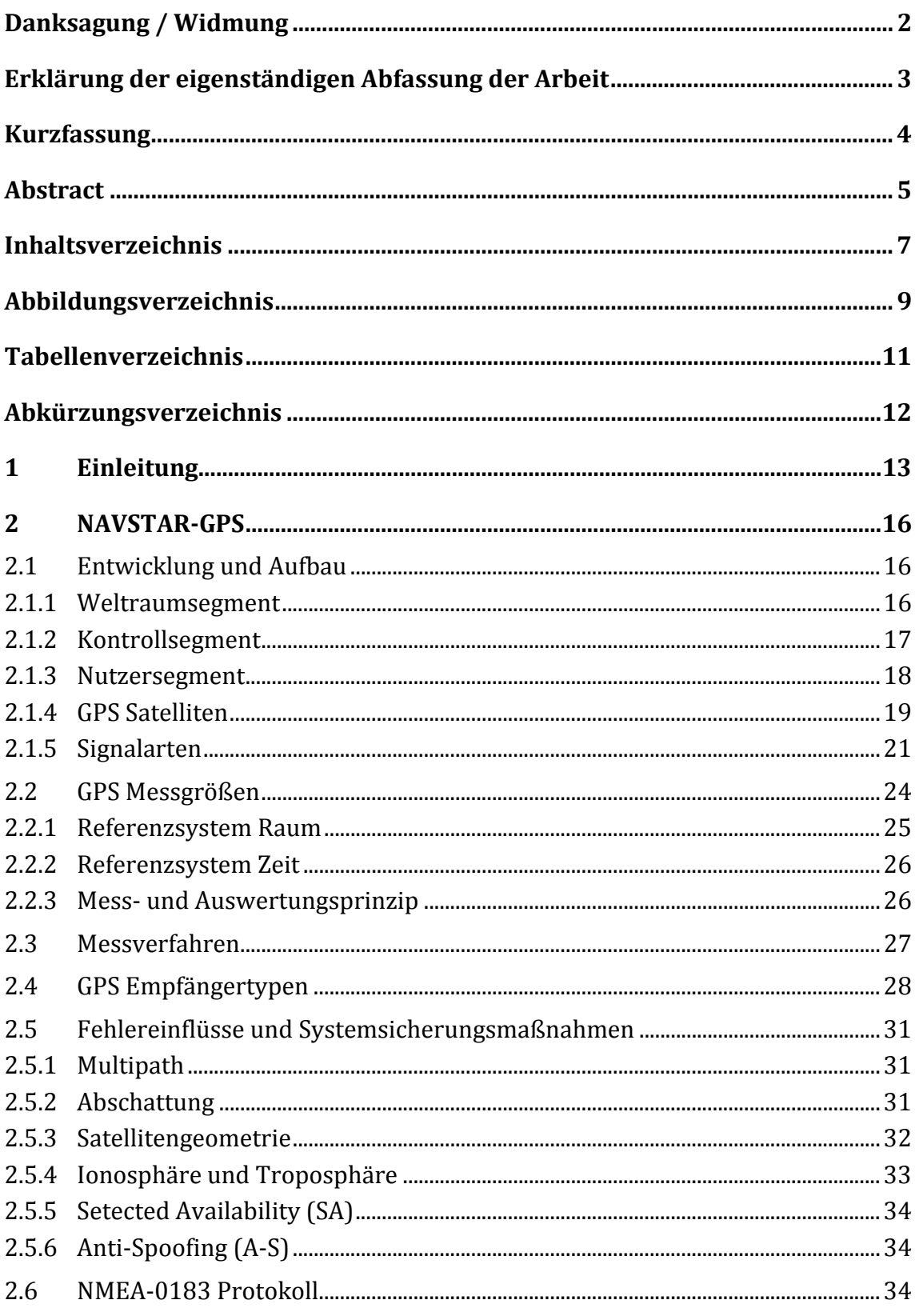

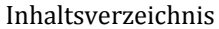

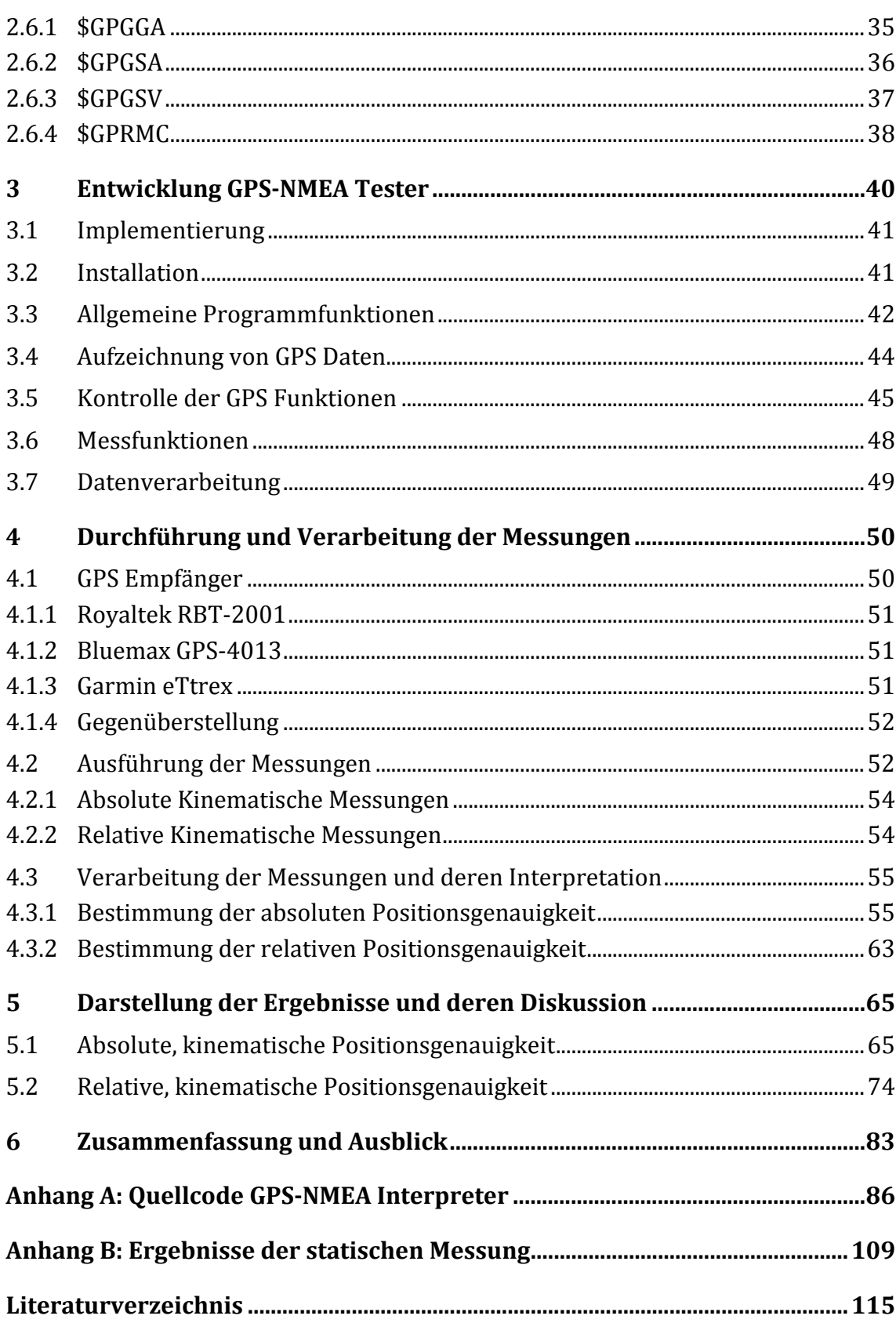

# **Abbildungsverzeichnis**

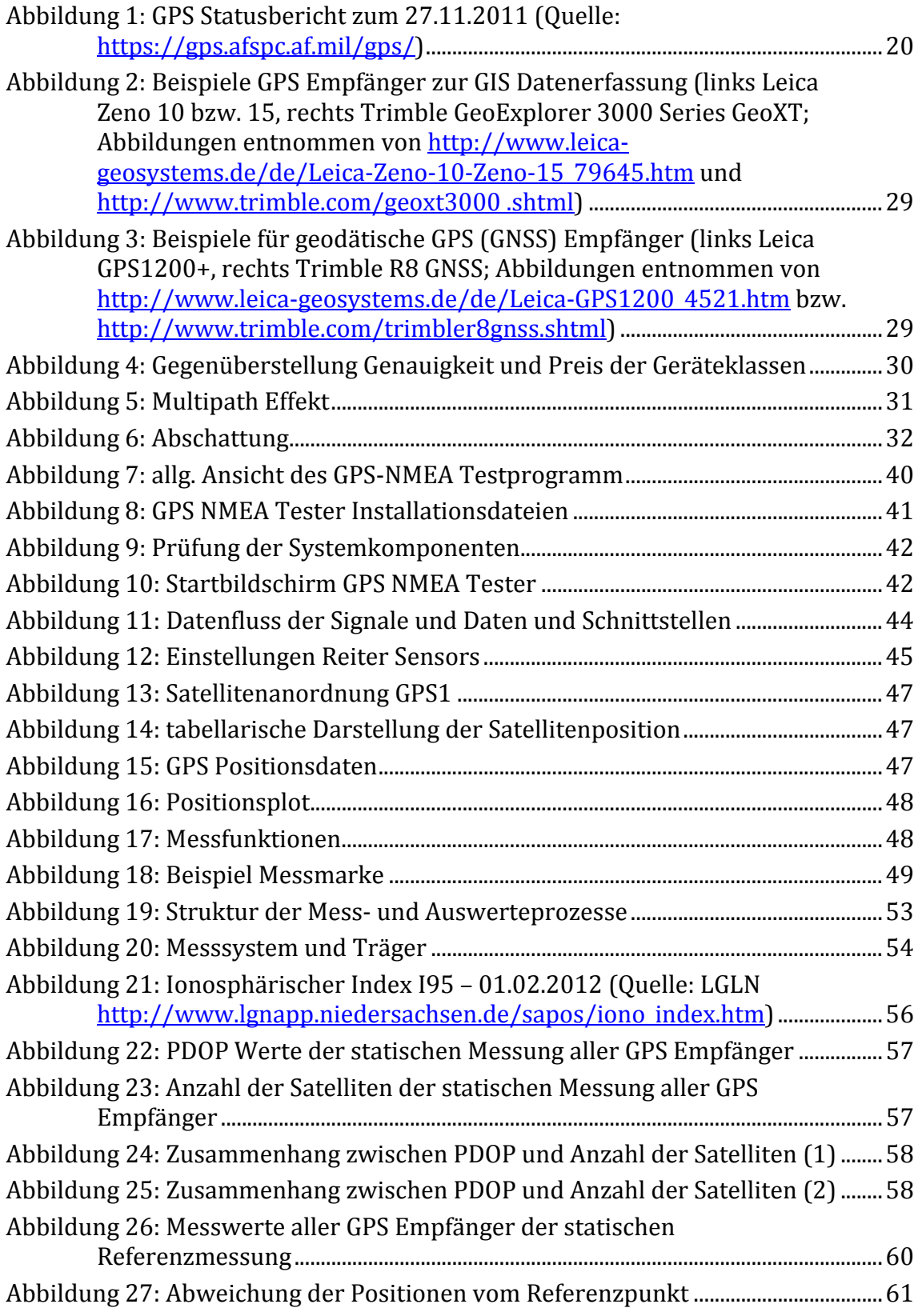

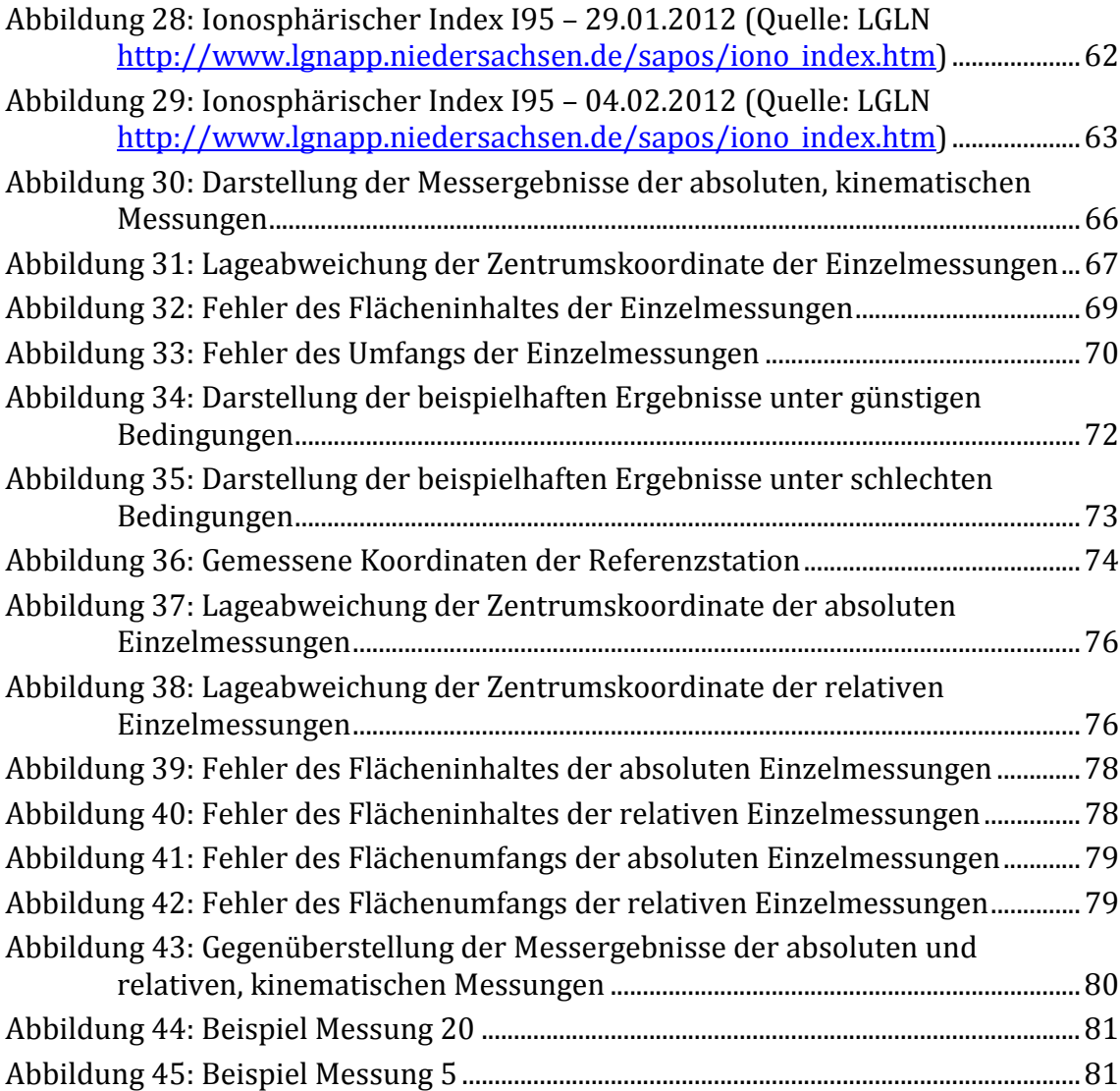

# **Tabellenverzeichnis**

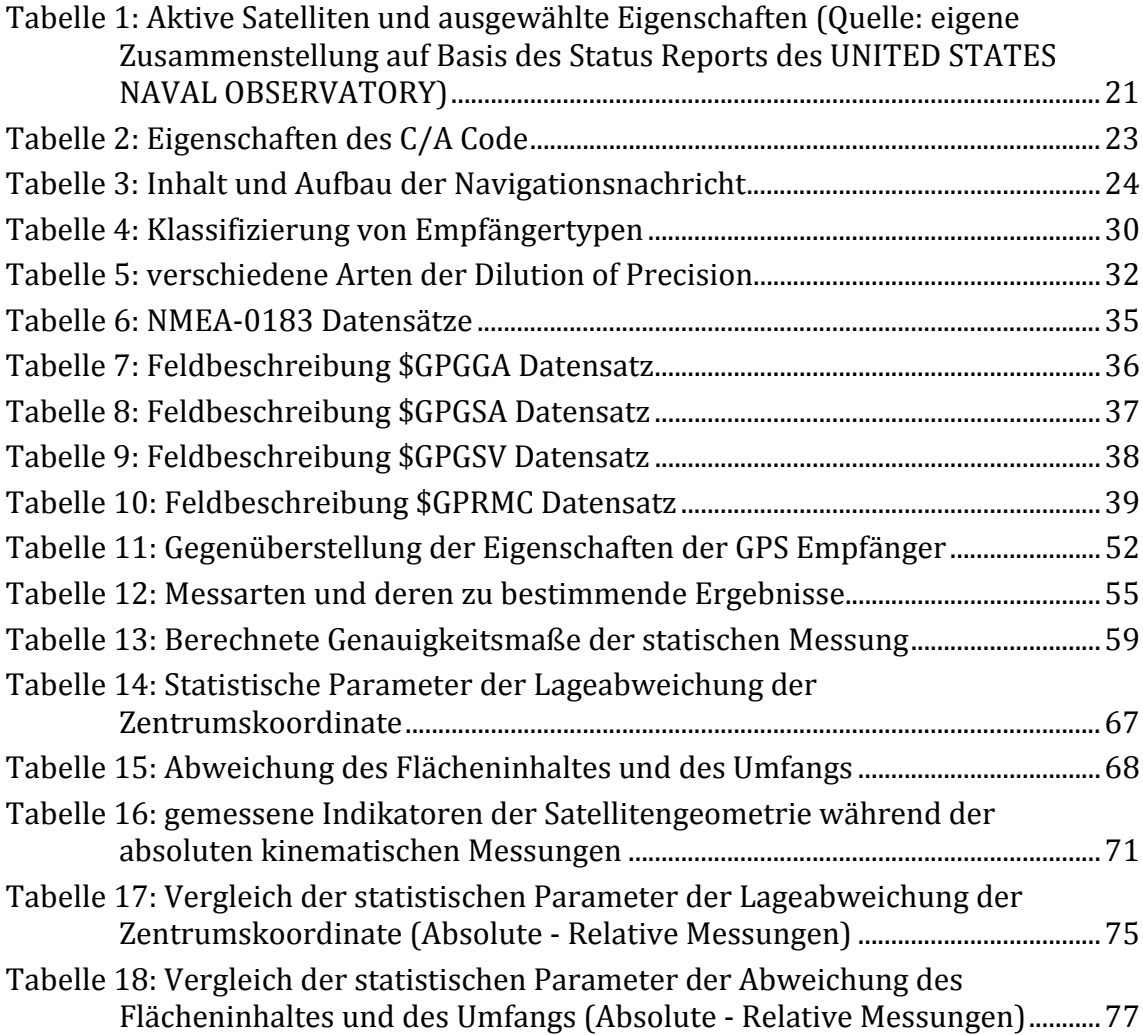

# **Abkürzungsverzeichnis**

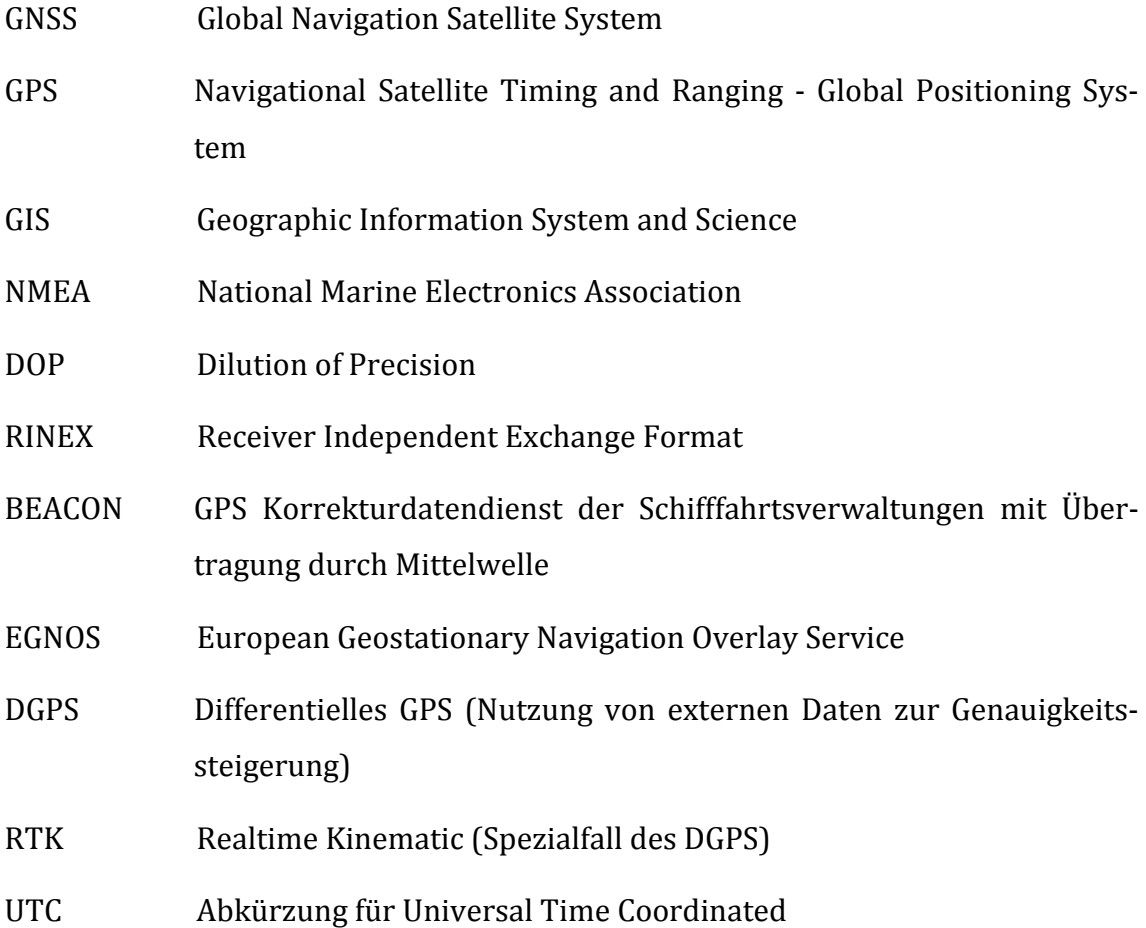

## **1 Einleitung**

Positionsbestimmungen mittels GNSS und speziell das NAVSTAR Global Positioning System (GPS) sind seit Ende der 1990´iger Jahren nicht mehr wegzudenken. Die Vielfalt bzw. die Bauform der Geräte nahm seit dem enorm zu. Mit der erhöhten Positionsgenauigkeit durch das Abschalten der sogenannten Selective Availability erweiterte sich das Nutzerspektrum und mit der Entwicklung der Smartphones und Navigationsgeräte wurden auch die GPS Empfänger zum Massenprodukt. Somit sanken die Herstellungskosten für die Geräte enorm.

Zur GPS gestützten GIS Datenerfassung werden momentan DGPS C/A Code Empfänger im Preissegment von ca. 3000 – 8000 Euro, aber auch einfache C/A Code Empfänger, welche oft als Low Cost Empfänger bezeichnet werden, verwendet. Die Bauart und die Kosten der DGPS Geräte sind seit damals fast unverändert.

Die potentielle Eignung von Low Cost Empfängern im Bereich der operativen Flächenermittlung in der Forst- und Landwirtschaft wurde z. B. von Resnik (vgl. Resnik 2002) bereits dargestellt. Dabei entschied allein die Flächengenauigkeit die Eignung. Dagegen werden bei Messungen des zu unterhaltenden, bzw. des zu pflegenden Bestandes der Straßenbauverwaltungen neben den Flächeninhalten auch Längen (von Linien) und die Lage der Objekte erfasst. Zurzeit nutzen die Außendienstmitarbeiter für die Vermessung DGPS Empfänger, welche mit einer einfachen Attributeingabemöglichkeit ausgestattet sind. Die Ergebnisse dieser Messungen sind im Nachhinein einer Lagekorrektur, in Form von einzelnen Stützpunktverschiebungen, zu unterziehen. Dabei spielt die absolute Lage der gemessenen Objekte eine untergeordnete Rolle, darf jedoch nicht eine Lagegenauigkeit (68 % Wahrscheinlichkeit) von fünf Meter überschreiten. Die Lage der einzelnen Stützpunkte eines Messobjektes zueinander muss hingegen eine höhere Genauigkeit aufweisen, um die geforderten Toleranzen von ±10 % vom Gesamtflächeninhalt bzw. Länge nicht zu überschreiten.

Sind die Low Cost GPS Empfänger operativ dazu geeignet, mit ihnen Bestandsvermessungen, im Sinne der zu unterhaltenden Objekte, durchzuführen und dabei die geforderten Genauigkeiten einzuhalten? Welche Anforderungen müssen die GPS

Empfänger dabei erfüllen und lassen sich Güteparameter festlegen, in deren Bereich die Messungen die erforderlichen Genauigkeiten aufweisen?

Dazu wird in dieser Master Thesis untersucht, welche Genauigkeiten im Bereich der Lage, der Längen (Umfang) und des Flächeninhaltes bei Low Cost GPS Empfänger bei kinematischen Messungen erreichbar sind. Des Weiteren wird die Auswirkung einer differentiellen Korrektur auf die Messungsergebnisse untersucht. Zur gleichzeitigen, konntrollierten Messung und Aufzeichnung der Daten ist ein Programm zu erstellen, da zurzeit kein entsprechendes Programm verfügbar ist, dass alle benötigten Funktionalitäten bereitstellt. Außerdem ist ein Trägersystem zur Aufnahme der drei GPS Empfänger und des Notebooks zu entwickeln.

Zur Bestimmung der Genauigkeiten der handelsüblichen, bisher zur GIS Datenerfassung eingesetzten DGPS Empfänger existieren bereits zahlreiche Abhandlungen (vgl. Dabrinhaus 2007, Hoffmann 2005, GeoConzept GmbH 2002), daher ist es nicht Inhalt dieser Arbeit diese zu wiederholen. Beispielsweise ergaben die Messungen für den DLG Prüfbericht (vgl. GeoConzept GmbH, 2002) eine absolute Lagegenauigkeit der DGPS Empfänger von kleiner 0,5 Meter, bei DGPS Empfängern ohne Korrektur eine Lagegenauigkeit von 1,5 Meter und eine Lagegenauigkeit von 2,9 Meter für den Garmin Low Cost GPS Empfänger.

Ebenso existieren Abhandlungen zur Genauigkeitsbestimmung von Low-Cost GPS Empfängern unter "Laborbedingungen" (vgl. Beran, Langley, Bisnath, Serrano, 2005) und bzw. oder unter Messung von Rohdaten, welche aufwendig im Postprocessing auszuwerten sind. Da diese nicht dem gemeinen (effizienten) Messvorgang entsprechen und zu unverhältnismäßiger Entwicklungsarbeit führen, sind diese ebenfalls nicht Bestandteil dieser Arbeit. Zum Beispiel entwickelten Forscher der University of Nottingham (vgl. Hill u. a., 1999) eine Software, die diese Rohdaten vom spezifischen Garmin Format in ein allgemein lesbares Standardformat (RI-NEX - Format) umwandeln kann, um diese dann wie die Rohdaten von geodätischen Empfängern im Postprocessing auswerten zu können.

Zunächst wird im Rahmen dieser Arbeit die Funktionsweise von GNSS Systemen (spezieller das GPS), die möglichen Fehlerquellen bei der Nutzung von GPS Empfängern und das zur Kommunikation benutzte NMEA1083 Datenformat, betrachtet. Danach wird die Entwicklung und die Anwendung des Programms GPS-NMEA Tester, welches speziell zur Messung und zur Aufzeichnung der Daten entwickelt und erfolgreich einsetzt wurde. Im Anschluss werden die eingesetzten GPS Empfänger beschrieben und die Ergebnisse der verschiedenen Messungen ausgewertet und analysiert.

## **2 NAVSTAR-GPS**

Alle derzeit verfügbaren GNSS Empfänger im unteren Preissegment nutzen ausschließlich die GPS Signale. Präziser gesagt, verarbeiten die Empfänger den C/A Code, welcher auf die L1 Frequenz aufmoduliert ist. Daher werden folgend die Theoretischen Grundlagen und der Aufbau des NAVSTAR-GPS kurz erläutert. Für detailliertere Ausführungen sei auf die Bücher [Bauer, 2003], [Wiley and Sons, 2004] und [Guochang Xu, 2003] verwiesen.

## **2.1 Entwicklung und Aufbau**

Bereits Anfang der 1970´iger Jahre ließ die Amerikanische Regierung unter der Führung der Luftwaffe das Navigation Satellite Timing and Ranging - Global Positioning System entwickeln.

Das Ziel dieses Systems war, dass eine unbegrenzte Anzahl Nutzer an jedem Ort der Erde ihre dreidimensionale Position, Geschwindigkeit und die exakte Uhrzeit unabhängig vom Wetter ermitteln kann.

GPS ist aufgebaut aus drei Segmenten. Dem Weltraumsegment, dem Kontrollsegment und dem Nutzersegment.

## **2.1.1 Weltraumsegment**

Zum gegenwärtigen Zeitpunkt besteht das System aus 32 aktiven Satelliten. Diese sind in 6 Bahnebenen mit einer Inklination von 55° und einem Abstand von 60° angeordnet. Die Satelliten befinden sich in einer elliptischen Umlaufbahn mit einem maximalen Abstand Erdmittelpunkt – Satellit von 26609,0 km. Daraus folgt unter Beachtung der folgenden Formel, dass die Umlaufzeit einem halben Sternentag entspricht.

M - Erdmasse G - Gravitationskonstante a - große Halbachse GM  $T = 2\pi \sqrt{\frac{a^3}{\sigma^2}}$ =

Formel: 2:1

Dies bedeutet, der Satellit befindet sich nach zwei Umrundungen wieder an der gleichen Position.

Die Vorteile der gewählten Satellitenkonstellation lassen sich nach Bauer [Bauer, 2003, S. 155] wie folgt zusammenfassen:

- **→** Geringe Anzahl an benötigten Satelliten
- **→** Vermeidung von Satellitenhäufungen an den Erdpolen
- **→** Komplette Überdeckung mit minimalem Aufwand
- $\rightarrow$  Gute Überschaubarkeit von möglichen Satellitenkontakten
- Stabile Konstellation

### **2.1.2 Kontrollsegment**

Das Kontrollsegment besteht aus den Bodenstationen, welche zur Überwachung und Steuerung der Satelliten zuständig sind. Zwei redundante Operationszentralen (Masterstations), fünf Tracking Stationen und drei Bodenantennen bilden das Bodensegment.

Die Tracking Stationen sind so über die Erde verteilt, dass zu 100 % von jedem Satelliten Daten von einer Trackingstation und zu 99,8 % von zwei Stationen empfangen werden können. Die Trackingstationen bestehen im Wesentlichen aus einem hochgenauen GPS Empfänger, Sensoren zur Erfassung meteorologischer Daten und einer Bodenantenne(Ground Antenna) mit welcher die Daten an die Satelliten übermittelt werden. Der GPS Empfänger führt Phasen- und Codemessungen aus. Die ermittelten Pseudostrecken werden einerseits durch die Trägerphasenmessungen und andererseits durch die aus den meteorologischen Daten geschätzten Fehlermodelle korrigiert und an die Masterstation übertragen.

Aus den übermittelten Daten extrapoliert die Masterstation die Bahndaten und den Gang der Uhren der Satelliten. Außerdem steuert die Masterstation die notwendigen Bahnkorrekturen sowie die In- und Außerbetriebnahme der Satelliten und übernimt deren Kontrolle. Die berechnete Navigationsnachricht und die Steuersignale für die Satelliten werden zurück an die Trackingstationen übertragen, welche Ihrerseits die Nachrichten an die Satelliten über die Bodenantennen übermittelt.

#### **2.1.3 Nutzersegment**

Die GPS Empfänger bilden das Nutzersegment. Diese existieren in den unterschiedlichsten Ausführungen. Für die zivile Nutzung existieren drei Arten von Empfängern, welche in folgende Gruppen einteilt werden:

- GPS Mäuse (umgangssprachlich: Low-Cost Empfänger) (Preis < 100€),
- Empfänger zur GIS Datenerfassung (Preis von 500 5000€) und
- $\rightarrow$  Geodätische Empfänger (Preis von 12000 35000€)

Geodätische Empfänger können Code- und Phasenmessungen parallel auf mehreren Frequenzen durchführen. Mit Hilfe von Korrekturdiensten wie z. B. SAPOS (in Deutschland) oder eigener Referenzstation sind im RTK (Realtime Kinematic) Verfahren Positionsgenauigkeiten von wenigen Zentimetern erreichbar (vgl. Zentrale Stelle SAPOS). Bei statischen Messungen sind sogar Genauigkeiten von unter einem Zentimeter erzielbar. Geräte aus dieser Gruppe sind sehr teuer und werden häufig in Kombination mit Tachymetern angeboten.

Empfänger zur GIS Datenerfassung bestimmen ihre Position aus dem C/A Code auf der L1 Frequenz. Da dadurch viel aufwändige Rechentechnik eingespart wird, sind diese Geräte bereits deutlich günstiger in der Anschaffung. Häufig bestehen diese Geräte aus dem GPS Empfänger kombiniert mit einem PDA oder anderem Controller, mit welchem die Attribute eingegeben und verschiedene Gerätezustände abgelesen werden können. Zur Steigerung der Positionsgenauigkeit können diese Empfänger Korrekturdaten (Differentielles GPS) verarbeiten und vereinzelt auch Korrekturen aus der Trägerphasenmessung ableiten. Außerdem verarbeitet der Empfänger nur Signale mit zuverlässiger Güte (Signal/Rauschverhältnis, Elevationswinkel, PDOP, ...).

Die GPS Mäuse dagegen bestehen meist nur aus dem GPS Empfänger, welcher abgeleitet aus dem Verwendungszweck nahezu alle empfangbaren Signale verarbeitet um eine Position zu ermitteln. Dem Nutzer ist es nicht möglich das Setup zu ändern. Die Einspeisung von externen Korrektursignalen ist meist unmöglich. Andererseits können die Geräte die WAAS und EGNOS Korrekturdaten empfangen und verarbeiten. Die zur Messung von Objekten notwendige Eingabe von Attributen ist nicht gegeben, genauso existiert keine Möglichkeit der Ermittlung des Augenblicklichen Status. Oft ist nur erkennbar, ob eine gültige Position berechnet wurde.

#### **2.1.4 GPS Satelliten**

Generell bestehen die GPS Satelliten aus einer Recheneinheit, Sende- und Empfangsantennen und den Sonnenpaddeln zur Stromversorgung. Seit Einführung des GPS Systems wurden die Satelliten maßgeblich modernisiert.

Dem GPS Statusbericht (vgl. **ftp://tycho.usno.navy.mil/pub/gps/gpsb2.txt**) ist entnehmbar, dass momentan die Satellitentypen Block II, IIA, IIR, IIR-M und Block IIF im Betrieb sind. Ab dem Jahr 2014 werden diese schrittweise durch Satelliten des Typs Block IIIB und IIIC ausgetauscht. In Abbildung 1 sind die einzelnen Satelliten und deren Status vom 27.11.2011 abgebildet.

Die folgenden Angaben zu den Satelliten stammen von der Homepage der Schriever Airforce Base (http://www.schriever.af.mil/gps), welche die Betreiber des GPS darstellen.

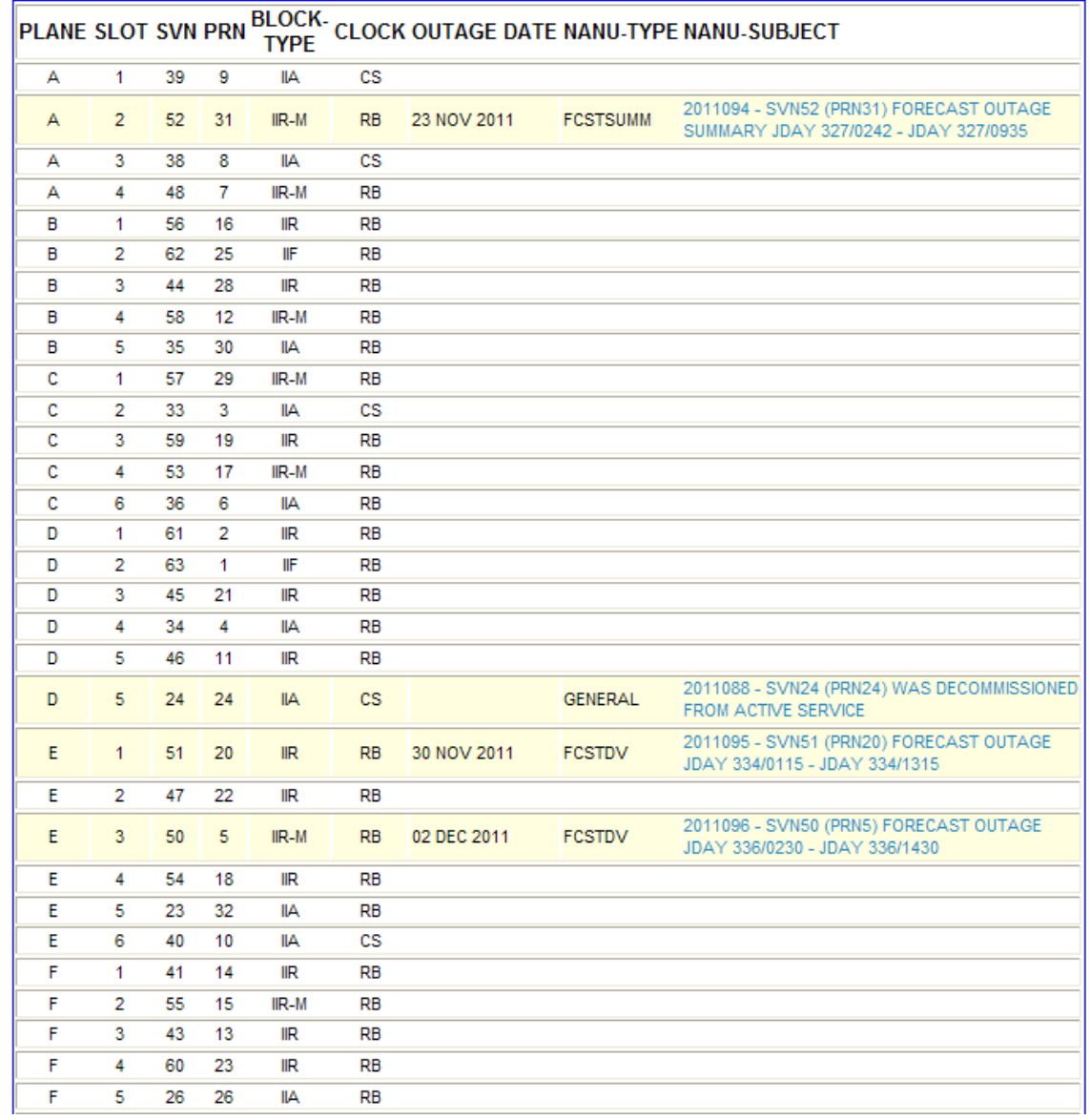

#### GPS CONSTELLATION STATUS FOR 11/27/2011

Abbildung 1: GPS Statusbericht zum 27.11.2011 (Quelle: https://gps.afspc.af.mil/gps/)

Die Lebensdauer der Block IIA Satelliten beträgt 7,3 Jahre. Jeder Satellit enthält zwei Rubidium- und zwei Cäsiumatomuhren, wovon sich Zwei ständig in Betrieb befinden. Ab dieser Klasse können die Satelliten für 180 Tage ohne Kontakt zur Bodenstation autark arbeiten, ohne dass ein Genauigkeitsverlust für die Positionsbestimmung eintritt. Satelliten der IIR Klasse können untereinander kommunizieren, so dass nun nicht mehr jeder einzelne auf einen Kontakt zur Bodenstation angewiesen ist. Diese enthalten nunmehr drei Rubidiumatomuhren zur Zeitmessung und besitzen eine Lebensdauer von 7,8 Jahren. Die Block IIR-M Satelliten übertragen das L2C Signal, welches jedoch von den handelsüblichen GPS Empfängern nicht auswertbar ist und die Block IIR Satelliten übertagen zudem noch das ebenfalls nicht auswertbare L5 Signal.

### **2.1.5 Signalarten**

Im vorhergehenden Kapitel wurden schon vereinzelt die verschiedenen Signalarten angesprochen.

Zunächst sind in der folgenden Tabelle die verschiedenen Signalarten in Verbindung mit der die Signale unterstützten Satellitenbaureihe zusammengestellt.

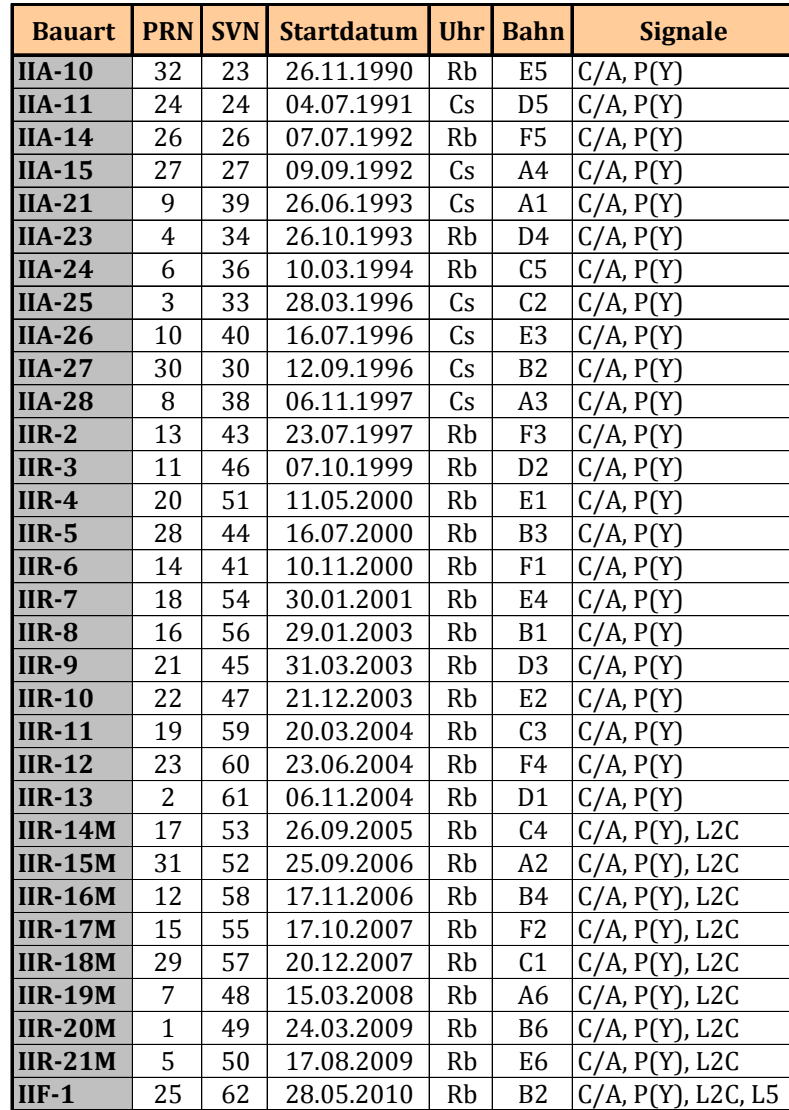

Tabelle 1: Aktive Satelliten und ausgewählte Eigenschaften (Quelle: eigene Zusammenstellung auf Basis des Status Reports des UNITED STATES NAVAL OBSERVATORY)

Anhand der Tabelle ist zu erkennen, dass nicht jeder Satellit jedes Signal aussenden kann. Auch kann nicht jeder GPS Empfänger jedes Signal auswerten. Die in dieser Master Thesis untersuchten Empfänger unterstützen ausschließlich den C/A Code auf der L1 Frequenz und die Navigationsnachricht.

Zur Ausstrahlung der Signale stehen die zwei Frequenzen L1 mit 1575,42 MHz und L2 mit 1227,60 MHz zur Verfügung. Diese beiden Frequenzen erzeugt der Satellit mit Hilfe eines Oszillators aus dessen Grundfrequenz 10.23 MHz. Beide Frequenzen werden durch eine Phasenverschiebung um 90° in eine Sinus- und eine Kosinuswelle zerlegt. Dadurch erhält man je zwei "Informationsträger". Auf diese Träger werden die im Anschluss beschriebenen Signale aufmoduliert. Die Addition der modulierten Sinus- bzw. Kosinuswellen wird ausgesendet.

Nach Bauersima (vgl. Bauersima, 1982) lassen sich die Signale, welche vom Satelliten auf der L1 Frequenz gesendet werden, wie folgend in Formelschreibweise darstellen:

$$
L_{1i} = A_p \cdot P_i(t) \cdot D_i(t) \cdot \cos(\omega_i t + \varphi_1(t)) + A_G \cdot G_i(t) \cdot D_i(t) \cdot \sin(\omega_i t + \varphi_1(t))
$$

Formel: 2:2

wobei:

 $A_{p}$ ,  $A_{G}$ : die relativen Amplituden von P<sub>i</sub> (t) und G<sub>i</sub> (t) an der Trägerfreq uenz f  $B<sub>p</sub>$ : die relative Amplitude von P<sub>i</sub>(t) Modulation ssignals der Trägerfreq uenz f  $D_i(t)$ : Daten - Code Modulationssignal  $\omega_1 = 2\pi f_1$ ,  $f_1 = 1575,42$  MHz,  $\omega_2 = 2\pi\pi^2$ ,  $f_2 = 1227,60$  MHz  $\varphi(t)$ : Summe aus Kreisfrequenzabweichung und Phasenrauschen der Frequenzen  $P_i(t)$ : P - Code Modulationssignal t : + die Zeitangab e der Atomuhr des i - ten Satelliten  $G_i(t)$ : C/A Code Modulationssignal

Auf der Sinuswelle der L1 Frequenz ist der C/A Code aufmoduliert. Der Empfang und die Auswertung dieses Signals ist für alle Geräte zumindest zur Bestimmung der Näherungsposition noch zwingend erforderlich. Im Rahmen dieser Master Thesis werden ausschließlich die von den GPS Empfängern verarbeiteten Informationen aus diesem Signal genutzt. Daher ist die Erläuterung der weiteren Signalarten an dieser Stelle unerheblich.

Die Abkürzung C/A Code steht für Coarse/Aquisition. Dieser Code ist unverschlüsselt, so dass er für jeden bei eingeschränkter Genauigkeit Nutzbar ist. Er hat eine Periode von 1 ms und besteht aus 1023 Chips. Aus der Periodenlänge ergibt sich eine Mehrdeutigkeit im Umkreis von 300 km des Empfängers. Dies hat Auswirkungen auf die Geschwindigkeit der Positionsbestimmung, falls der Empfänger ohne aktiven Satellitenempfang mehrere 100 Kilometer transportiert wurde. In folgender Tabelle seien ausgewählte Eigenschaften des C/A Codes zusammengefasst.

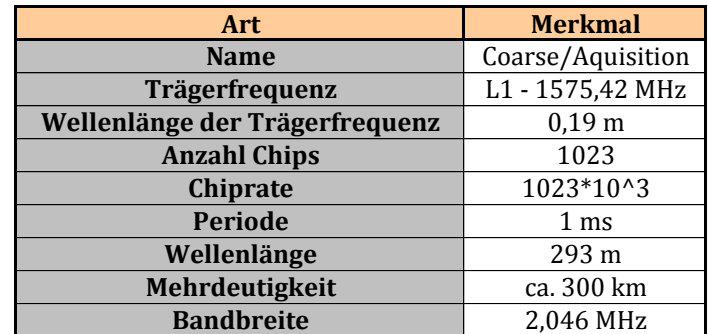

Tabelle 2: Eigenschaften des C/A Code

Auf eine genauere Darstellung des C/A Codes wird in dieser Arbeit verzichtet, da diese keine Auswirkung auf die Datenanalyse beschreibt. Zur weiterführenden Literatur wird auf Guochang Xu (vgl. Guochang Xu, 2007) verwiesen.

Die zur Positionsbestimmung notwendige gesamte Navigationsnachricht (Page) besteht aus 25 Frames mit einer Länge von je 1500 Bit, welche wiederum in je fünf Subframes mit 300 Bit Länge geteilt ist. Jeder dieser Subframes besteht aus 10 Words wovon jeweils die ersten beiden Words den identischen Header bilden und die restlichen 8 Words die spezifischen Daten enthalten. Der Header besteht aus dem Telemetry-Word und dem Hand-Over-Word. Das Telemetry-Word wird zur Synchronisation und zum Übertragen von Informationen zu Satellitenoperationen genutzt. Um den Einstiegspunkt im P-Code zu finden, enthält das Hand-Over-Word die benötigte Zeitinformation. Ein Frame wird innerhalb von 30 Sekunden übertragen. Somit benötigt eine Page 12,5 Minuten zur Übertragung.

Bauer [Bauer 2003, S. 171] verwechselt in seinen Ausführungen zum Aufbau der Navigationsnachricht die Bedeutung von Frames und Pages.

In folgender Tabelle sind die in den Subframes enthaltenen Daten (ohne Header) aufgelistet:

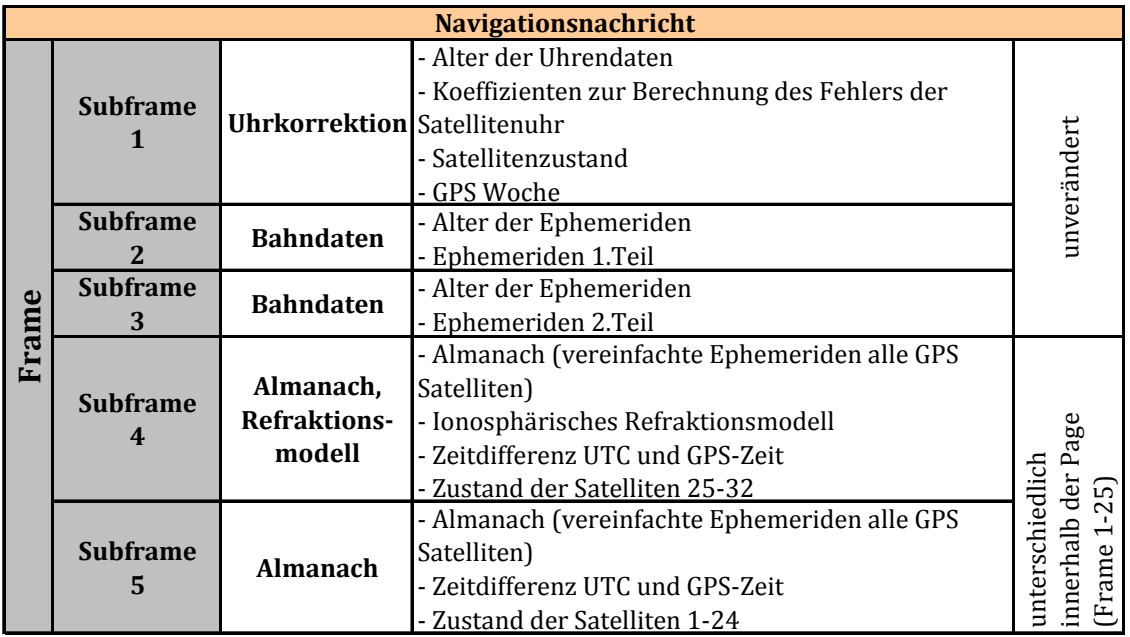

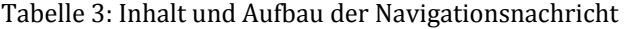

Der Inhalt von Subframe 1 bis 3 bleibt innerhalb der Page identisch, nur die Inhalte von Subframe 4 und 5 differieren. Dies ist Notwendig, da der benötigte Speicherplatz zur Übertragung der Datenmenge auf die 25 Subframes 4 und 5 verteilt wird. Somit wird sichergestellt, dass die zur groben Positions- und Zeitbestimmung notwendigen Daten alle 30 Sekunden zur Verfügung stehen.

Die Ephemeriden enthalten die Parameter der Satellitenbahnen, so dass der GPS Empfänger aus ihnen die Position der einzelnen Satelliten abhängig von der Zeit berechnen kann. Im Almanach hingegen sind die Kepler Bahnelemente enthalten. Aus diesen können näherungsweise die Satellitenpositionen zur Planung berechnet werden.

## **2.2 GPS Messgrößen**

Wie im vorigen Kapitel erläutert, ist GPS ein System zur Bestimmung von Zeit, Position und Geschwindigkeit. Aber was sind die Bezugssysteme der Zeit und der Position. Dies wird nun in diesem Kapitel erläutert. Ebenso wird dargestellt, wie die GPS Empfänger aus den Messwerten die Daten ableiten.

#### **2.2.1 Referenzsystem Raum**

Grundsätzlich ist zur Festlegung eines räumlichen Referenzsystems die Definition eines Nullpunktes, die Richtungen der Koordinatenachsen sowie die Definition eines Maßstabes nötig.

Als räumliches Bezugssystem wurde ein terrestrisches geozentrisches (dreidimensionales kartesisches) Koordinatensystem gewählt, dessen Ursprung, wie dem Namen zu entnehmen, der Erdmittelpunkt darstellt. Da sich die GPS Satelliten um die Erde, genauer gesagt um den Erdmittelpunkt bewegen, ist diese Festlegung gut nachvollziehbar. Die Z-Achse entspricht der Erdrotationsachse, die X-Achse bildet die Schnittachse zwischen Äquator- und Nullmeridianebene und die Y-Achse befindet sich in der Äquatorebene rechtwinklig zur X-Achse. Als Rechenfläche ist das WGS84 Ellipsoid festgelegt. Zwischen den ellipsoidischen und kartesischen Koordinaten besteht folgende Beziehung:

$$
\begin{bmatrix} X \ Y \ Z \end{bmatrix} = \begin{bmatrix} (N+h)\cos\varphi\cos\lambda \\ (N+h)\cos\varphi\sin\lambda \\ ((1-e^2)N+h)\sin\varphi \end{bmatrix}
$$

$$
N = \frac{a^2}{\sqrt{a^2\cos^2\varphi + b^2\sin^2\varphi}}
$$

Formel: 2:3

wobei:

a = große Halbachse; b = kleine Halbachse des Ellipsoids

N = Querkrümmungsradius

h = Ellipsoidische Höhe

Grundlage für das WGS84 Referenznetz bilden die dauerhaften Messungen der GPS Kontrollstationen. Zum WGS84 (World Geodatic System) gehört unter anderem noch die Festlegung der Lichtgeschwindigkeit im Vakuum und das Produkt der Gravitationskonstante und der Masse der Erde.

#### **2.2.2 Referenzsystem Zeit**

Da die Position aus der Laufzeit der GPS Signale berechnet wird, spielt die genaue Festlegung eines Zeitsystems eine bedeutende Rolle. Wie im vorherigen Kapitel beschrieben, wird die Zeit im GPS Satelliten über dessen Atomuhren festgelegt. Somit ist klar, dass das Referenzsystem Zeit aus der Atomzeit hervorgeht.

Die allgemeine koordinierte Zeit UTC, welche der mittleren Sonnenzeit entspricht, unterliegt am Jahresende wiederkehrenden Anpassungen im Sekundenbereich. Dies liegt an der stets schwankenden Erdrotation.

Als Festlegung gilt, das am 6. Januar 1980 die GPS Zeit (Standardepoche) identisch dem UTC vorlag. Die GPS Zeit entspricht nun also UTC plus einer ganzzahligen Anzahl Sekunden. Die Zeitdifferenz ist bei Auswertungen zu beachten. Die aktuelle Differenz ist in den GPS Signalen enthalten.

#### **2.2.3 Mess- und Auswertungsprinzip**

Das allgemeine Messprinzip von GPS beruht auf der dreidimensionalen Bestimmung von Koordinaten eines Neupunktes durch Distanzmessung zu mehreren Punkten (räumlicher Rückwärtsschnitt) mit bekannten Koordinaten. Dabei stellt die GPS Antenne den Neupunkt und die bekannten Punkte stellen die GPS Satelliten dar. Geometrisch gesehen, schneiden sich drei aus der Signallaufzeit und Lichtgeschwindigkeit bestimmten Kugelschalen in genau zwei Punkten, wobei nur einer der Punkte auf oder in der Nähe der Erdoberfläche liegt. Für diese Berechnungsart sind die Koordinaten der Satelliten zwingend erforderlich. Die Signallaufzeit wird über den Vergleich zwischen der Empfängeruhr und den Satellitenuhren berechnet. Da die absolute Zeit der Uhren für die Messungsauswertung zu ungenau vorliegt, ist eine Uhrenkorrektion notwendig. Diese Uhrenkorrektion ist nur durch die Messung zu einem vierten Satelliten ermittelbar.

Zu den GPS Messgrößen gehören die Codephase bzw. Pseudodistanz, Trägerphase und die Doppler-Frequenzverschiebung. Wie bereits als allgemeines Messprinzip erläutert beruht die Pseudodistanzbestimmung auf der Berechnung der Entfernung zwischen Satelliten- und Empfängerantenne aus der Signallaufzeit. Um mittels GPS Positionsgenauigkeiten im Zentimeterbereich zu erreichen, ist es notwendig sogenannte Trägerphasenmessungen durchzuführen. Dabei erzeugt der Empfänger eine dem Satellitensignal identische Trägerphase und vergleicht diese mit der Empfangenen. Aus der ermittelten Phasenverschiebung und den aus der Mehrfachdifferenzbildung abgeleiteten ganzen Wellendurchgängen (ganzzahlige Mehrdeutigkeiten) ist die Distanz somit hochgenau ermittelbar.

Die Distanzmessung über die Doppler-Frequenzverschiebung beruht auf der Bestimmung der Frequenzverschiebung, welche durch die relative Bewegung des Satelliten und des Empfängers hervorgerufen werden.

Für genauere Darstellungen der Messprinzipien sei auf die Ausführungen von Guochang Xu (Guochang Xu, 2007) verwiesen.

## **2.3 Messverfahren**

In dieser Arbeit wurde ausschließlich das Codemessverfahren verwendet, bei welchem der Empfänger aus dem C/A Code und der internen Uhr die Position berechnet. Die GPS Empfänger, die ausschließlich dieses Verfahren nutzen, werden im Allgemeinen als Low-Cost GPS Empfänger bezeichnet. Der Preis dieser Geräte liegt meist unter 100 Euro.

Der Vollständigkeit halber soll aber das genauere Verfahren des DGPS (differentiellen GPS) erwähnt werden. Beim differentiellen GPS existiert eine Referenzstation oder meist ein Netz vieler Referenzstationen (SAPOS oder BEACON). Aus den empfangenen Daten der Referenzstation und deren bekannter Position können Korrekturdaten berechnet werden. Empfängt das zum Messen verwendete GPS Gerät (Rover) diese Daten, dann kann es damit in Echtzeit die eigene Position verbessern.

Des Weiteren kann in statische und kinematische Anwendungen unterschieden werden. Bei kinematischen Anwendungen ergeben sich die Koordinaten aus einer einzelnen Punktbestimmung, wohingegen bei statischen Verfahren durch mehrere Punktbestimmungen die Koordinate berechnet wird. Kinematische Messungen sind beispielsweise zur Messung von Linien und Fläche geeignet und statische Messungen zur genaueren Bestimmung von Referenzpunkten.

## **2.4 GPS Empfängertypen**

Die sogenannten Low-Cost GPS Empfänger welche den C/A Code auf der L1 Frequenz zur Berechnung der Position nutzen weisen im Allgemeinen eine Genauigkeit von unter 10 Metern RMS auf. Die Kosten für einen solchen Empfänger liegen bei unter hundert Euro. Typische Anwendungsfelder sind Navigation und Sport.

Dagegen sind die GIS Datenempfänger zusätzlich, entweder direkt für den Empfang von Korrekturdaten ausgestattet oder sind in der Lage über externe Geräte Korrekturdaten (meist im RTCM Format) zu empfangen und zu verarbeiten. Im Regelfall werden zur Nutzung des differentiellen GPS Modems bzw. BEACON Empfänger benötigt. Im Fall von Modems entstehen durch die Verbindung wiederum laufende Kosten. Der von den Herstellern angepriesene EGNOS Dienst (European Geostationary Navigation Overlay Service) funktioniert bei Messungen auf der Erdoberfläche nicht, da die das Signal aussendenden Satelliten einen viel zu niedrigen Elevationswinkel aufweisen. Dies ist auch nicht verwunderlich, da dieser Dienst für den Flugverkehr konzipiert ist. Der Vorteil von EGNOS wäre, dass keine zusätzliche Hardware benötigt wird, da diese Signalstrukturen denen von GPS entsprechen.

Außerdem werden Satellitensignale minderer Qualität nicht zur Positionsberechnung herangezogen. Dadurch werden Genauigkeiten von ein bis drei Meter ermöglicht.

Der Preis dieser Geräte liegt je nach Ausstattung zwischen 2.500 und 6000 Euro. Damit gehören diese zum Bereich der Mid-Cost Empfänger.

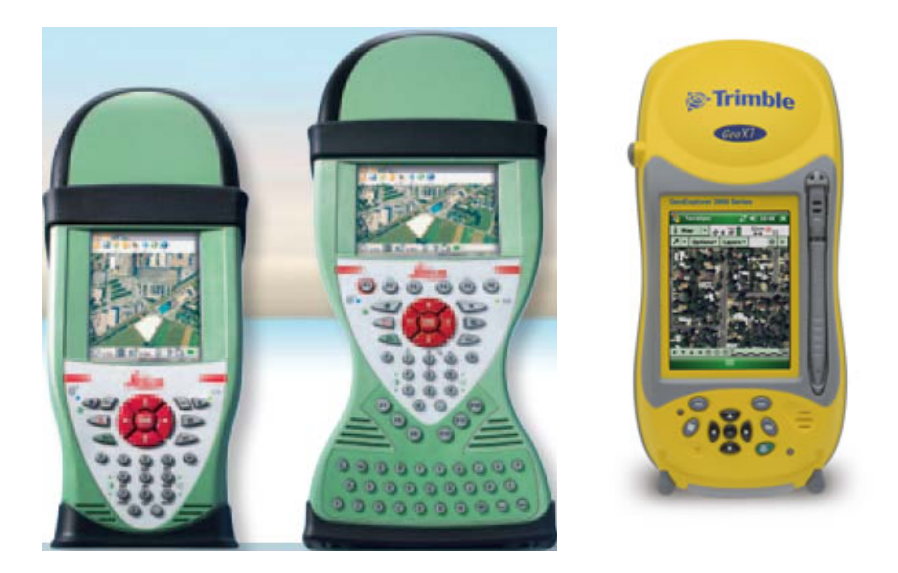

Abbildung 2: Beispiele GPS Empfänger zur GIS Datenerfassung (links Leica Zeno 10 bzw. 15, rechts Trimble GeoExplorer 3000 Series GeoXT; Abbildungen entnommen von http://www.leicageosystems.de/de/Leica-Zeno-10-Zeno-15\_79645.htm und http://www.trimble.com/geoxt3000 .shtml)

Zu den High-Cost GPS Empfängern zählen die geodätischen GPS Geräte, mit welchen Genauigkeiten im Bereich weniger Millimeter im Post-Processing und wenige Zentimeter bei Echtzeitmessungen erreichbar sind. Ein typisches Anwendungsfeld ist beispielsweise die Festpunktbestimmung.

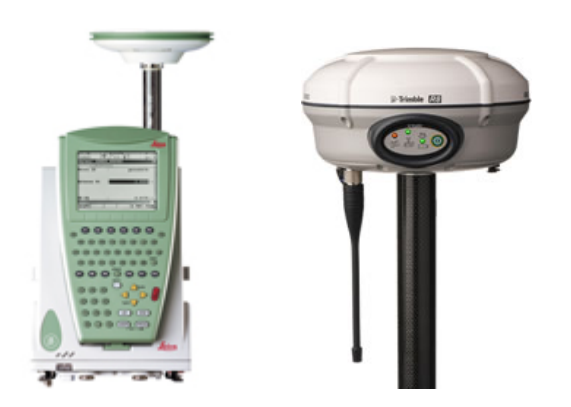

Abbildung 3: Beispiele für geodätische GPS (GNSS) Empfänger (links Leica GPS1200+, rechts Trimble R8 GNSS; Abbildungen entnommen von http://www.leica-geosystems.de/de/Leica-GPS1200\_4521.htm bzw. http://www.trimble.com/trimbler8gnss.shtml)

Die folgende Tabelle enthält eine Zuordnung der verschiedenen Empfängertypen.

| Empfänger-<br>typen | <b>GPS Mess-</b><br>verfahren                    | typischer<br>Verwendungs-<br>zweck | <b>Beispiele</b>             | ca. Preis          | Genauigkeit<br>(Lage rms) |
|---------------------|--------------------------------------------------|------------------------------------|------------------------------|--------------------|---------------------------|
| Low-Cost            | L1 - C/A Code                                    | Navigations-<br>geräte             | Garmin eTrex                 | $100 \text{ } \in$ | $< 10 \text{ m}$          |
| Mid-Cost            | $L1 - C/A Code$<br>mit SBAS                      | GIS Daten-<br>erfassung            | Trimble ProXH +<br>GeoBEACON | 5.000 €            | $1-3$ m                   |
| <b>High-Cost</b>    | $L1 - C/A$ Code,<br>$L1 / L2$ ()<br>Trägerphasen | Ingeneur-<br>vermessung            | Leica GPS 1200+              | 25.000 €           | $< 2 \text{ cm}$          |

Tabelle 4: Klassifizierung von Empfängertypen

In der folgenden Grafik sind die Genauigkeit und der Preis der Geräteklassen skizziert.

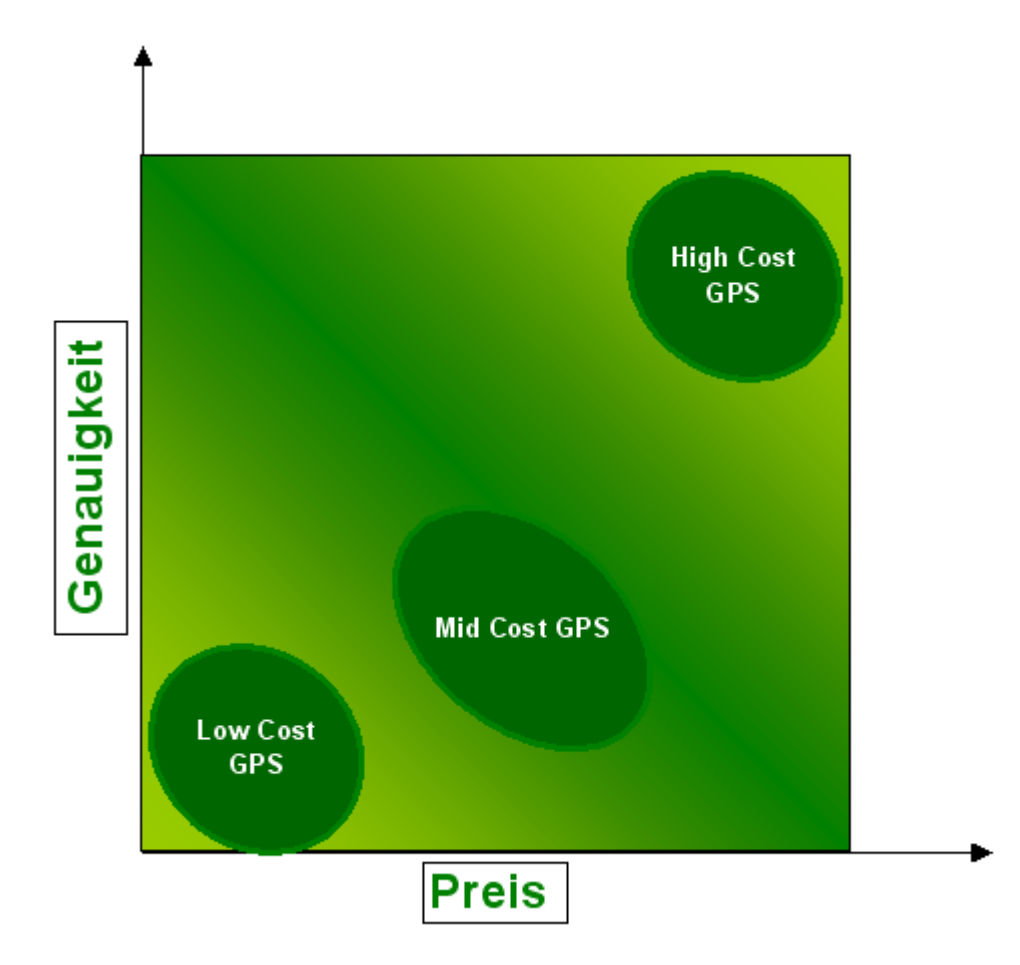

Abbildung 4: Gegenüberstellung Genauigkeit und Preis der Geräteklassen

Wie in der oberen Grafik ersichtlich, unterscheiden sich die Low- und Mid Cost GPS Empfänger vor allem im Preis. Die Genauigkeitsangaben sind Herrstellerangaben.

## **2.5 Fehlereinflüsse und Systemsicherungsmaßnahmen**

#### **2.5.1 Multipath**

Unter dem Multipath Effekt versteht man im Allgemeinen die Störeinflüsse, die durch Signalbeugung und Spiegelung entstehen. Es treffen also nicht nur die direkten Signale auf die GPS Antenne, sondern auch indirekte. In der folgenden Skizze ist das Prinzip des Multipath visualisiert. Das blaue Signal trifft den GPS Empfänger direkt und das rote Signal wird an der Hauswand reflektiert.

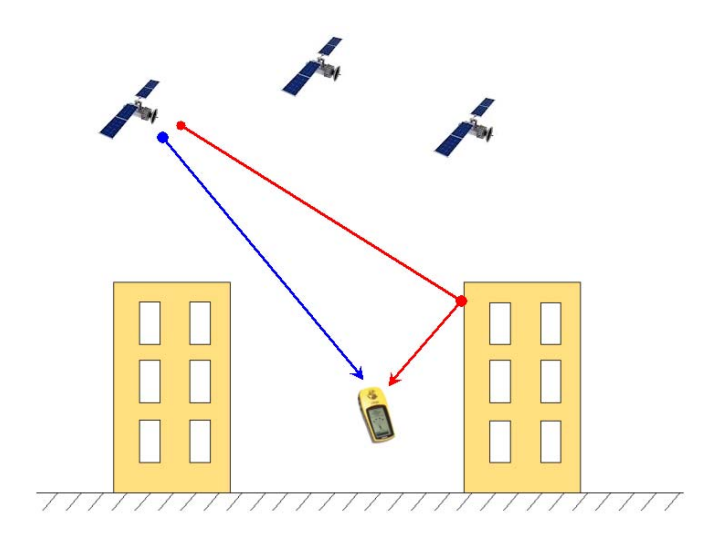

Abbildung 5: Multipath Effekt

Die indirekten Signale sorgen somit für eine Verschlechterung der Positionsgenauigkeit. Häuser und Bäume z. B. spiegeln das GPS Signal. Durch Messungen in Gegenden ohne oder wenig spiegelnden Objekten bzw. durch Nutzung von Choke Ring Antennen und Grundplatten lassen sich die Multipath Effekte minimieren.

### **2.5.2 Abschattung**

Die Position der Satelliten ist, bedingt durch die vereinbarte Satellitengeometrie, über den Himmel verteilt. Eine möglichst ausgedehnte räumliche Verteilung begünstigt die mögliche Qualität (PDOP) der Positionsbestimmung. Durch Messungen in städtischen Gebieten mit weitreichender Bebauung oder in Waldgebieten ist der Empfang der Satellitensignale gestört (schlechtes Signal/Rausch Verhältnis) bzw. nicht möglich.

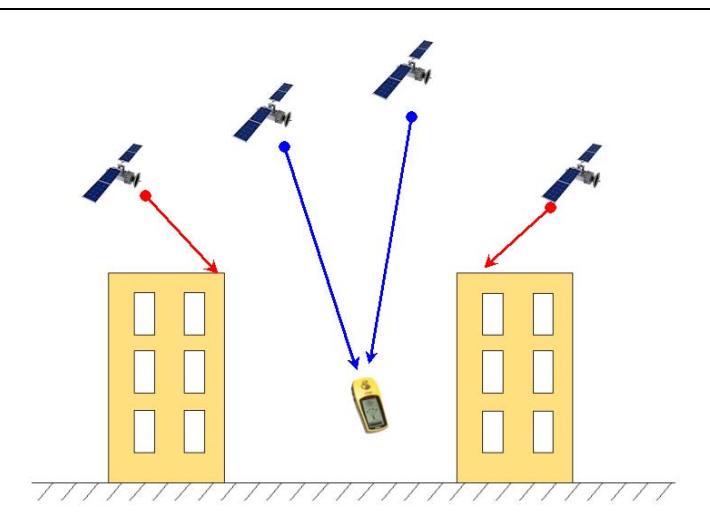

Abbildung 6: Abschattung

Um eine optimale Positionsbestimmung zu erreichen, sind Messungen in abgeschatteten Gebieten zu vermeiden. Mit einer Bestimmung der Abschattung und Auswertung des Satellitenalmanachs kann ermittelt werden, wann ein optimaler Zeitpunkt für die Messung an der betreffenden Örtlichkeit gegeben ist. Zudem verfügen manche GPS Empfänger, wie z. B. Leica SR530 über eine Option zum Empfangen und Auswerten von Signalen mit niedrigem Signal/Rausch Verhältnis zu Lasten der Positionsgenauigkeit.

### **2.5.3 Satellitengeometrie**

Zur Skalierung der Genauigkeit der Einzelpunktbestimmung existieren die verschiedenen Arten der "Dilution of Precission" (DOP). In der folgenden Tabelle sind die einzelnen Arten dargestellt.

| <b>Bezeichnung</b> | <b>Beschreibung</b>                      |  |  |
|--------------------|------------------------------------------|--|--|
| <b>PDOP</b>        | <b>Position Dilution of Precision</b>    |  |  |
| <b>GDOP</b>        | <b>Geometrical Dilution of Precision</b> |  |  |
| <b>VDOP</b>        | Vertical Dilution of Precision           |  |  |
| <b>HDOP</b>        | <b>Horizontal Dilution of Precision</b>  |  |  |
| <b>TDOP</b>        | Time Dilution of Precision               |  |  |

Tabelle 5: verschiedene Arten der Dilution of Precision

Definiert wird der Wert als umgekehrt proportional zum Volumen des Körpers, der aus den Punkten der Empfänger- und Satellitenpositionen gebildet wird. Somit beschreiben die DOP eine Größe welche allein von der Güte der Empfänger - Satellitengeometrie abhängt.

Wie in der obigen Tabelle ersichtlich, beschreibt der TDOP den Einfluss der Satellitengeometrie auf die Zeitbestimmung. Analog dazu beschreibt der VDOP den Einfluss auf die Höhengenauigkeit und der HDOP den Einfluss auf die Lagegenauigkeit.

Der PDOP setzt sich aus dem VDOP und dem HDOP und der GDOP aus dem PDOP und TDOP zusammen. Um den mittleren Fehler der jeweiligen Dimension zu erhalten, ist der jeweilige DOP mit der Standardabweichung der Codephase zu multiplizieren.

#### **2.5.4 Ionosphäre und Troposphäre**

Die Ionosphäre und die Troposphäre als Teile der Erdatmosphäre beeinflussen durch ihren Aufbau das Verhalten von elektromagnetischer Strahlung in unterschiedlicher Art und Weise.

Bei GPS Messungen bewirkt die Signallaufzeitverzögerung, bedingt durch die Refraktion in den beiden Schichten, Ungenauigkeiten bei der Positionsberechnung.

Als Troposphäre wird im Allgemeinen die Schicht bis 50 Kilometern Höhe bezeichnet. Die Zusammensetzung der Gase und der Wasserdampfgehalt beeinflussen dabei maßgeblich die Signallaufzeitverzögerung. Da der Wasserdampfgehalt in der Troposphäre stark variiert, sind keine generellen Modelle ableitbar. Nur durch externe Beobachtungen ist der troposphärische Refraktionsindex berechenbar. Die troposphärische Refraktion trägt etwa zu 10 % der Laufzeitverzögerung bei.

Im Gegensatz zur Troposphäre besteht die Ionosphäre aus Gasmolekülen, die durch die Ultraviolette- und die Röntgenstrahlung der Sonne ionisiert sind. Die dadurch entstehende Refraktion der elektromagnetischen Strahlung ist stark frequenzabhängig. Somit ist der Refraktionskoeffizient durch Zweifrequenzmessungen berechenbar. Die Ionisierung der Ionosphäre ist abhängig von der Sonnenintensität und geht daher in der Nachtzeit zurück. Bei Einfrequenzempfängern wird meistens auf ein Korrekturmodell zurückgegriffen, welches über die Satellitennachricht an den GPS Empfänger übertragen wird.

Durch diese Fehlerquelle wird empfohlen nur Signale von Satelliten mit einer Elevation von mindestens 10° bzw. bei präzisen Messungen von mindestens 15° zu verwenden. Dadurch wird verhindert, dass sich die Signale vom Satelliten zu weit durch die Erdatmosphäre bewegen.

## **2.5.5 Setected Availability (SA)**

Selected Availability bezeichnet verschiedene Maßnahmen zur Verschlechterung der Genauigkeit des C/A Codes. Zum einen wird dies durch Manipulation der Uhrfrequenz im Satelliten (auch als δ-Prozeß bezeichnet) und zum anderen durch Manipulation der Ephemeriden im Navigationssignal (ε-Przess) erreicht. Die Genauigkeit der Positionsbestimmung in Echtzeit liegt bei eingeschaltetem SA bei ca. 100 Meter. Durch Messung mittels differentiellem GPS (mit Referenzstation) wird die Verschlechterung durch SA vollständig eliminiert. Ebenso führen Messungen mit mehrstündigen Beobachtungszeiten der Trägerphasen zu Genauigkeiten der Positionsbestimmung im 10 Meter Bereich.

Am 02.05.2000 wurde SA abgeschalten, ist aber jederzeit wieder aktivierbar.

### **2.5.6 Anti-Spoofing (A-S)**

Anti-Spoofing beschreibt die Codierung des P-Codes mittels des W-Code zum P(Y)- Code. Damit verhindert A-S die potentielle Gefahr durch GPS-Täuschungssignale.

Die Entschlüsselung dieses Codes steht nur autorisierten Anwendern durch einen hardwaremäßig erweiterten GPS Empfänger zur Verfügung. Somit würde ohne weitere Maßnahmen den zivilen Nutzern nur der C/A Code auf der L1 Frequenz zur Verfügung stehen. Zu den Maßnahmen zur Überwindung des A-S gehören unter anderem die Autokorrelation des Signals mit und ohne Code Unterstützung, die Kreuzkorrelation und das P-W-tracking.

## **2.6 NMEA-0183 Protokoll**

Das von vielen GPS Empfängern unterstützte NMEA-0183 Protokoll wurde von der National Marine Electronics Association (NMEA) zur Übertragung von Navigationsdaten in der Schifffahrt entwickelt.

Als Schnittstelle kommen die RS-232 und die RS-422 in Frage.

Mittels dem Protokoll sind sowohl berechnete Daten, Empfängerzustand und auch die Satellitendaten übertragbar. In der folgenden Tabelle sind die für die Messungen im Rahmen dieser Thesis verwendeten Datensätze aufgelistet und beschrieben.

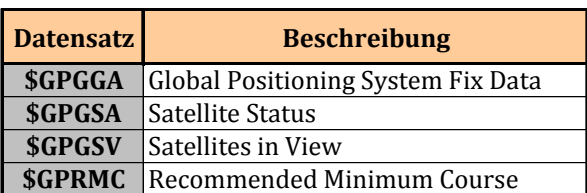

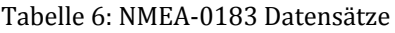

Die NMEA Daten liegen im ASCII Format vor, welches mit jedem Texteditor lesbar ist.

Die einzelnen Datensätze beginnen jeweils mit dem "\$" Zeichen und enden mit einem "Carriage Return" oder / und "Line Feed". Das Kürzel "GP" hinter dem "\$" Zeichen kennzeichnet, dass der Datensatz von einem GPS Empfänger stammt. Die einzelnen Datenfelder sind durch ein Komma getrennt.

## **2.6.1 \$GPGGA**

Der \$GPGGA Datensatz enthält die für meine Auswertung wichtigsten Informationen wie die Zeit, die 3D Position und die Art der Positionsbestimmung. Die einzelnen Bestandteile bzw. Felder zeigen folgende beispielhafte Datenzeile und Tabelle:

\$GPGGA,hhmmss.ss,ggmm.mmmm,a,gggmm.mmmm,a,x,xx,x.x,x.x,M,x.x,M,x.x,xxxx\*hh<cr><lf>

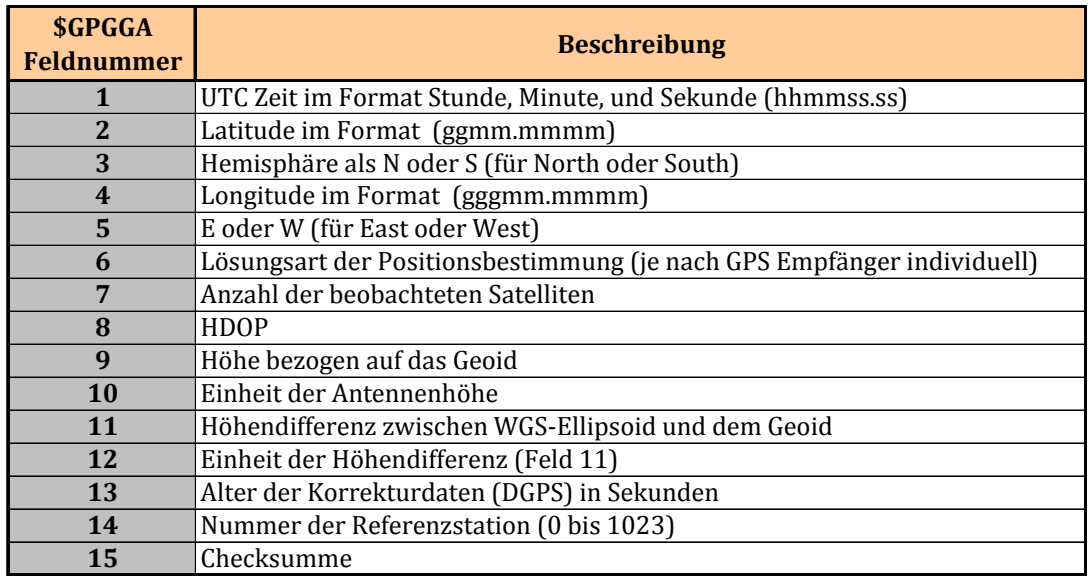

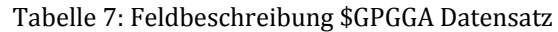

Beispiel:

\$GPGGA,204134.000,5233.1208,N,01334.3112,E,1,6,1.20,93.0,M,44.5,M,,\*6E

## **2.6.2 \$GPGSA**

Aus dem \$GPGSA Datensatz sind die für die Positionslösung genutzten Satelliten sowie die verschiedenen DOPs (Dilution of Pricision) ablesbar. Die einzelnen Felder und Bedeutungen seien in folgender Datenzeile und Tabelle dargestellt:

\$GPGSA,a,a,x,x,x,x,x,x,x,x,x,x,x,x,x.x,x.x,x.x\*hh<cr><lf>
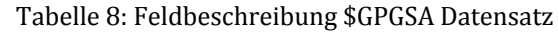

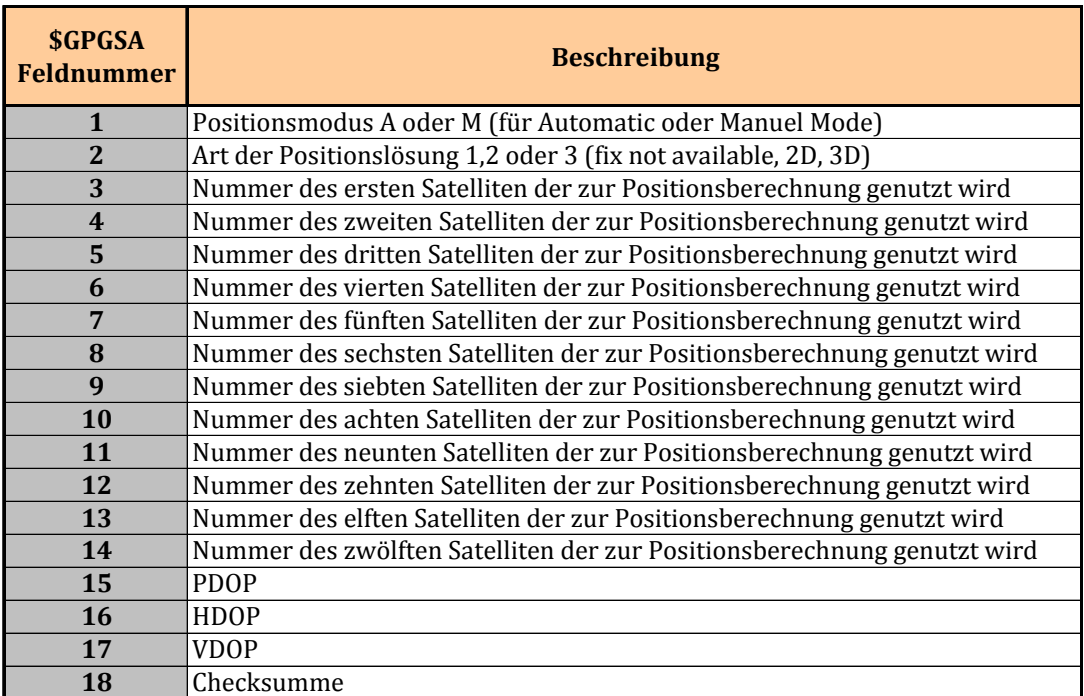

Beispiel:

\$GPGSA,A,3,23,16,07,20,02,08,,,,,,,1.42,1.08,0.92\*0E

### **2.6.3 \$GPGSV**

Der \$GPGSV Datensatz enthält die Positions- und Signalgüteinformationen von maximal vier der beobachteten Satelliten. Maximal vier dieser Datensätze folgen aufeinander.

Durch diese Informationen können Rückschlüsse auf den Einfluss der einzelnen Satelliten auf die Genauigkeit der Positionslösung gezogen werden.

\$GPGSV,x,x,x,x,x,x,x,x,x,x,x,x,x,x,x,x,x,x,x\*hh<cr><lf>

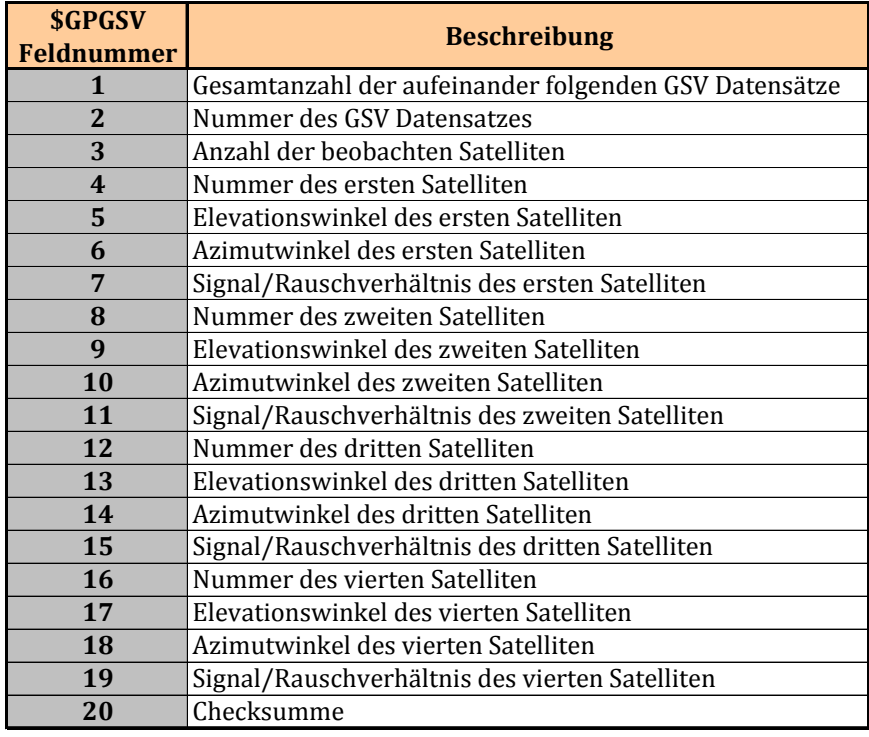

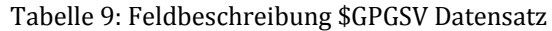

#### Beispiel:

\$GPGSV,4,1,13,13,78,061,,10,65,288,16,23,48,072,16,04,44,231,\*78

\$GPGSV,4,2,13,07,43,179,31,02,38,292,19,16,20,073,17,08,17,192,26\*7F

\$GPGSV,4,3,13,44,13,121,,20,12,127,17,30,09,024,,05,07,301,\*73

\$GPGSV,4,4,13,29,05,350,\*43

#### **2.6.4 \$GPRMC**

Der \$GPRMC Datensatz enthält einige Navigationsdaten. In folgender Tabelle sind die einzelnen Felder des Datensatzes näher beschrieben.

\$GPRMC,hhmmss.ss,X,xxxx.xx,a,xxxxx.xx,a,x.x,x.x,xxxx,x.x,a\*hh<cr><lf>

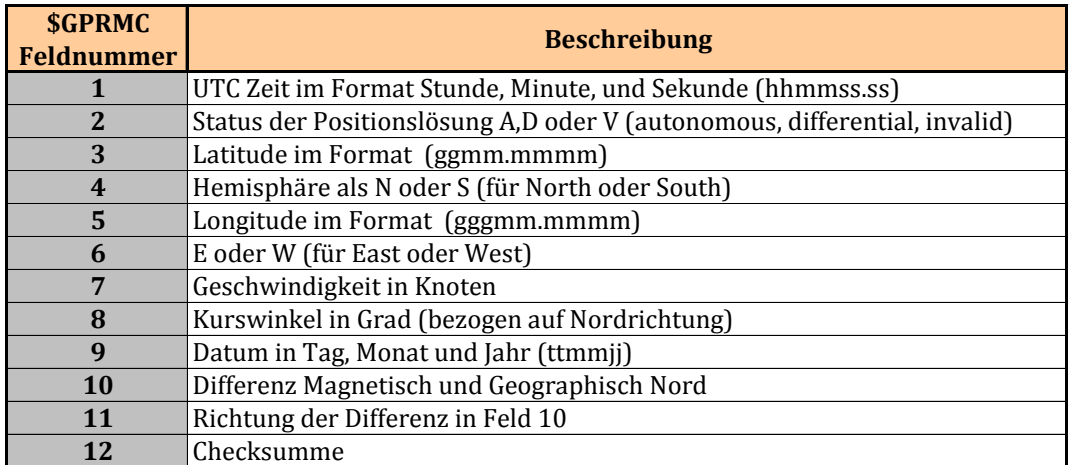

#### Tabelle 10: Feldbeschreibung \$GPRMC Datensatz

Beispiel:

\$GPRMC,204142.000,A,5233.1192,N,01334.3142,E,0.57,142.59,101111,,,A\*6A

# **3 Entwicklung GPS-NMEA Tester**

Zur kontrollierten, gleichzeitigen Aufzeichnung und Auswertung mehrerer NMEA Datensätze existierte kein geeignetes Programm. Deshalb wurde das Programm GPS-NMEA Tester entwickelt. Damit können gleichzeitig die Daten von bis zu drei GPS Empfängern aufgezeichnet und in Echtzeit analysiert werden. Die Echtzeitanalyse der empfangbaren Daten und der Satellitenkonfiguration vor Messbeginn ist zur Verhinderung von unvollständigen bzw. unbrauchbaren Messungen unverzichtbar. Somit musste keine der Messepochen abgebrochen oder verworfen werden.

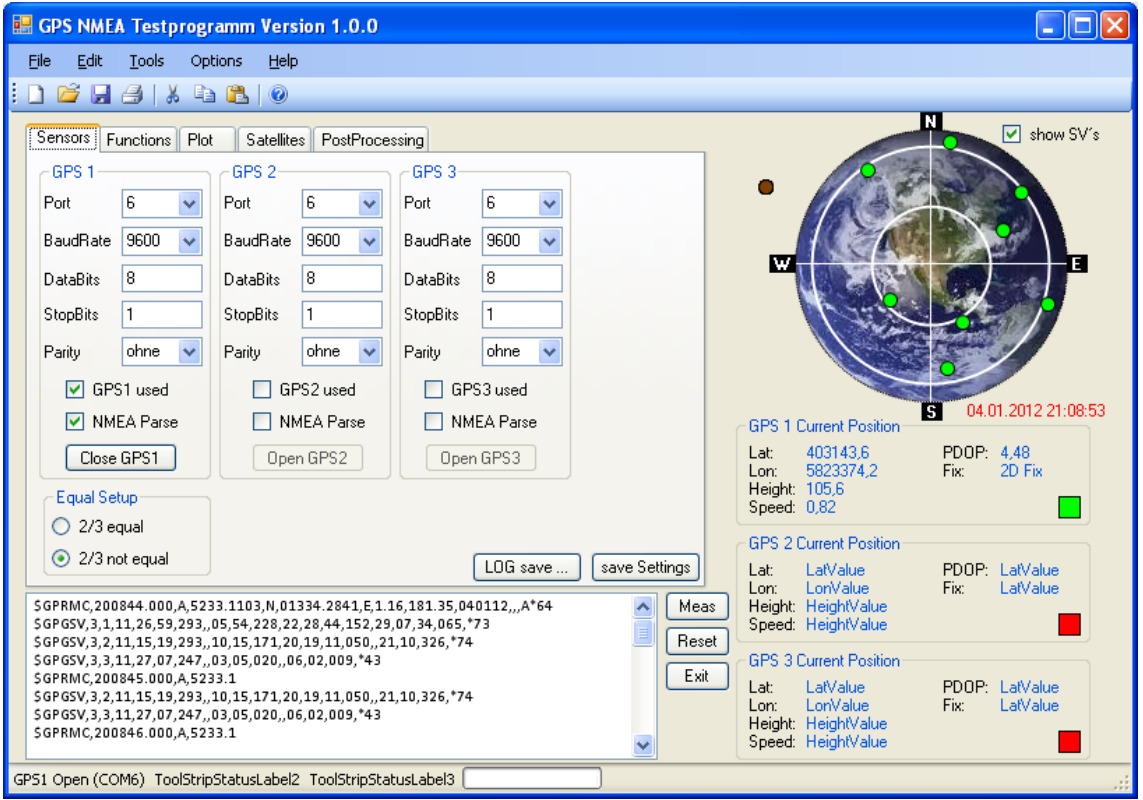

Die einzelnen Programmfunktionen erklären die folgenden Kapitel.

Abbildung 7: allg. Ansicht des GPS-NMEA Testprogramm

Das Programm GPS-NMEA Tester wurde in der Programmiersprache VB.net in der Version Microsoft Visual Studio 2010 Professional und dem Dotnet Framework 4.0 entwickelt. Der Quelltext ist im Anhang A enthalten.

## **3.1 Implementierung**

Wie schon erwähnt, wurde das Programm in der Programmiersprache VB.net entwickelt. Generell besteht der Quellcode aus den eigentlichen Programmprozeduren und -Funktionen, welche die allgemeinen Funktionalitäten bereitstellen und der Klasse NMEAInterpreter. Diese Klasse interpretiert bestimmte Teile der im Kapitel 2.6 beschriebenen NMEA Strings. Auf eine genauere Beschreibung der Implementierung wird an dieser Stelle verzichtet, da Dies nicht das Thema der Master Thesis ist. Der vollständige Quellcode ist im Anhang A enthalten.

Das Programmsetup bzw. das VB Projekt kann unter der Email Adresse rene pitschke@web.de bezogen werden.

# **3.2 Installation**

Das Programm ist auf Windows ab XP bis Windows 7 (auch 64 Bit) lauffähig.

Zur Installation des Programms GPS NMEA Tester wurde ein Installationspaket erstellt. Dieses lädt automatisch die benötigten Komponenten aus dem Internet. Vorraussetzung dafür ist eine Internetverbindung, entsprechende Installationsrechte und ein bereits installiertes .Net Framework 4.0.

Zum Setup gehören die folgenden, abgebildeten Dateien und Verzeichnisse.

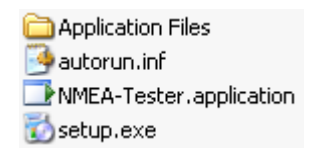

Abbildung 8: GPS NMEA Tester Installationsdateien

Mit Ausführung der Datei Setup.exe startet das Setup. Die Setup Routine prüft daraufhin das Vorhandensein der benötigten Komponenten.

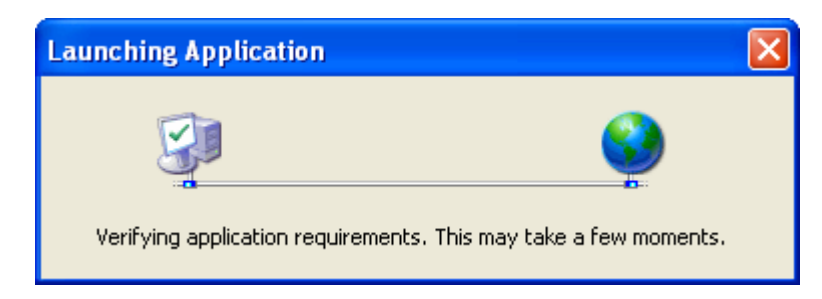

Abbildung 9: Prüfung der Systemkomponenten

Falls Komponenten fehlen, werden diese im Anschluss angezeigt. Dann ist die Installation des Programms und dieser Komponenten zu bestätigen. Nach erfolgreicher Installation startet das Programm GPS NMEA Tester mit dem unten abgebildeten Startbildschirm.

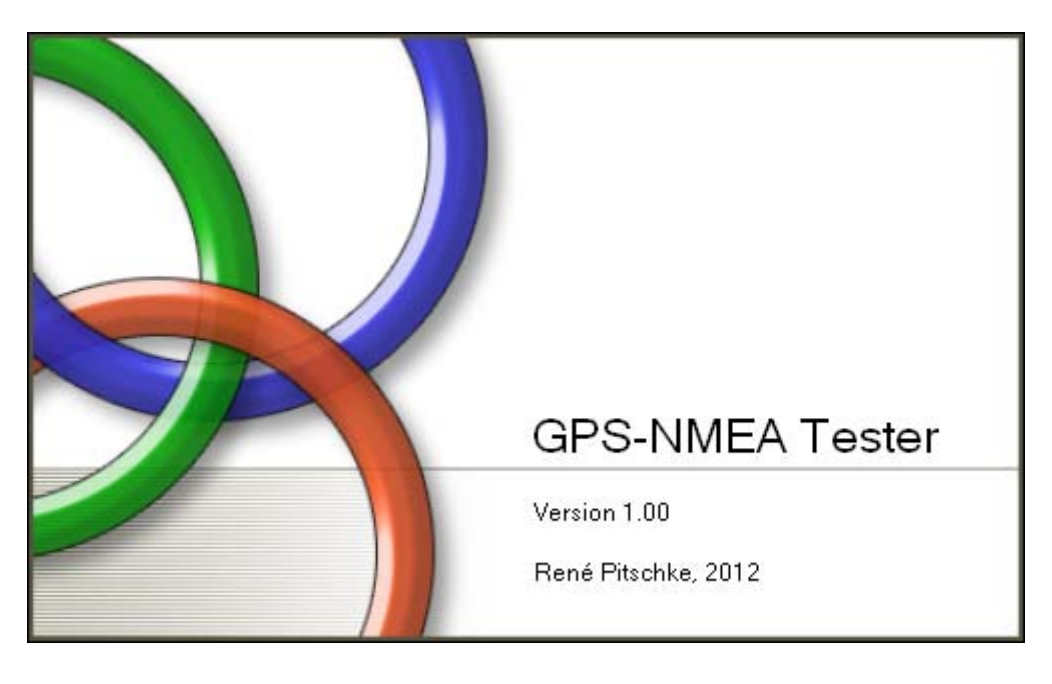

Abbildung 10: Startbildschirm GPS NMEA Tester

# **3.3 Allgemeine Programmfunktionen**

Nahezu alle Sensoren der untersuchten Empfängerklasse nutzen die Bluetoothoder die serielle Schnittstelle zur Übertragung ihrer Daten. Die Datenübergabe der Bluetooth-Schnittstelle ist im PC über die serielle Schnittstelle realisiert. Daher ist die Anbindung von GPS Empfängern in diesem Programm nur über die Serielle Schnittstelle möglich.

Grundsätzlich liest das Programm beim Start die gespeicherten Einstellungen aus einer ini-Datei. Zusätzlich untersucht es die Seriellen Schnittstellen auf Verfügbarkeit und gibt diese im unteren Textfeld aus.

Die von den GPS Empfängern gesendeten NMEA1083 Datensätze werden über Bluetooth oder die Serielle Schnittstelle vom Programm gelesen, ausgewertet und gespeichert. Durch die Auswertung sind Qualitätsprüfungen und Überwachungen vor, nach und während der Messung möglich. So kann die Satellitenverteilung mit den örtlichen Gegebenheiten im Hinblick auf Abschattung über eine tabellarische Zusammenfassung oder eine Grafik verglichen werden.

Zusätzlich ist die Ausgabe eines Positionsplots möglich, bei dem ausgehend von der ersten Position alle weiteren mit in die Grafik gezeichnet werden. Dadurch ist eine Abschätzung der Positionsgenauigkeit möglich.

Folgende Grafik verdeutlicht den Datenfluss.

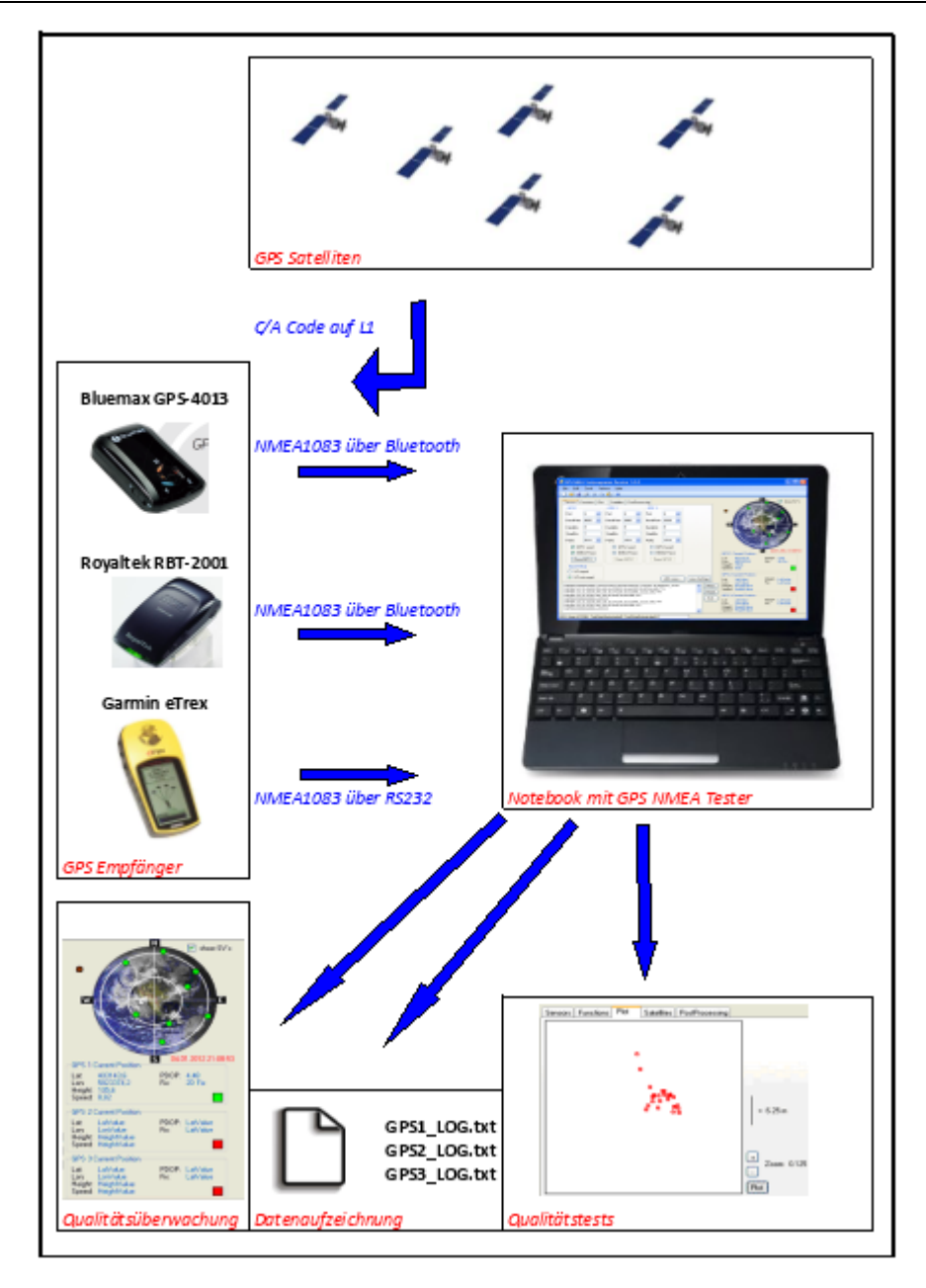

Abbildung 11: Datenfluss der Signale und Daten und Schnittstellen

## **3.4 Aufzeichnung von GPS Daten**

Daten von bis zu drei GPS Empfänger sind über die RS-232 Schnittstelle (bzw. Bluetooth) empfangbar. Das Setup für die Schnittstellenparameter befindet sich auf dem Reiter Sensors. Dort sind die fünf Parameter Portnummer, Baudrate, Anzahl Datenbits, Anzahl Stopbits und die Parität jeweils für GPS 1 bis GPS 3 einzustellen. Zusätzlich ist über die Checkbox [GPSx used] auswählbar, ob die Daten des jeweiligen Empfängers abzurufen und aufzuzeichnen sind. Analog dazu ist über die Checkbox [NMEA Parse] das Parsen der jeweiligen Daten aktivierbar. Durch Klicken auf den Button [Log Save] öffnet sich ein Auswahlfenster, in dem das Verzeichnis in dem die GPS Daten gespeichert werden sollen, wählbar ist. Existieren in dem Verzeichnis schon Datendateien, so werden die weiteren Daten an das Ende der Dateien angehangen. Ansonsten werden die Dateien (GPSx\_LOG.txt) angelegt.

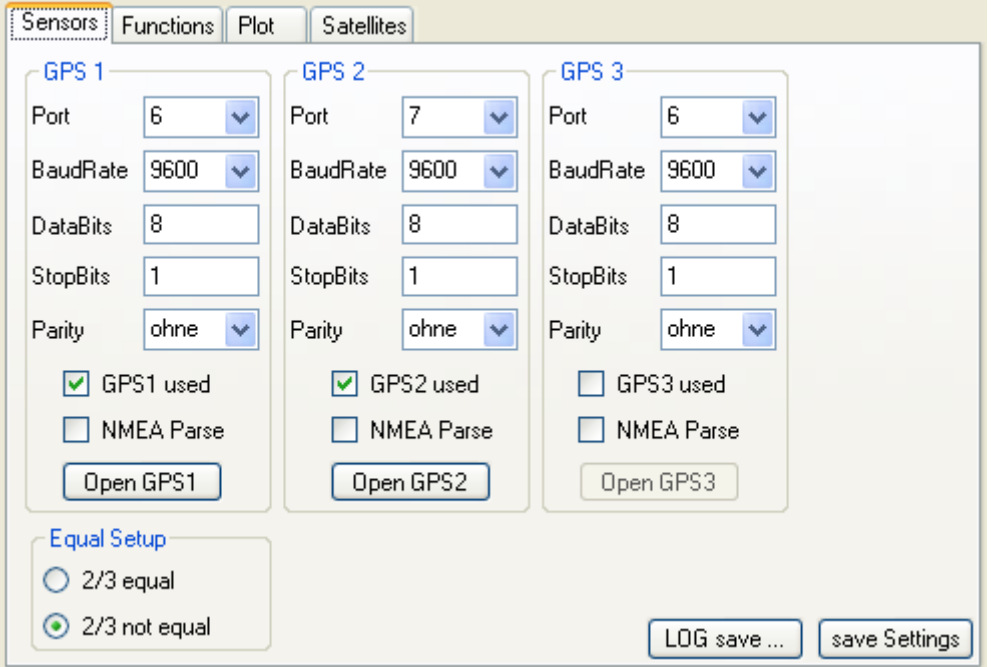

Abbildung 12: Einstellungen Reiter Sensors

Durch Klicken auf den Button GPSx Open verbindet sich das Programm mit dem Sensor, empfängt dessen Daten und beginnt mit der Aufzeichnung. Die Daten des ersten GPS Sensors werden zur Kontrolle in der unteren Textbox ausgegeben.

Die Option Equal Setup kann zur schnellen Eingabe der Einstellungen genutzt werden, da dadurch alle Einstellungen vom GPS 1 übernommen werden und nur die Differenzen einzustellen sind.

Über den Button save Settings speichert das Programm die momentanen Einstellungen auf dem Reiter in eine ini-Datei, welche sich im Programmpfad befindet.

## **3.5 Kontrolle der GPS Funktionen**

Zur Kontrolle der Güte der momentan empfangenen Messdaten existieren verschiedene Möglichkeiten. Ohne diese Kontrollen ist die Durchführung einer sinnvollen Messung unmöglich.

Zunächst besteht die Möglichkeit über die Checkbox [NMEA Parse] die NMEA Daten der Sensoren in Echtzeit zu Parsen. Dabei wurde die Klasse NmeaInterpreter nach einer Idee von Jon Person [vgl. Person 2008] entwickelt, wonach der Datenstream mittels Events geparst wird. Die Originalklasse von Person ist in einigen Teilen fehlerhaft und entnimmt nur wenige Informationen aus dem NMEA Stream. Diese reichten für die in dieser Master Thesis durchgeführten Untersuchungen nicht aus, sodaß der Funktionsumfang erweitert wurde.

Die momentane Satellitenanordnung wird oben rechts in der Programmoberfläche dargestellt. Dabei berechnet sich die Position aus dem Elevationswinkel und Azimut nach der geodätischen Hauptaufgabe (Umrechnung von Polarkoordinaten in Kartesische Koordinaten). Die folgende Formel entstammt dem Programmcode.

> radius =  $90 - (Val(elevation) / 90 * 86)$  $x = xm +$  radius \* Cos((Val(azimuth) - 90) / 180 \* PI)  $y = ym + radius * Sin((Val(azimuth) - 90) / 180 * PI)$ Formel: 3:1

Der Radius (hier der Abstand vom Mittelpunkt) berechnet sich dabei aus dem Abstand des äußeren Ringes (86 Einheiten) und dem Elevationswinkel. Die grünen Kreise stellen die Position aus Azimut und Elevationswinkel der einzelnen Satelliten dar. Der innere Kreis entspricht einem Elevationswinkel von 45°.

Eine tabellarische Darstellung der Satellitenposition kann auf dem Reiter [Satellites] erzeugt werden. In der linken Abbildung ist die aktuelle UTC Zeit in roter Schrift aus den NMEA Daten extrahiert.

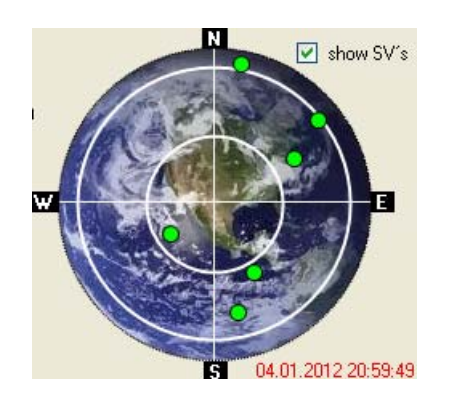

Abbildung 13: Satellitenanordnung GPS1

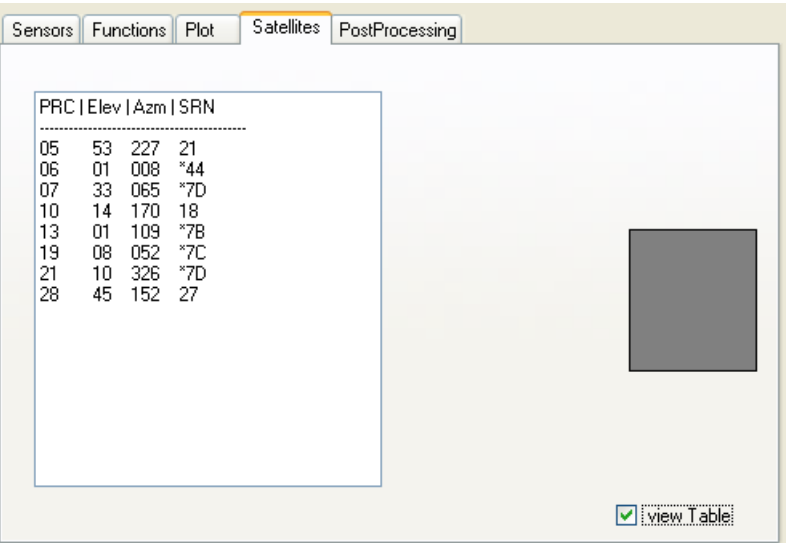

Abbildung 14: tabellarische Darstellung der Satellitenposition

In der Tabelle ist die Satellitennummer, der Azimut, der Elevationswinkel und das Signal/Rauschverhältnis jedes Satelliten enthalten, dessen Daten empfangen werden.

Des weiteren kann die aktuelle dreidimensionale Position im ETRS89 (Gitterkoordinaten) oder WGS84 (ellipsoidische Koordinaten), die Geschwindigkeit, der PDOP und die Berechnungsart der Positionslösung aller drei Sensoren kontrolliert werden. Somit wird sichergestellt, dass nur gültige Messungen durchgeführt werden.

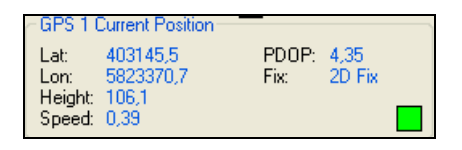

Abbildung 15: GPS Positionsdaten

Die erhaltenen Positionen sind somit untereinander vergleichbar und sogar, falls gegeben, mit einer Referenzposition abgleichbar. Zur Kontrolle der relativen Genauigkeit der einzelnen Einzelpunktbestimmungen ist einen Positionsplot integriert. Der jeweils erste Wert legt die Mitte des Plotfensters fest und wird als blauer Kreis dargestellt. Alle weiteren Positionen werden in das Fenster als roter Kreis gezeichnet. Zur besseren Übersicht ist das Fenster zoombar.

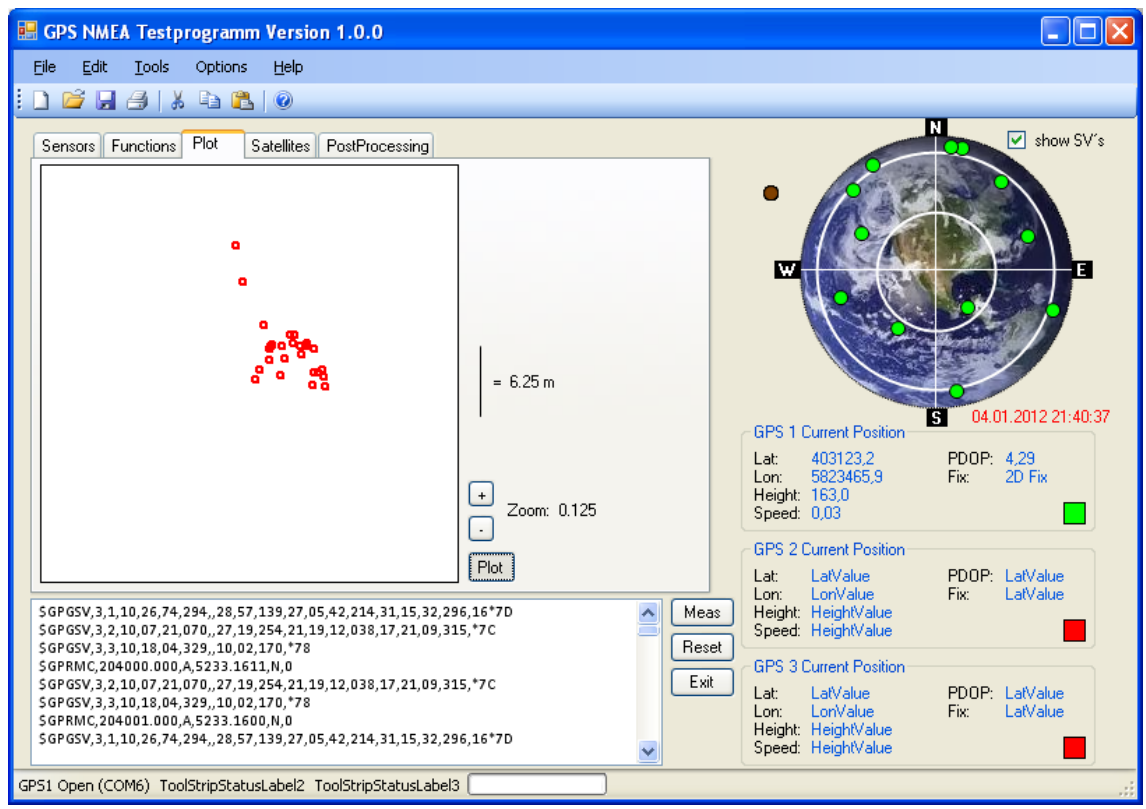

Abbildung 16: Positionsplot

# **3.6 Messfunktionen**

Auf dem Reiter [Functions] sind die Messfunktionen enthalten.

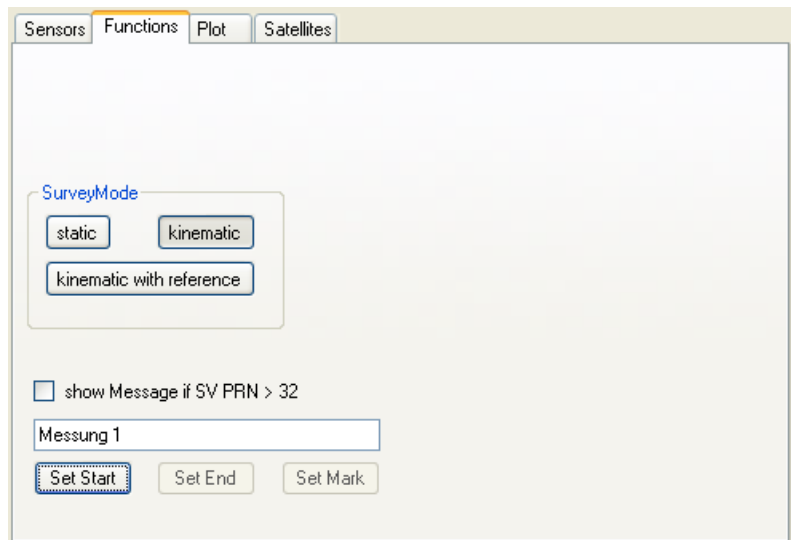

Abbildung 17: Messfunktionen

Die Daten der GPS Sensoren werden kontinuierlich aufgezeichnet. Um aber die eigentlichen Messungen zur Auswertung im Postprocessing zu selektieren, benötigt man den Einsatz von Marken. Somit sind in den drei Dateien die jeweiligen Datensätze für die Weiterverarbeitung einzeln entnehmbar.

Über die Buttons [Set Start], [Set End] und [Set Mark] ist die Markenart zu setzen. Mittels der Textbox kann eine Beschriftung dieser Marken als freier Text eingegeben werden. Zusätzlich zu diesen Angaben wird die Art des aktuell gewählten Messmodus eingefügt (static, kinematic, kinematic with reference).

Die in der vorhergehenden Abbildung dargestellten Angaben erscheinen in der aufgezeichneten Datei in folgender Weise:

\$GPGSV, 3, 3, 11, 21, 07, 308, , 09, 04, 256, , 17, 02, 139, \*45 #Start: Messung 1 #Mod=kinematic \$GPGSV, 3, 2, 11, 27, 27, 259, 17, 07, 13, 074, , 19, 11, 030, , 18, 10, 326, \*72

Abbildung 18: Beispiel Messmarke

# **3.7 Datenverarbeitung**

Nach erfolgreichen Messungen liegen nun die drei Dateien mit den Messdaten vor. Da das Programm als allgemeines Werkzeug zum kontrollierten Aufzeichnen von GPS NMEA Daten mehrerer GPS Empfänger konzipiert ist, wurde auf eine Implementierung für einen speziellen Anwendungszweck verzichtet.

Die Verarbeitung der Daten fand mit der Software Excel (Microsoft Office 2007) und dem Notepad++ (http://notepad-plus-plus.org) statt.

# **4 Durchführung und Verarbeitung der Messungen**

Um festzustellen, welche Genauigkeiten der Linien- bzw. Flächenmessungen aus den Positionsbestimmungen mittels Low-Cost GPS Empfängern erreichbar sind, wurden verschiedene mehrfache Messungen auf bekannten (d.h. es lagen die Koordinaten vor) Objekten durchgeführt. Die Messungen wurden dabei mittels sogenannten "Low-Cost GPS Empfängern" durchgeführt, welche zu einem Preis von unter 100 Euro verfügbar sind. Außerdem wird geprüft, ob mit praktikablen Messanordnungen Genauigkeitssteigerungen möglich sind.

In diesem Kontext bedeutet "Low-Cost Empfänger", dass diese handelsüblichen Empfänger im Allgemeinen unter 100 Euro kosten und ihre Positionsberechnung über den auf der L1 Frequenz aufmodulierten C/A Code durchführen ohne dabei Korrekturdaten zu verwenden.

Als Messort wurde ein wenig abgeschatteter Ort innerhalb von Berlin gewählt, dadurch sind Fehlereinflüsse durch die Abschattung vernachlässigbar. Die dort durch Gehwegplatten eingefasste Fläche lässt sich bestens zu wiederholten Messungen nutzen, so dass Fehler durch ungenaues Ablaufen der Fläche ausgeschlossen werden können. Das Programm GPS-NMEA Tester ermöglichte die gleichzeitige Messung mit allen drei GPS Empfängern, sodass bei allen Messungen gleiche Bedingungen für alle Geräte herrschten.

# **4.1 GPS Empfänger**

Für die Messungen wurden die folgenden drei Empfänger verwendet:

- → Royaltek RBT-2001
- $\rightarrow$  Bluemax GPS-4013
- $\rightarrow$  Garmin eTrex

Welche im Folgenden genauer beschrieben werden.

#### **4.1.1 Royaltek RBT-2001**

Hierbei handelt es sich baulich um eine umgangssprachlich genannte "GPS Maus". Der Empfänger ist sehr kompakt und besitzt außer den zwei LED kein Display und kann die Daten per Bluetooth im NMEA0183 Format auf den PC übertragen. Das Anwendungsgebiet für Empfänger dieser Bauart ist die Navigation über Sekundärgeräte wie PC oder PDA, mit welchen die Empfänger auch zu konfigurieren sind. Auf Grund der neuen möglichen Miniaturbauweise für GPS Chips, werden diese zum Großteil bereits in PDA´s und Smartphones integriert. Somit wird der Markt für Empfänger dieser Bauart in Zukunft schrumpfen.

#### **4.1.2 Bluemax GPS-4013**

Der Empfänger von Bluemax ist von der gleichen Bauart wie der von Royaltek. Ein Unterschied besteht in der Chipart und das dieser Assisted GPS unterstützt. Auch kann er Signale von 66 Satelliten gleichzeitig verarbeiten, was aber in der Praxis völlig unnötig erscheint.

#### **4.1.3 Garmin eTtrex**

Der eTrex ist nicht das aktuellste Modell von Garmin, aber für die Aufgabe ebenso geeignet wie die aktuellen Modelle. Eine Bluetooth Schnittstelle ist nicht vorhanden, dafür aber eine serielle Schnittstelle. Um die NMEA0183 Daten zu speichern, ist dieser Empfänger somit nur in unmittelbarer Nähe (durch die Kabellänge begrenzt) eines PC, Laptop o.ä. verwendbar.

Dieses Gerät bietet sogar die Möglichkeit GPS Rohdaten in einem speziellen Garmin Format aufzuzeichnen. Da diese Möglichkeit viel Auswertezeit im Postprocessing verlangt und somit in der Praxis nicht praktikabel ist wird sie in dieser Thesis nicht betrachtet. Für Informationen über Genauigkeitsuntersuchungen zu dieser Methode und für Informationen über das Programm zur Konvertierung der Rohdaten in das RINEX Format sei auf die Ausführungen von Beran et al. (Beran et al. 2005) verwiesen.

Ein beispielhaftes Anwendungsgebiet für diese Bauart ist die Navigation auf Wanderungen.

### **4.1.4 Gegenüberstellung**

In der folgenden Tabelle ist eine Auswahl an Eigenschaften der GPS Empfänger gegenübergestellt.

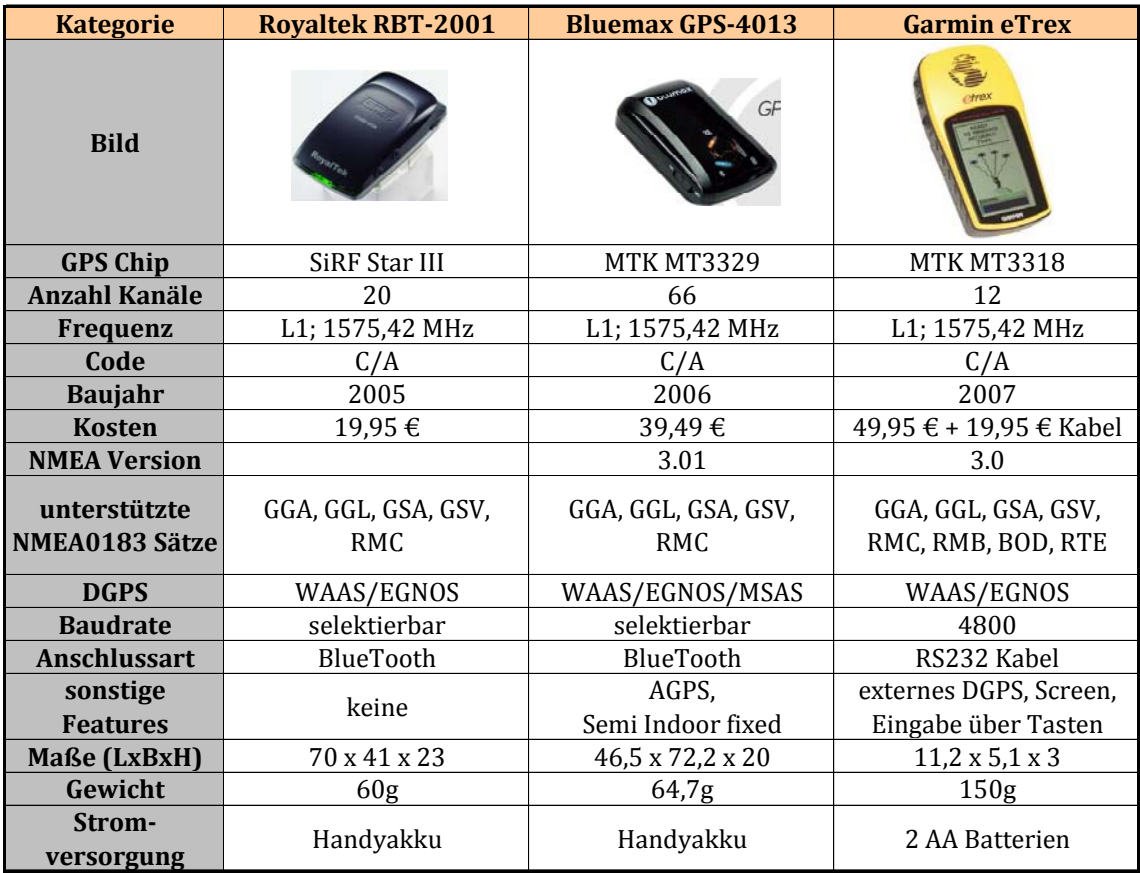

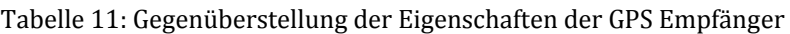

Aus der Tabelle geht hervor, dass die Empfänger im Allgemeinen eine identische Bauart aufweisen. Daher liegt die Vermutung nahe, dass auch nahezu gleiche Positionsgenauigkeiten erzielbar sind.

Wichtig festzustellen ist zudem, dass Filtergrenzen für die qualitätsbeeinflussenden Parameter wie PDOP, minimaler Elevationswinkel und Signal- / Rauschverhältnis nicht änderbar sind.

# **4.2 Ausführung der Messungen**

Zur Betrachtung der erzielbaren Genauigkeit der GPS Empfänger und den Tests der Methoden zur Genauigkeitssteigerung sind verschiedene Messungen nötig. Wie im vierten Kapitel beschrieben wurde dafür das Messprogramm GPS-NMEA Tester

entwickelt. Dadurch sind die Daten von gleichzeitig drei Empfängern in Echtzeit komfortabel prüf- und speicherbar.

Die verschiedenen Messungen sind in folgender Mindmap visualisiert.

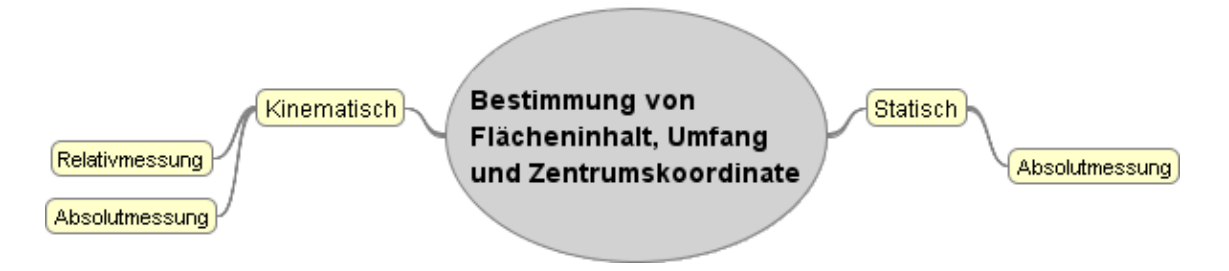

Abbildung 19: Struktur der Mess- und Auswerteprozesse

Zur Ausführung der Messungen wurden die Sensoren und den Laptop auf einem Träger installiert. Dieser ließ sich mit nur einer Hand halten, somit ermöglichte diese Anordnung die Bedienung des Laptops. Außerdem ist der Träger abstellbar, ohne dass der Laptop den Boden berührt. Dies war notwendig, da der Laptop eigentlich nicht für den Betrieb im Freien geeignet ist. In der folgenden Abbildung ist der Aufbau dargestellt.

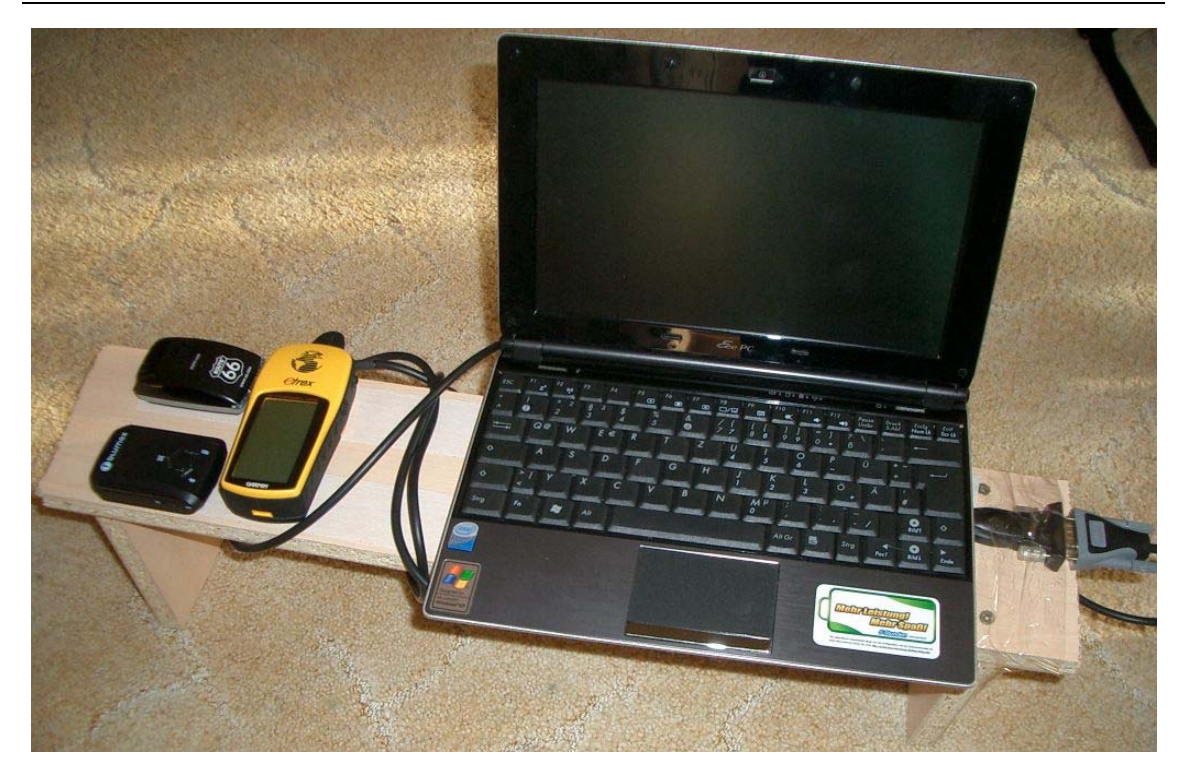

Abbildung 20: Messsystem und Träger

Um wiederholbare Messungen zu ermöglichen, wurden diese an der Innenkante einer Außenanlage durchgeführt. Die Seitenlängen dieser nahezu rechteckigen Anlage betragen 8,5 x 15,2 Meter.

### **4.2.1 Absolute Kinematische Messungen**

Die Außenanlage wurden in 20 Wiederholungen mit den drei GPS Empfängern umrundet, wobei per Notebook die Daten von allen drei GPS Empfängern aufzeichnet wurden. Die Empfänger waren dabei nebeneinander in einem Abstand von wenigen Zentimetern angeordnet. Durch die erwartete, weit geringere Positionsgenauigkeit ist keine Beeinflussung des Ergebnisses zu befürchten.

### **4.2.2 Relative Kinematische Messungen**

Die relativen Messungen wurden identisch der absoluten Messung durchgeführt, mit dem einzigen Unterschied, dass sich der bluemax Empfänger innerhalb der Anlage befand. Dieser Empfänger dient bei der Auswertung somit als "Referenzstation". Die Position, des als Referenzstation genutzten Empfängers wurde aus einer statischen halbstündigen Messung ermittelt.

# **4.3 Verarbeitung der Messungen und deren Interpretation**

Im Einzelnen werden nun die durchgeführten Messungen und deren Auswertung beschrieben. Die Darstellung und die Diskussion der erzielten Ergebnisse sind im Kapitel 5 enthalten.

Die folgende Tabelle gibt einen Überblick über die Messarten und deren zu bestimmende Ergebnisse.

| <b>Messart</b>             | <b>Berechnung von</b>                        | <b>Analyse durch</b>                                                                                                    |  |  |  |  |
|----------------------------|----------------------------------------------|----------------------------------------------------------------------------------------------------|--|--|--|--|
| Statisch                   | Referenzkoordinate                           | mittlerer Fehler der Einzelpunktbestimmung,<br>PDOP, Anzahl Satelliten                                                                                         |  |  |  |  |
| <b>Kinematisch Absolut</b> | Flächeninhalt, Umfang,<br>Zentrumskoordinate | mittlerer Fehler der drei Ergebnisarten,<br>PDOP, Anzahl Satelliten, Elevationswinkel <<br>10°, Signal- / Rauschverhältnis                                     |  |  |  |  |
| <b>Kinematisch Relativ</b> | Flächeninhalt, Umfang,<br>Zentrumskoordinate | mittlerer Fehler der drei Ergebnisarten,<br>PDOP, Anzahl Satelliten, Elevationswinkel <<br>10°, Signal- / Rauschverhältnis;<br>Vergleich mit absoluter Messung |  |  |  |  |

Tabelle 12: Messarten und deren zu bestimmende Ergebnisse

### **4.3.1 Bestimmung der absoluten Positionsgenauigkeit**

Unter dieser Überschrift sind die Tests enthalten, aus denen die absoluten Positionsgenauigkeiten im statischen und kinematischen Modus ermittelt werden.

### 4.3.1.1 Absolute, statische Positionsgenauigkeit

Die statischen Messungen wurden einerseits benötigt, um diese Positionsgenauigkeit mit der Positionsgenauigkeit im kinematischen Modus vergleichen können. Andererseits um die Koordinaten des Referenzpunktes für die relativen Messungen zu bestimmen.

Der Träger mit den drei GPS Empfängern wurde auf dem als Referenzpunkt ausgewählten Pfosten innerhalb der Testfläche installiert. Danach war eine cirka zehnminütige Initialisierungsphase nötig, damit alle drei Sensoren eine korrekte Positionslösung aus den Empfangenen Daten berechnen konnten. Daraufhin startete die 22-minütige Messung. Die maximale Frequenz der NMEA Daten Ausgabe liegt beim Bluemax und Royaltek Empfänger bei 1 Hz und beim Garmin Empfänger bei 2 Hz.

Da die ionosphärischen Störungen starken Einfluss auf die Genauigkeit der Positionsbestimmung besitzen, sind diese zumindest nachträglich zu begutachten. Den ionosphärischen Index stellt z. B. das Landesamt für Geoinformation und Landentwicklung Niedersachsen (LGLN) auf dessen Website bereit.

Aus der unteren Abbildung ist entnehmbar, dass größere Störungen auf Grund von ionosphärischen Einflüssen für diese Messperiode ausgeschlossen werden können.

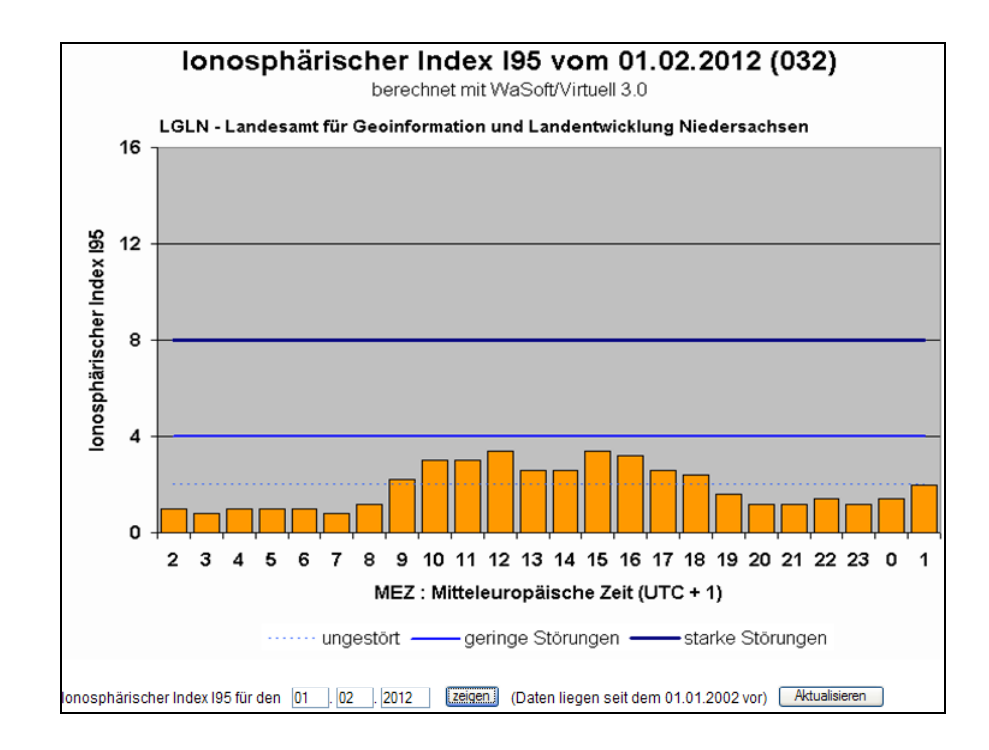

Abbildung 21: Ionosphärischer Index I95 – 01.02.2012 (Quelle: LGLN http://www.lgnapp.niedersachsen.de/sapos/iono\_index.htm)

Während der Messung lag der PDOP bis auf wenige Ausnahmen zwischen 1,7 und 2,7 (siehe Abbildung 21) und die Anzahl der beobachteten Satelliten betrug 6 bis 11. Wobei die höheren PDOP und die kleinere Anzahl beobachteter Satelliten beim Garmin Empfänger auftraten. Dies lässt vermuten, dass der Garmin Empfänger Signale mit schlechtem Signal/Rauschverhältnis nicht verarbeitet.

Daher lässt sich ableiten, dass "Empfangsstabilität und Positionsgenauigkeit verhalten sich gegenläufig" (vgl. GeoConzept GmbH 2002, S. 5).

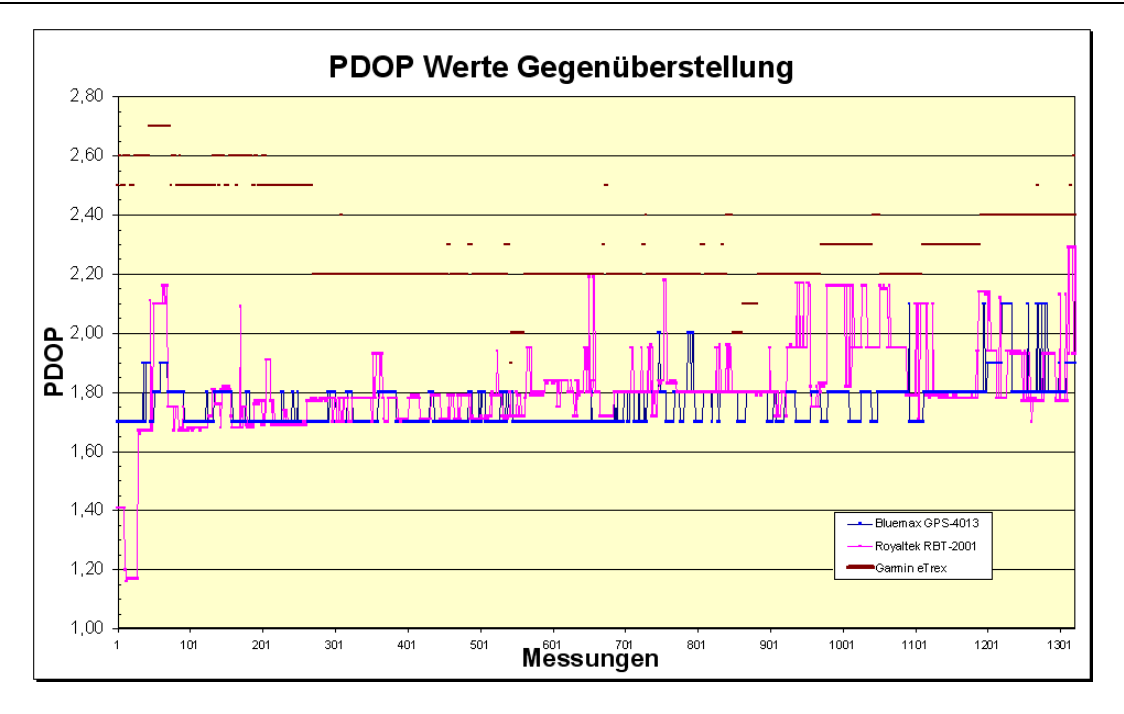

Abbildung 22: PDOP Werte der statischen Messung aller GPS Empfänger

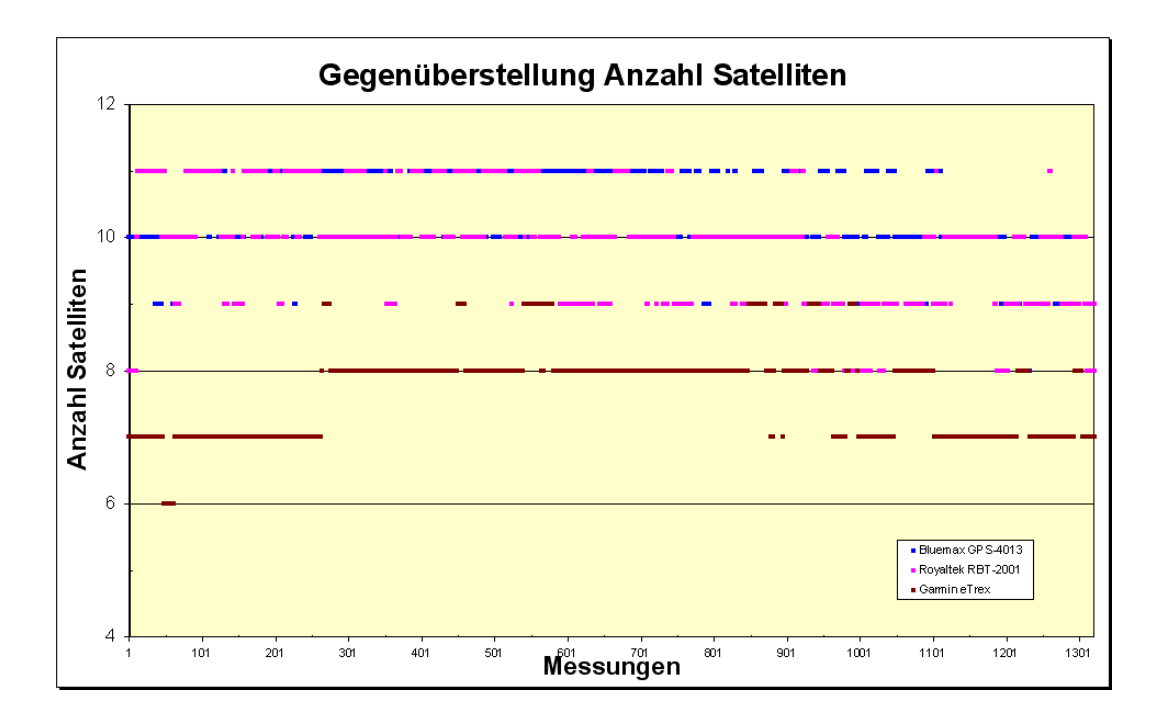

Abbildung 23: Anzahl der Satelliten der statischen Messung aller GPS Empfänger

Wie durch die Definition des PDOP begründet, traten die niedrigen PDOP Werte bei hoher Satellitenanzahl und umgekehrt auf. Dieser Zusammenhang zwischen PDOP und Anzahl der Satelliten lässt sich an der beispielhaften unteren Abbildung erkennen.

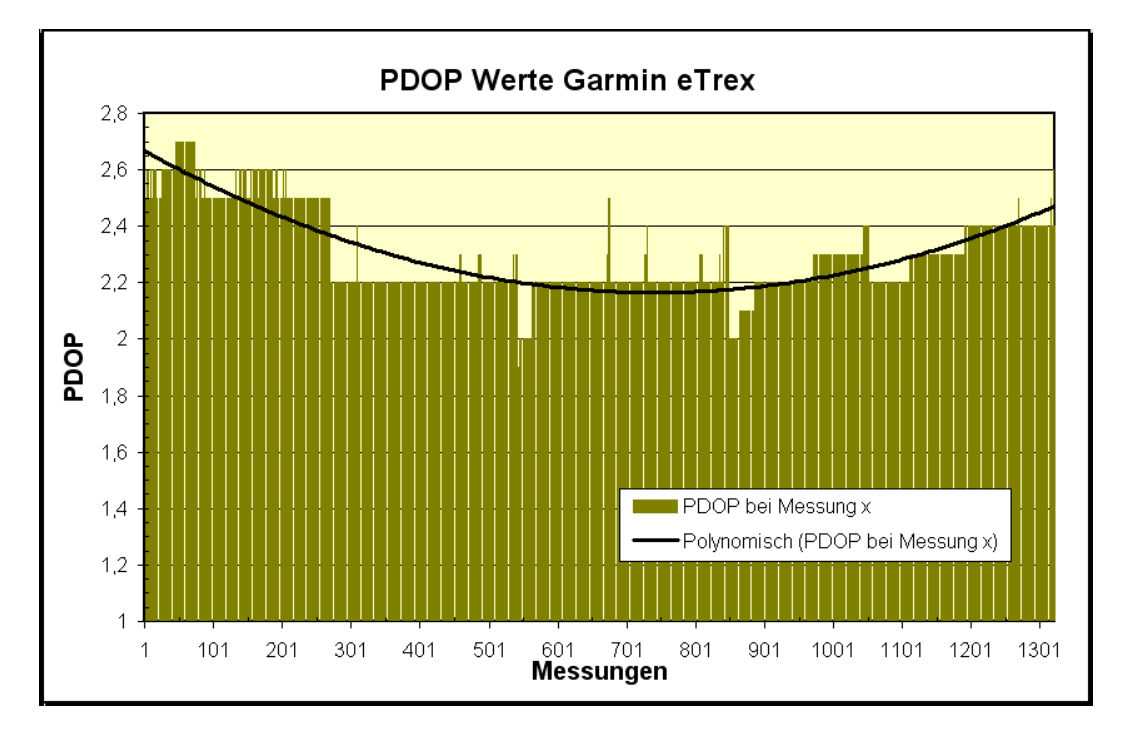

Abbildung 24: Zusammenhang zwischen PDOP und Anzahl der Satelliten (1)

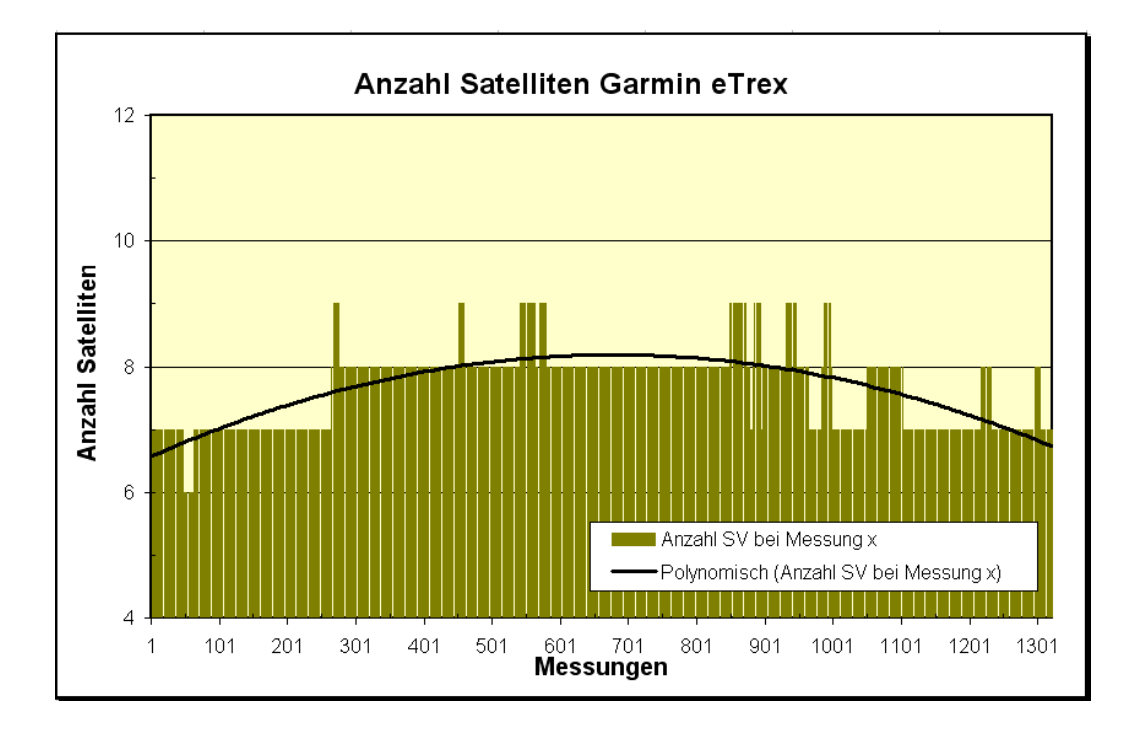

Abbildung 25: Zusammenhang zwischen PDOP und Anzahl der Satelliten (2)

Aus den Einzelmessungen wurde die Standardabweichung der einzelnen GPS Empfänger nach folgender Formel berechnet:

$$
s=\sqrt{\frac{1}{n-1}\cdot\sum\nolimits_{i=1}^{n}\left(P_{i}\;\!-\!\overline{P}\right)}
$$

Formel: 4:1

Wobei P die Koordinaten der Punkte darstellt.

Da die GPS Empfänger ähnliche Positionsgenauigkeiten aufweisen, wurde die Koordinaten des Referenzpunktes mittels folgender Formel bestimmt:

$$
P_R = \frac{1}{3}(a \cdot P_1 + b \cdot P_2 + c \cdot P_3)
$$

Formel: 4:2

Wobei a, b und c die aus der Standardabweichung berechneten Gewichte darstellen und die P (1-3) nach folgender Formel berechnet wurden:

$$
\overline{P}_k = \frac{1}{n} \sum_{i=1}^n P_i; \quad k = 1, 2, 3
$$

Formel: 4:3

In der Folgenden Tabelle sind die ermittelten Werte gegenübergestellt:

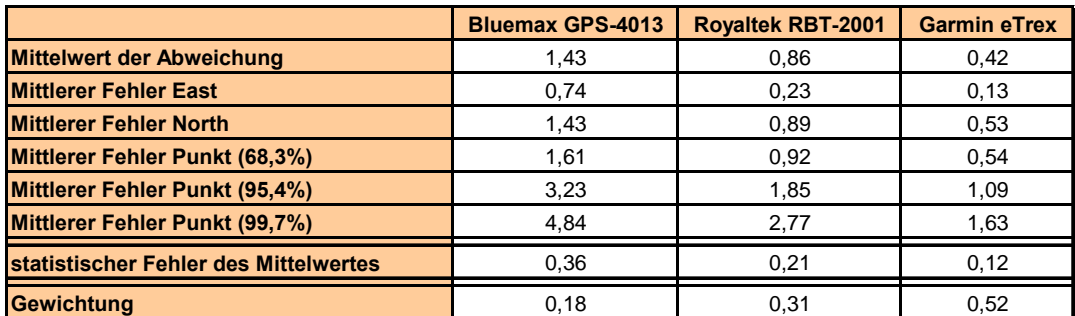

Tabelle 13: Berechnete Genauigkeitsmaße der statischen Messung

Die Werte der Tabelle zeigen die Genauigkeitsmaße, welche aus der statischen Messung bestimmt wurden. Durch die relativ kurze Messung sind natürlich keine generellen Aussagen über die Genauigkeit dieser Empfängerklasse zu treffen. Diese entsprechen aber in der Größenordnung denen vom Prüfbericht der Geo Konzept GmbH (vgl. GeoConzept GmbH 2002), welche die Genauigkeit aus vielen Messungen unter verschiedenen Bedingungen bestimmten.

Die folgende Grafik zeigt die Abweichung vom ermittelten Mittelpunkt der einzelnen Messungen aller drei GPS Empfänger.

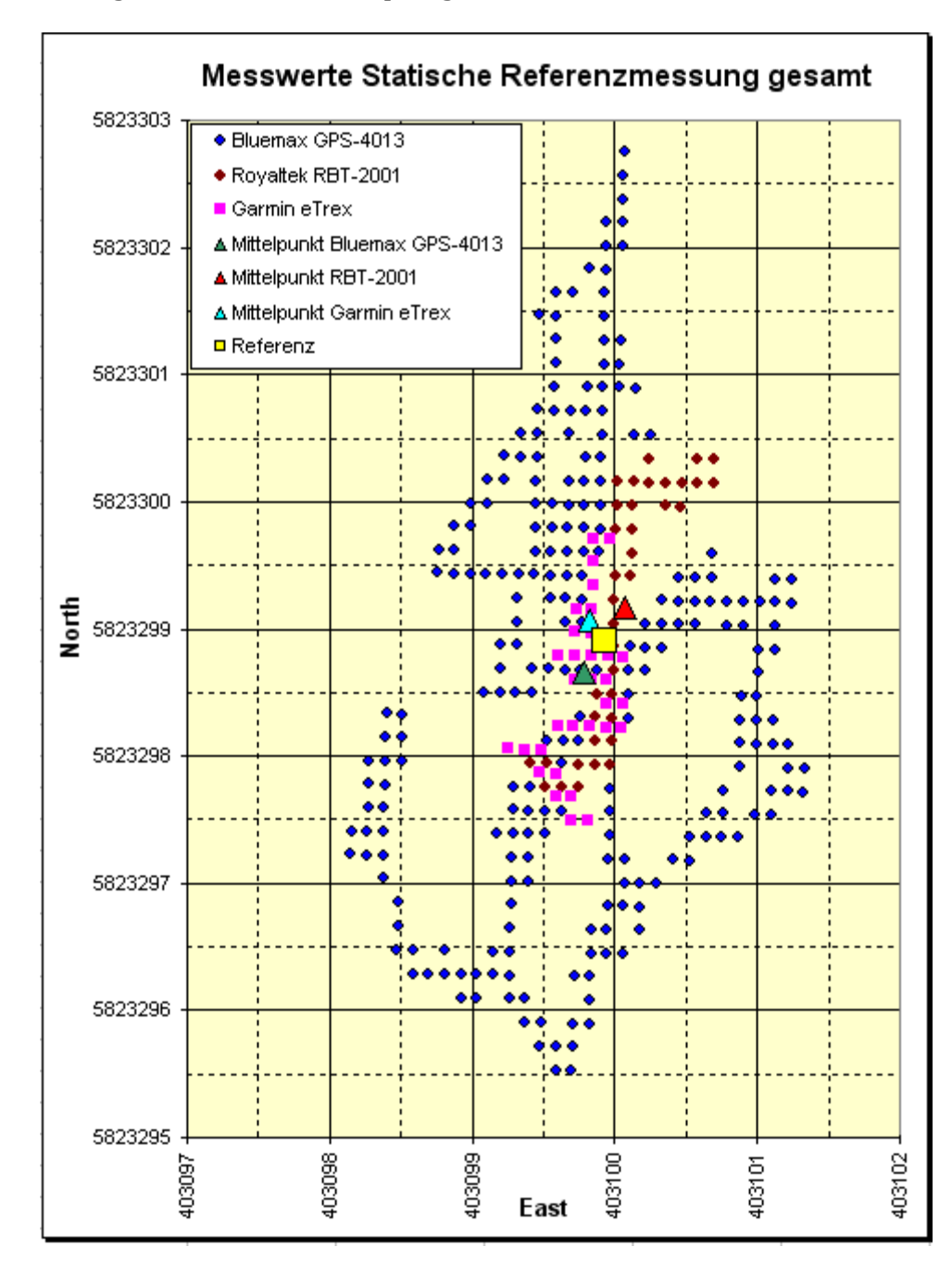

Abbildung 26: Messwerte aller GPS Empfänger der statischen Referenzmessung

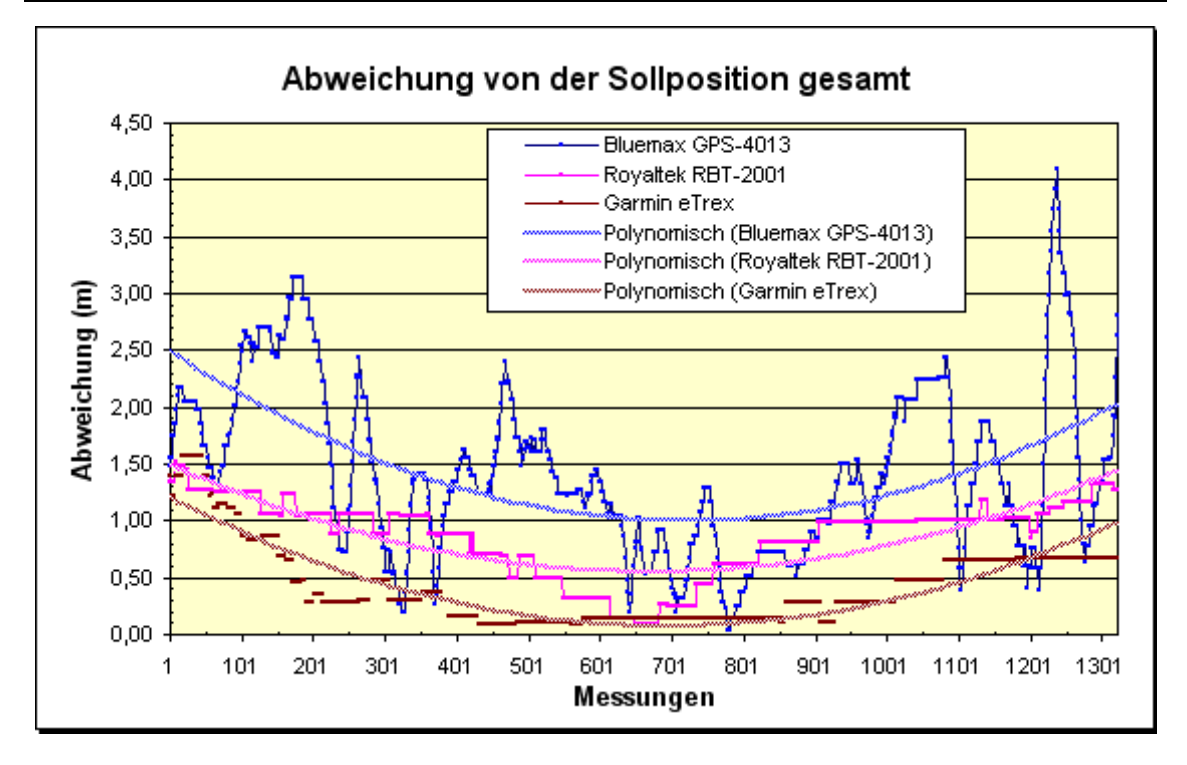

Abbildung 27: Abweichung der Positionen vom Referenzpunkt

Aus den Grafiken ist leicht ablesbar, dass die Streuung der Messwerte beim Bluemax Empfänger am stärksten ausgeprägt ist und beim Garmin Empfänger am geringsten. In der oberen Abbildung ist zudem die weitaus höhere Streuung in Nord-Süd Richtung ersichtlich.

Im Anhang B sind die Abbildungen der Messwerte vom berechneten Mittelpunkt einzeln für jeden GPS Empfänger dargestellt.

# 4.3.1.2 Absolute, kinematische Positionsgenauigkeit

Standardmäßig verwenden die Programme zur Positionsbestimmung die orginalen Koordinatenwerte aus den NMEA Daten (bzw. den Hersteller spezifischen Formaten) der GPS Empfänger. Somit entsprechen diese Messungen denen, wie sie im Regelfall auftreten.

Der Ionosphärische Index zum Messzeitpunkt war wie schon bei der statischen Messung gering.

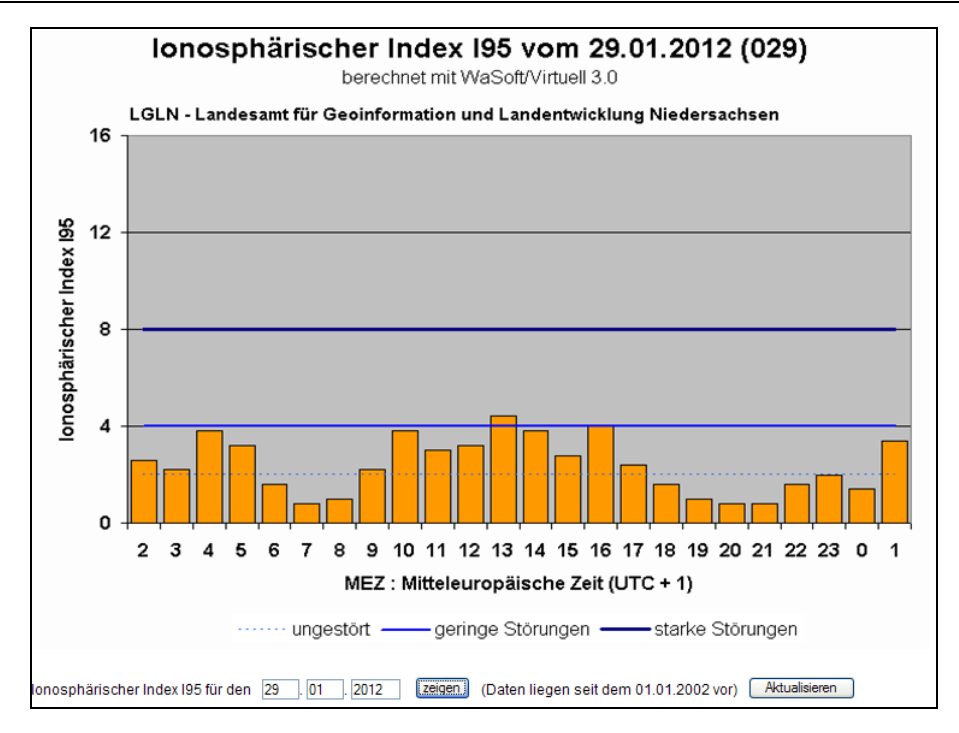

Abbildung 28: Ionosphärischer Index I95 – 29.01.2012 (Quelle: LGLN http://www.lgnapp.niedersachsen.de/sapos/iono\_index.htm)

Zur Bestimmung der absoluten, kinematischen Positionsgenauigkeit wurden 20 Messungen mit den drei GPS Empfängern gemeinsam durchgeführt. Die Referenzfläche wurde dabei gegen den Uhrzeigersinn mit verschiedenen Geschwindigkeiten umrundet, um die (vermutete) einseitige Auswirkung der unterschiedlichen Punktdichten in den Messergebnissen ausschließen zu können. Aus den Messgrößen Zentrumskoordinate, Flächeninhalt und Umfang der Fläche wurde die Genauigkeit der Messungen abgeleitet.

Zur Bestimmung der reinen Lageabweichungen wurde die Zentrumskoordinate der Flächen genutzt. Daher wurden die gemessenen Linien in Flächen umgewandelt und im GIS deren Zentrumskoordinaten bestimmt, welche dem Schwerpunkt der Fläche entspricht.

Ein weiterer Indikator zur Prüfung der Güte der Messungen ist der Flächeninhalt und der Umfang der resultierenden Fläche. Daher wurde im GIS der Flächeninhalt und Umfang jeder erzeugten Fläche berechnet und mit den Sollwerten verglichen.

#### **4.3.2 Bestimmung der relativen Positionsgenauigkeit**

Auf Grund der eingeschränkten absoluten Positionsgenauigkeit wird untersucht, ob und unter welchen Bedingungen Genauigkeitssteigerungen durch Relativmessungen realisierbar sind. Speziell wurde dabei die Möglichkeit zur Nutzung von Daten einer eigenen "Referenzstation" und deren Auswirkung auf die Positionsgenauigkeit untersucht.

Dabei sei hier mit Absicht das Wort Referenzstation in Anführungszeichen gesetzt, da es sich hierbei streng genommen, nicht um differentielles GPS im eigentlichen Sinne handelt. Grundsätzlich berechnet hierbei der GPS Empfänger intern die Position unter zu Hilfenahme der Korrekturdaten. Trotzdem wurde untersucht, ob sich mit Hilfe der Daten der statischen Messung die Genauigkeit der kinematischen Messung erhöht. Als Messgrößen zur Beurteilung der Genauigkeit dienen die Zentrumskoordinate, der Flächeinhalt und der Umfang der Fläche.

Wie in der unteren Abbildung ersichtlich, unterliegen die Messungen wiederum nur geringen Fehlereinflüssen bezüglich der Ionosphäre.

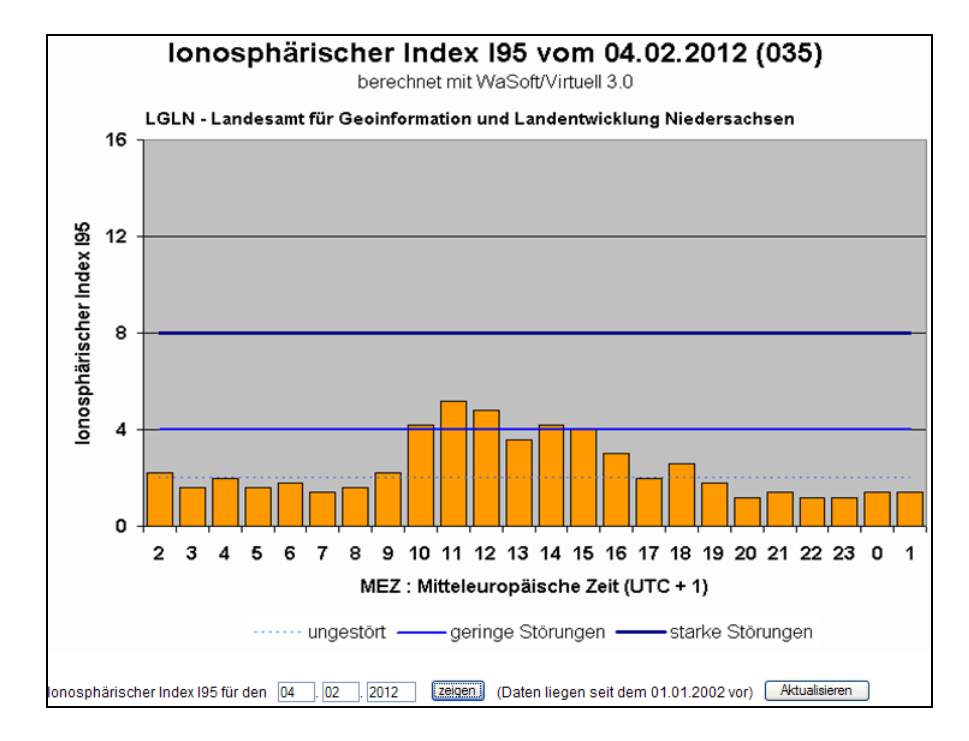

Abbildung 29: Ionosphärischer Index I95 – 04.02.2012 (Quelle: LGLN http://www.lgnapp.niedersachsen.de/sapos/iono\_index.htm)

Die Messungen mit den GPS Empfängern unterliegen verschiedenen Störeinflüssen, welche die Positionsgenauigkeit beeinflussen. Da die drei Empfänger im gleichen Gebiet eingesetzt wurden, wirken die Störeinflüsse gleichermaßen auf die GPS Empfänger ein. Die Position des statischen Empfängers wurde zuvor bestimmt, somit kann die Differenz zwischen der zuvor berechneten Sollposition und der momentanen Istposition als Verbesserung an die Positionen der kinematischen Empfänger angebracht werden.

Um Vergleichen zu können, inwieweit Änderungen der Genauigkeit erreicht wurden, wurden die Messungen hinsichtlich des Flächenumfangs, -Inhaltes und der Zentrumskoordinaten jeweils mit und ohne Differenzkorrektur ausgewertet.

Bei diesen Messungen diente der Royaltek Empfänger als Referenz. Mit den anderen beiden Empfängern wurden die kinematischen Messungen durchgeführt. Die Referenzfläche wurde, wie schon bei den absoluten Messungen, gegen den Uhrzeigersinn umrundet.

# **5 Darstellung der Ergebnisse und deren Diskussion**

Ziel der Messungen war es festzustellen, welche Genauigkeiten in Bezug auf Flächeninhalt, Umfang und Lage der mit Low Cost GPS Empfängern gemessenen Objekte erreichbar sind. Dabei lag der Fokus darauf zu klären, ob die Low Cost GPS Empfänger operativ dazu geeignet sind, mit ihnen Bestandsvermessungen, im Sinne der von den Landesbetrieben Bau zu unterhaltenden Objekte, durchzuführen und dabei die geforderten Genauigkeiten einzuhalten. Die absolute Lage der gemessenen Objekte darf eine Lagegenauigkeit (68 Prozent Wahrscheinlichkeit) von fünf Meter nicht überschreiten. Die Lage der einzelnen Stützpunkte eines Messopbjektes zueinander muss hingegen eine höhere Genauigkeit aufweisen, um die geforderten Toleranzen von ±10 Prozent vom Gesamtflächeninhalt bzw. Länge nicht zu überschreiten.

Des Weiteren war festzustellen, welche Anforderungen die GPS Empfänger dabei zu erfüllen haben und ob sich Güteparameter festlegen lassen, in deren Bereich die Messungen die erforderlichen Genauigkeiten aufweisen.

### **5.1 Absolute, kinematische Positionsgenauigkeit**

Zur Bestimmung der absoluten, kinematischen Positionsgenauigkeit wurden 20 Messungen mit den drei GPS Empfängern gemeinsam durchgeführt. Die Referenzfläche wurde dabei gegen den Uhrzeigersinn mit verschiedenen Geschwindigkeiten umrundet, um die (vermutete) einseitige Auswirkung der unterschiedlichen Punktdichten in den Messergebnissen ausschließen zu können. Aus den Messgrößen Zentrumskoordinate, Flächeninhalt und Umfang der Fläche wurde die Genauigkeit der Messungen abgeleitet. Die folgende Darstellung zeigt die gemessenen Flächen. Daraus lässt sich schon vorab rein visuell ein Überblick über die Genauigkeit der Messung erahnen.

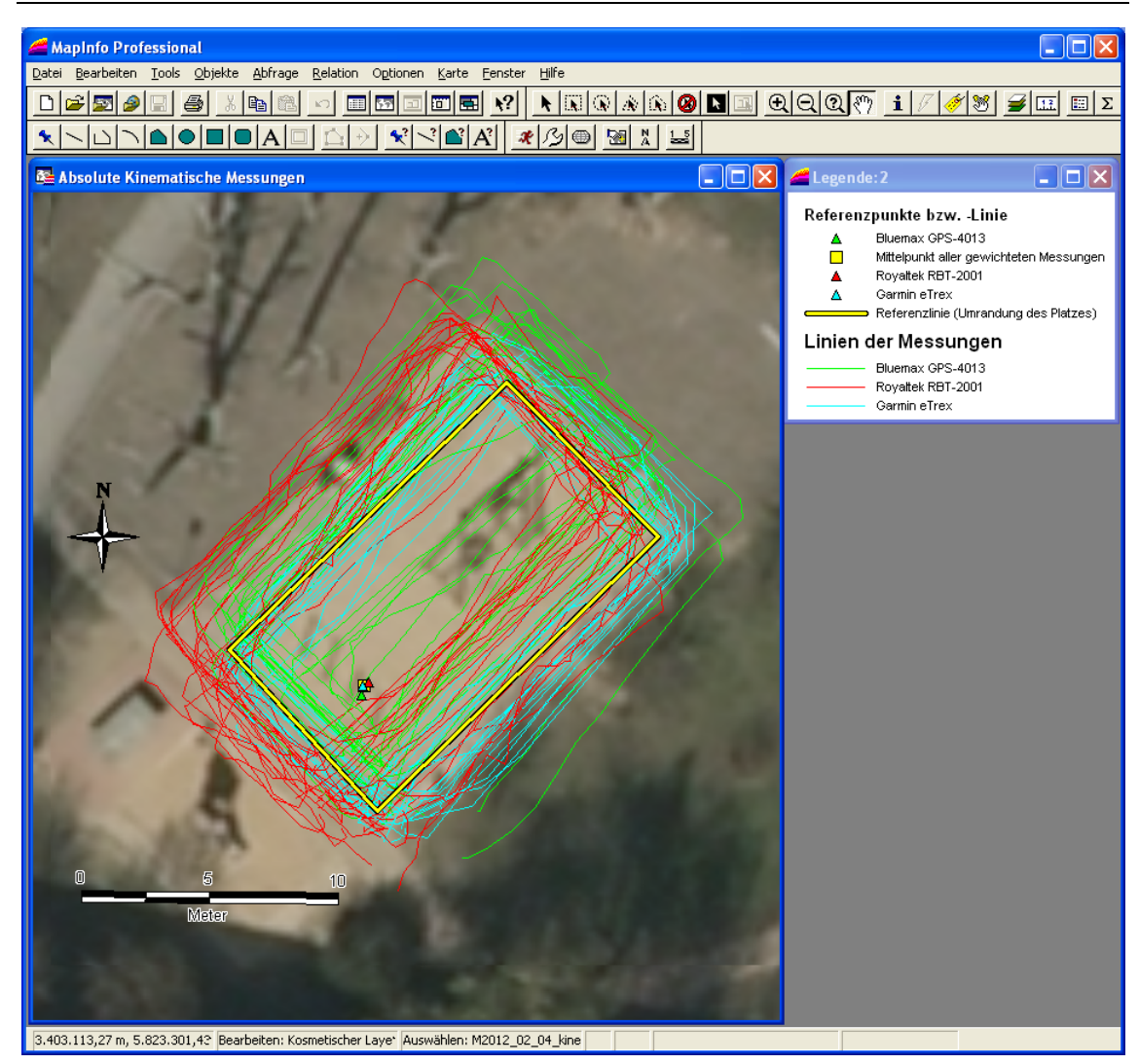

Abbildung 30: Darstellung der Messergebnisse der absoluten, kinematischen Messungen

Wie in der oberen Darstellung zu erkennen, existieren teilweise erhebliche Abweichungen von der Referenzlinie.

Zur Bestimmung der reinen Lageabweichungen wurde die Zentrumskoordinate der Flächen genutzt. Daher wurden die gemessenen Linien in Flächen umgewandelt und im GIS deren Zentrumskoordinaten bestimmt, welche dem Schwerpunkt der Fläche entspricht.

Die Abweichungen der Lagekoordinaten des Flächenzentrums vom Sollzentrum betrugen im Mittel 0,8 bis 2,3 Meter bei einer Standardabweichung von 0,9 bis 2,7 Meter. In der folgenden Tabelle sind die berechneten, statistischen Parameter enthalten.

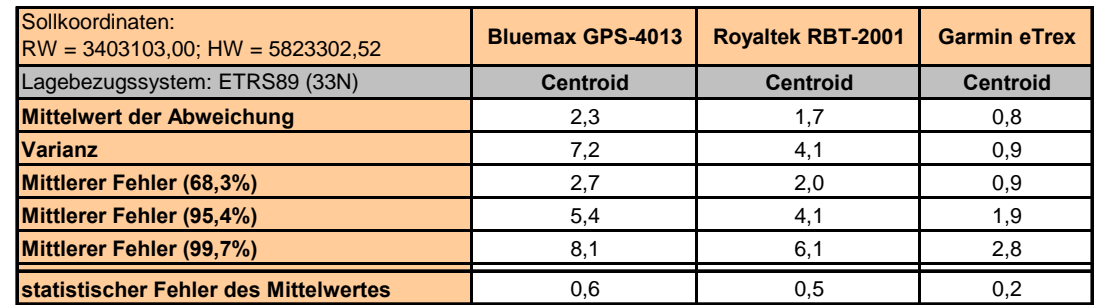

Tabelle 14: Statistische Parameter der Lageabweichung der Zentrumskoordinate

Im Einzelfall traten Abweichungen von bis zu 6 Metern auf. Im unten abgebildeten Diagramm sind die Abweichungen und die Trendlinien der 20 Messungen enthalten. Daraus ist ableitbar, dass der Bluemax Empfänger die größten Fehler und der Garmin Empfänger die kleinsten Abweichungen aufweist. Erstaunlich ist, dass nicht unbedingt ein Zusammenhang zwischen guter Messung und schlechter Messung im Kontext der äußeren Bedingungen erkennbar ist, denn zum Beispiel liefert der Bluemax Empfänger bei Messung 8 bis 14 die schlechtesten Ergebnisse, wohingegen der Garmin Empfänger in diesem Bereich die besten Ergebnisse erzielt.

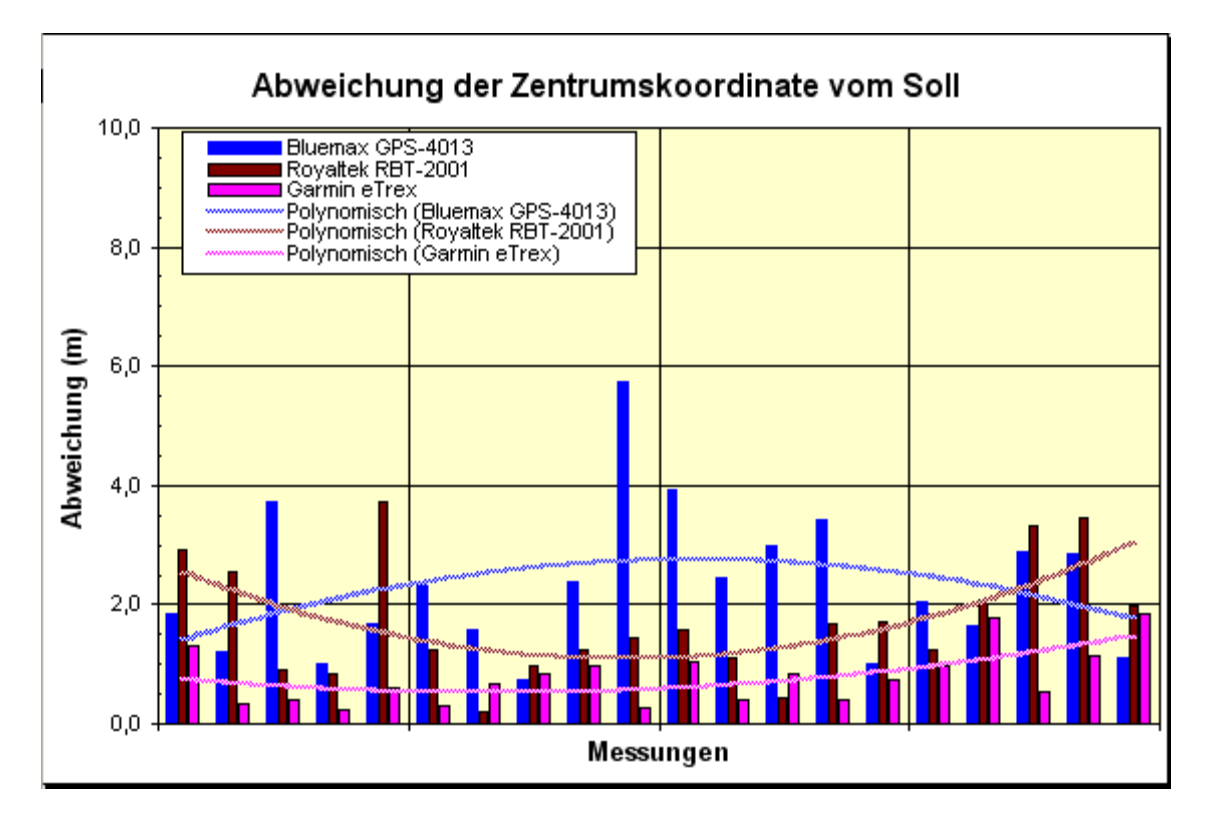

Abbildung 31: Lageabweichung der Zentrumskoordinate der Einzelmessungen

Somit erfüllen alle drei untersuchten GPS Empfänger die Anforderungen bezüglich der absoluten Lagegenauigkeit bei kinematischen Messungen von Objekten.

Ein weiterer Indikator zur Prüfung der Güte der Messungen ist der Flächeninhalt und der Umfang der resultierenden Fläche. Daher wurde im GIS der Flächeninhalt und Umfang jeder erzeugten Fläche berechnet und mit den Sollwerten verglichen. In der folgenden Tabelle sind die berechneten, statistischen Größen aufgelistet. Zu erkennen ist, dass die Messungen mit dem Royaltek Empfänger die größten Fehler aufweisen. Die Messungen der anderen beiden Empfänger erzielen im Mittel dahingegen vergleichbare Ergebnisse. Die Streuung der Messergebnisse ist beim Garmin Empfänger am geringsten. Zu beachten ist, dass die mit dem Bluemax Empfänger gemessene Fläche fast ausschließlich zu klein ausfällt. Im Gegensatz dazu liefern die anderen beiden Empfänger zu große Flächeninhalte. Dies ist sehr gut im Diagramm zu erkennen.

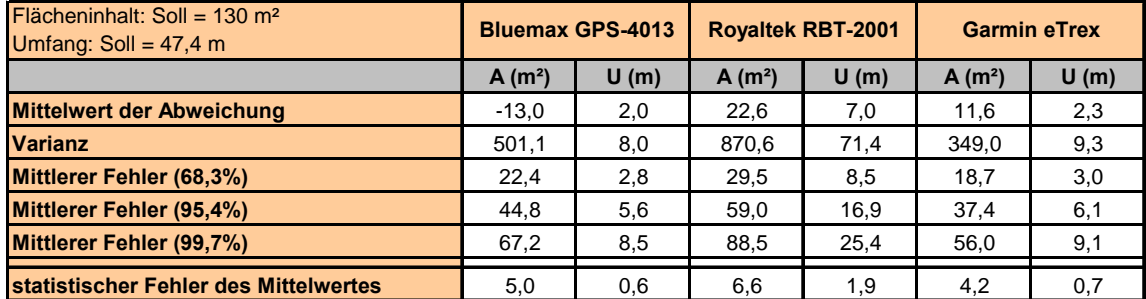

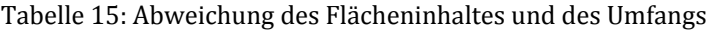

In den beiden unten abgebildeten Diagrammen sind die Abweichungen des Umfangs und des Flächeninhaltes bei den einzelnen Messungen visualisiert.

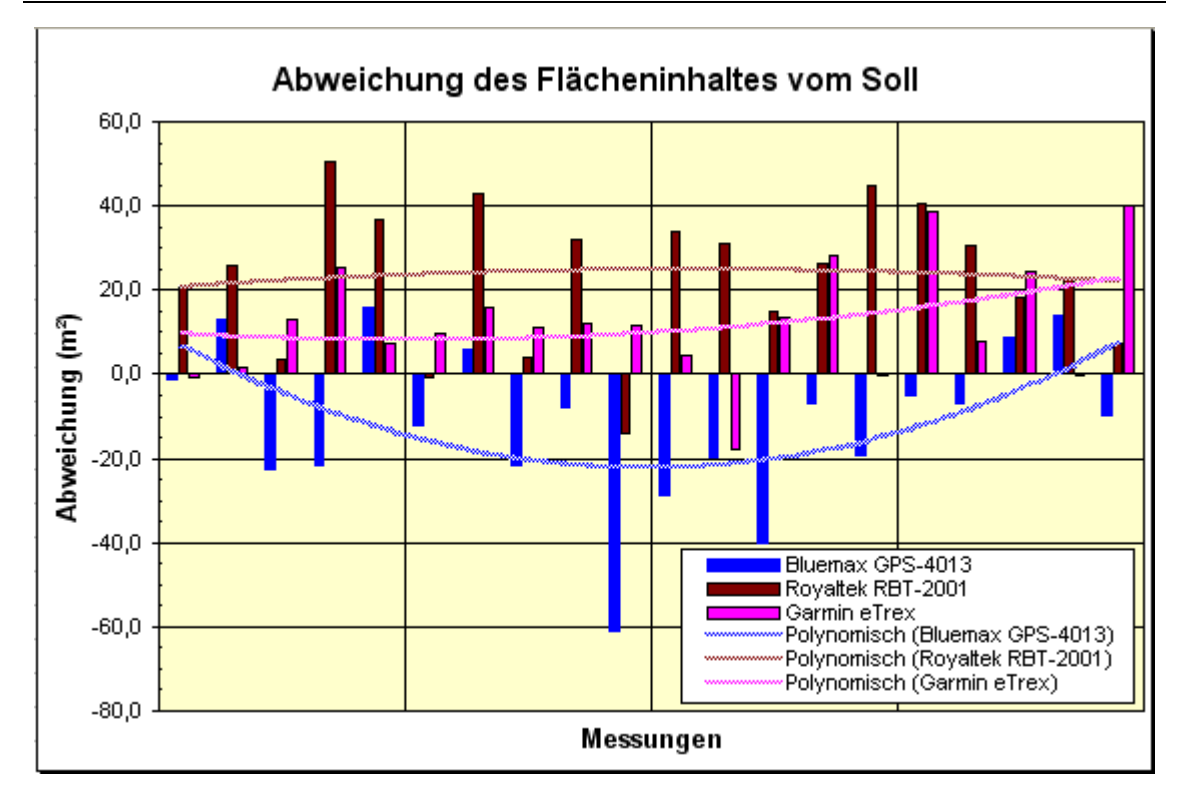

Abbildung 32: Fehler des Flächeninhaltes der Einzelmessungen

Der Fehler der Bestimmung des Umfangs ist wiederum beim Empfänger von Royaltek mit einer Standardabweichung von 8,5 Metern am größten. Dagegen weisen die anderen Empfänger eine Standardabweichung von 2,8 bis 3,0 Metern auf. Der Umfang wurde bis auf wenige Ausnahmen zu groß bestimmt.

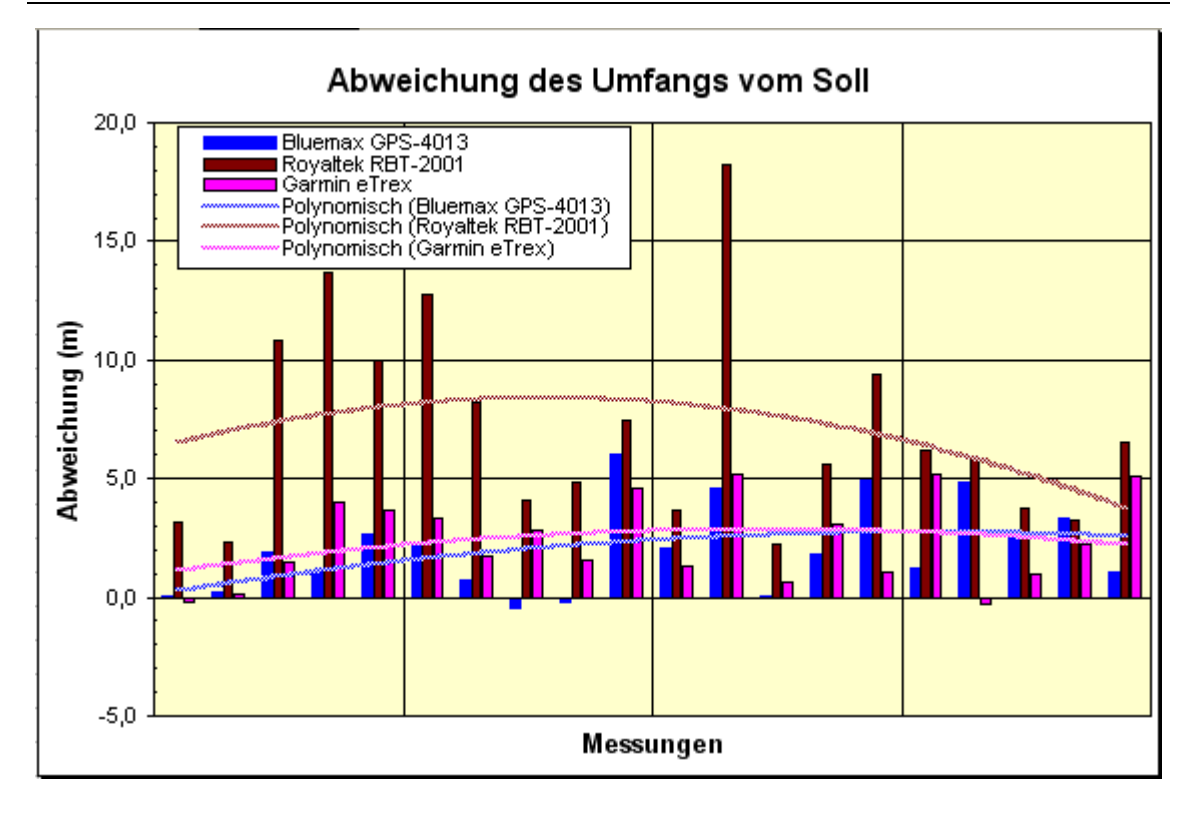

Abbildung 33: Fehler des Umfangs der Einzelmessungen

Aus den Messungen lässt sich ableiten, dass die genaueste Längenmessung (Bestimmung des Umfangs) mit einer einfachen Standardabweichung von ca. ± 4,2 Prozent der Gesamtlänge (beim Bluemax Empfänger) ermittelbar ist. Dagegen ist der Flächeninhalt mit ca. ±14,4 Prozent des Gesamtflächeninhaltes einfacher Standardabweichung mit dem Garmin Empfänger am genauesten messbar. Die Lageabweichung des Flächenzentrums ist ebenfalls beim Garmin Empfänger mit 0,9 Metern (einfache Standardabweichung) am geringsten. Bis auf den GPS Empfänger von Royaltek erfüllten alle untersuchten GPS Empfänger die Anforderungen (± 10 Prozent) bezüglich der Genauigkeit der Erfassung des Umfangs von Objekten mittels kinematischer Messungen. Allerdings erreichte keiner der GPS Empfänger die geforderte Genauigkeit von ± 10 Prozent bei der Erfassung des Flächeninhaltes.

Die Testfläche wurde relativ klein gewählt, da die Flächen zur hier untersuchten GIS Datenerfassung dieser Größe entsprechen. Resnik (vgl. Resnik 2002) untersucht größere Flächen, wie sie im landwirtschaftlichen Kontext auftreten. Da sich die Abweichungen der einzelnen Punktmessungen bei großen Flächen relativieren, ermittelt er eine eine weitaus geringere Abweichung des Flächeninhaltes von ca. 5 Prozent.

Potenziale kinematischer GPS -Messungen mittels einfacher C/A Code Empfänger

Die relativ hohen Abweichungen bzw. die starken Streuungen der Messergebnisse bei der Flächen- und Umfangsmessung deuten darauf hin, dass brauchbare, kleinräumige Messungen mit diesen Geräten nicht machbar sind, es sei denn, dass an Hand von Indikatoren die Güte der Messung in Echtzeit bestimmbar ist.

Zur Feststellung ob die genaueren Ergebnisse bei den Messungen unter günstigeren äußeren Einflüssen erzielt wurden, wurde der durchschnitliche PDOP, das Signal/ Rauschverhältnis, die Anzahl der genutzten Satelliten und die Anzahl von genutzten Satelliten mit einem Elevationswinkel kleiner 10° aus den gespeicherten NMEA Messdaten entnommen. In der folgenden Tabelle sind die Werte gegenüber gestellt.

|         | <b>Bluemax GPS-4013</b> |            |                     |             | <b>Royaltek RBT-2001</b> |            |                | <b>Garmin eTrex</b> |             |            |                     |                |
|---------|-------------------------|------------|---------------------|-------------|--------------------------|------------|----------------|---------------------|-------------|------------|---------------------|----------------|
| Linie   | <b>PDOP</b>             | <b>SNR</b> | $Elev < 10^{\circ}$ | $\Sigma$ SV | <b>PDOP</b>              | <b>SNR</b> | Elev<10°       | $\Sigma$ SV         | <b>PDOP</b> | <b>SNR</b> | $Elev < 10^{\circ}$ | Σ SV           |
|         | 1,4<br>1                | 35         | 4                   | 10          | 1,3                      | 33         | $\overline{2}$ | 9                   | 4,2         | 43         | 0                   | 7              |
| *2      | 1,4                     | 36         | 4                   | 10          | 1,3                      | 34         | $\overline{2}$ | 9                   | 4,3         | 43         | $\Omega$            | 7              |
| *3      | 1.7                     | 34         | 4                   | 9           | 1,2                      | 31         | 1              | 10                  | 4,7         | 41         | $\mathbf{0}$        | 7              |
|         | 1,8<br>4                | 32         | 3                   | 9           | 1,2                      | 30         | 1              | 10                  | 3,9         | 42         | 0                   | 7              |
| $*_{5}$ | 1,7                     | 32         | 3                   | 9           | 1,2                      | 31         | $\mathbf{0}$   | 10                  | 3,9         | 42         | 0                   | $\overline{7}$ |
|         | 6<br>1.7                | 32         | 3                   | 9           | 1,2                      | 28         | $\Omega$       | 9                   | 3,9         | 42         | 0                   | 7              |
|         | 7<br>1.7                | 32         | 3                   | 9           | 1.2                      | 29         | 1              | 9                   | 4,2         | 42         | $\mathbf 0$         | 7              |
|         | 8<br>1,6                | 33         | 3                   | 9           | 1,2                      | 31         | $\mathbf 0$    | 9                   | 3,7         | 42         | 0                   | $\overline{7}$ |
|         | 9<br>1.6                | 35         | 3                   | 9           | 1,3                      | 36         | $\Omega$       | 9                   | 3,8         | 42         | 0                   | $\overline{7}$ |
| 10      | 1,8                     | 33         | 3                   | 9           | 1,3                      | 29         | 1              | 9                   | 4,1         | 42         | 0                   | 7              |
| 11      | 1,8                     | 32         | 3                   | 9           | 1,3                      | 31         | 1              | 9                   | 3,7         | 42         | $\mathbf 0$         | $\overline{7}$ |
| $*12$   | 1,8                     | 32         | 3                   | 9           | 1,5                      | 29         | 1              | 9                   | 3,6         | 42         | 0                   | $\overline{7}$ |
| 13      | 1,8                     | 32         | 3                   | 9           | 1,3                      | 31         | $\Omega$       | 8                   | 3,4         | 43         | 0                   | 6              |
| 14      | 1,8                     | 32         | 3                   | 9           | 1,3                      | 31         | $\mathbf 0$    | 8                   | 3,4         | 43         | $\mathbf 0$         | 7              |
| 15      | 1,8                     | 32         | 3                   | 9           | 1,3                      | 30         | 1              | 9                   | 3,3         | 42         | 0                   | 6              |
| 16      | 1,8                     | 31         | 3                   | 9           | 1,3                      | 31         | 1              | 9                   | 3,4         | 42         | 0                   | 6              |
| $*17$   | 1,9                     | 31         | 3                   | 9           | 1,3                      | 31         | $\mathbf 0$    | 9                   | 3,0         | 41         | $\mathbf 0$         | 6              |
| 18      | 1,9                     | 32         | 3                   | 9           | 1,3                      | 29         | 1              | 9                   | 3,1         | 41         | 0                   | 6              |
| 19      | 1,9                     | 32         | 3                   | 9           | 1,3                      | 31         | $\overline{2}$ | 9                   | 3,1         | 41         | 0                   | 6              |
| 20      | 1,9                     | 32         | 3                   | 9           | 1,3                      | 31         | 0              | 9                   | 3,2         | 41         | 0                   | 6              |

Tabelle 16: gemessene Indikatoren der Satellitengeometrie während der absoluten kinematischen Messungen

Die PDOP Werte des Bluemax und des Royaltek Empfängers sind auf Grund der hohen Satellitenanzahl erwartungsgemäß sehr niedrig. Erstaunlicherweise generieren alle Empfänger die Positionen aus den Daten unterschiedlicher Satelliten, obwohl die Messungen gleichzeitig stattfanden. So nutzt der Bluemax Empfänger sogar Daten von bis zu vier von insgesamt zehn Satelliten mit einem Elevationswinkel unter 10° (siehe Linie 1 bis 3 in Tabelle 16). In der geodätischen Praxis kämen diese Daten wegen der differierenden Laufzeitverzögerungen in der Ionosund Troposphäre nur in Spezialfällen zum Einsatz, wie zum Beispiel bei der präzisen Höhenmessung. Der Royaltek Empfänger nutzte bei den Testmessungen noch bis zu zwei Satelliten mit Elevationswinkeln unter 10°. Die schon bei der statischen Messung beobachtete stärkere Signalfilterung vom Garmin Empfänger bewirkt, dass Satellitensignale von Satelliten mit einem Elevationswinkel unter 10° nicht zur Positionsberechnung genutzt werden. Ungefähr verdoppelt sich dadurch der PDOP und die Anzahl der zur Positionsberechnung genutzten Satelliten ist ebenfalls um ca. 1/3 gemindert. Das Signal/ Rauschverhältnis wiederum erhöht sich ca. um 25 Prozent. Beispielsweise sind in der nächsten Abbildung die laut der Tabelle (blaue Schrift) "besten" Messungen bzw. die Messungen unter den günstigsten Vorraussetzungen dargestellt.

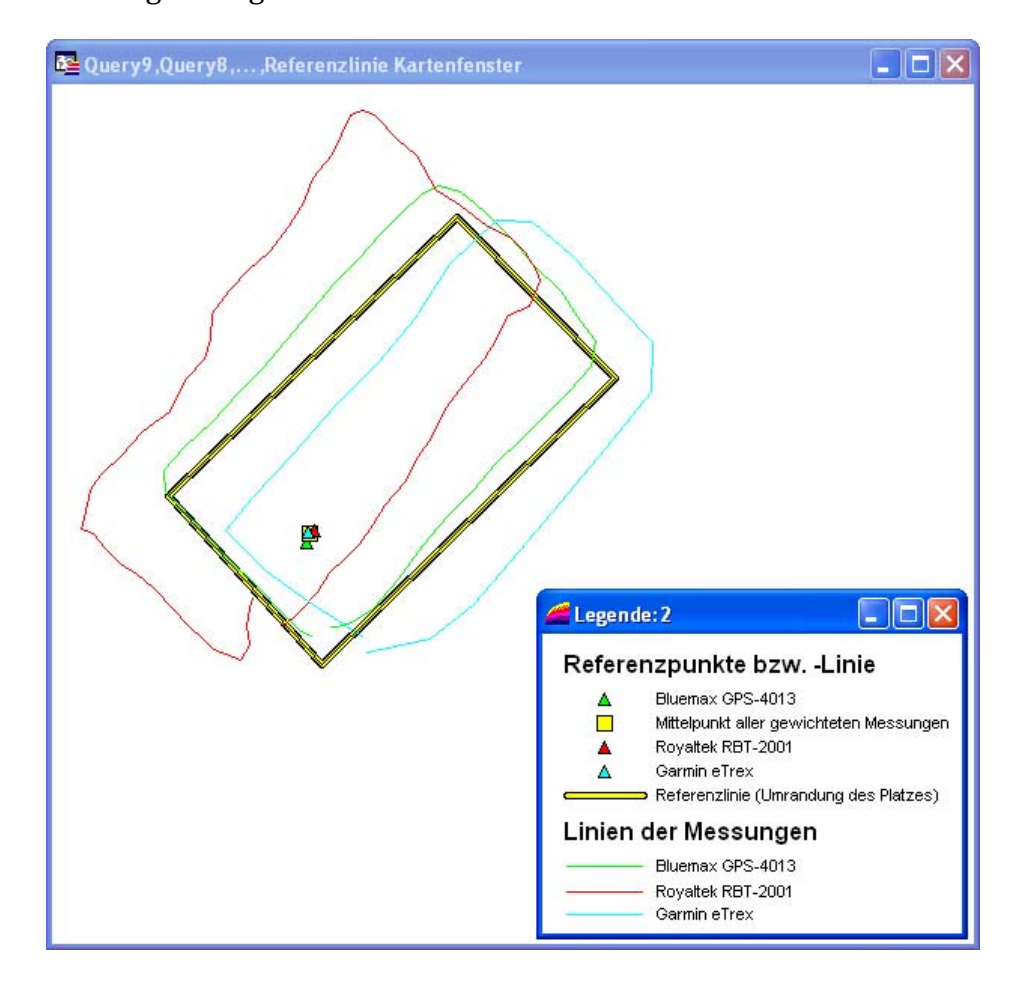

Abbildung 34: Darstellung der beispielhaften Ergebnisse unter günstigen Bedingungen

Dagegen sind in der nun folgenden Grafik die Ergebnisse der laut der Indikatoren "schlechten" Messung dargestellt.
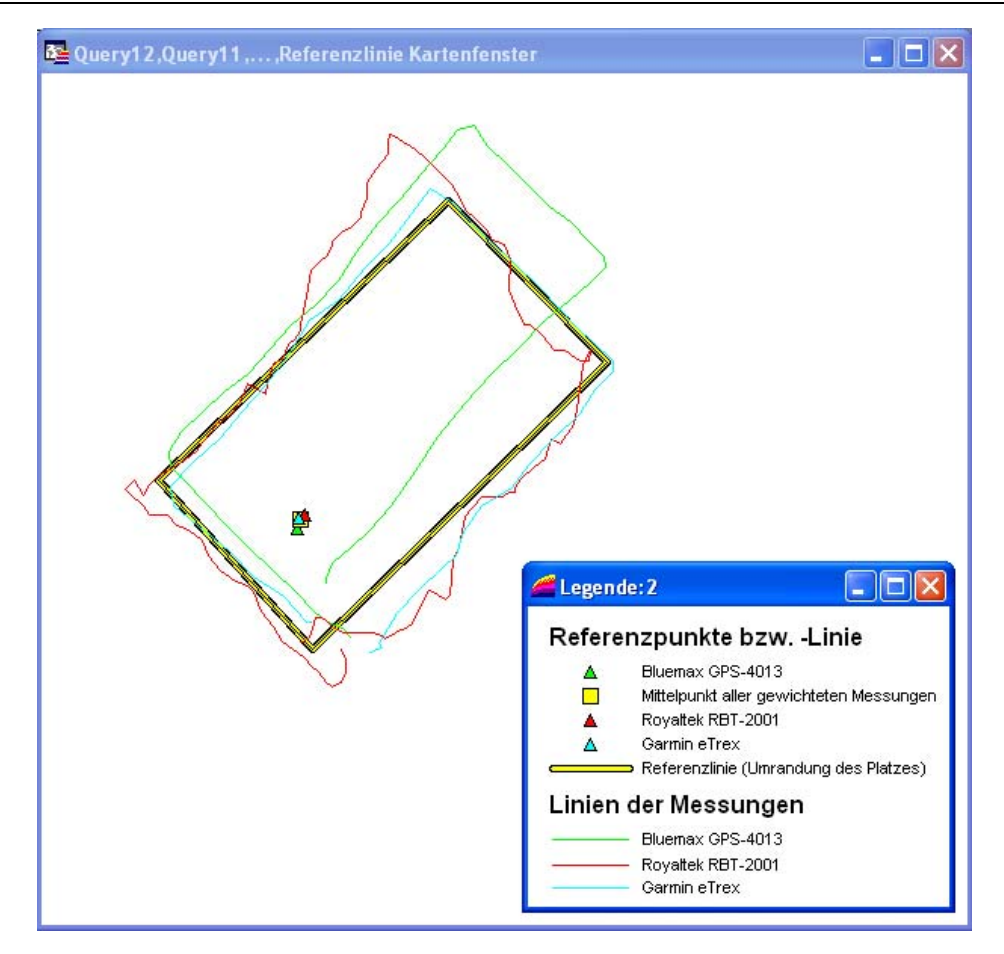

Abbildung 35: Darstellung der beispielhaften Ergebnisse unter schlechten Bedingungen

Zwischen den Abbildungen ist kein Qualitätsunterschied erkennbar.

Durch die relativ ausgeglichenen Werte in der Tabelle kann nicht auf einzelne Ausreißer geschlossen werden, so dass keine Indikatoren für eine "gute" oder "schlechte" Messung ableitbar sind.

Die im DLG Prüfbericht 5148F (vgl. GeoConzept GmbH, 2002) angegebenen absoluten Punktgenauigkeiten im kinematischen Modus von kleiner 0,5 Metern (bei 68 Prozent Wahrscheinlichkeit) bei herkömmlichen GPS Empfängern zur GIS Datenerfassung konnten nicht erreicht werden. Der Bluemax- und der Garmin Receiver erreichten eine Genauigkeit von ca. 3 Meter und der Royaltek Empfänger nur 8,5 Meter. Damit sind die Low-Cost Empfänger in diesem Bereich nicht annähernd so Leistungsfähig wie die GIS Datenerfassungsgeräte.

Daher der Versuch im nächsten Abschnitt, mit einer eigenen Differentialkorrektur während der Messung das Ergebnis zu verbessern.

## **5.2 Relative, kinematische Positionsgenauigkeit**

Bei diesen Messungen diente der Royaltek Empfänger als Referenz. Mit den anderen beiden Empfängern wurden die kinematischen Messungen durchgeführt. Die Referenzfläche wurden, wie schon bei den absoluten Messungen, gegen den Uhrzeigersinn umrundet. In der Grafik sind die statisch gemessenen Koordinaten der Referenzstation abgebildet.

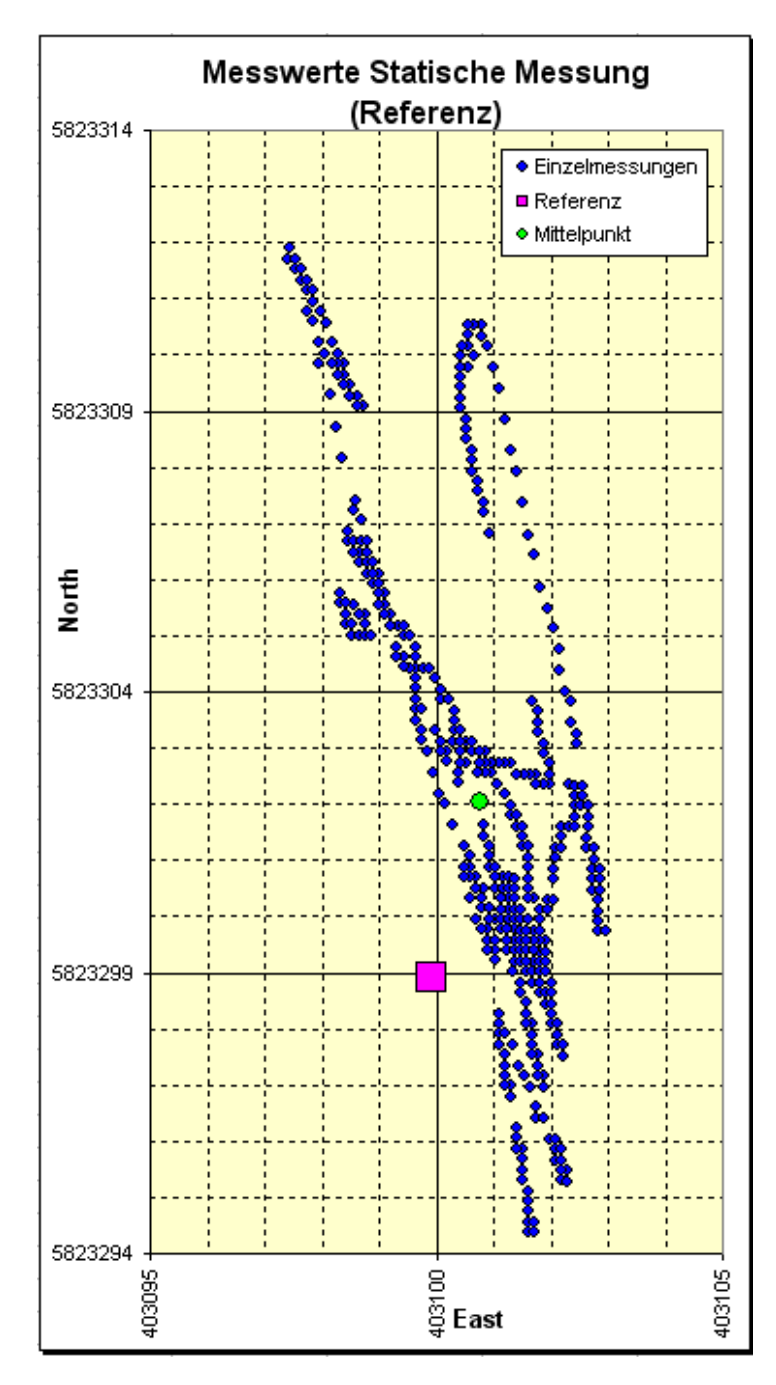

Abbildung 36: Gemessene Koordinaten der Referenzstation

Wie in der Abbildung zu sehen, streuen die gemessenen Koordinaten der Referenzstation recht stark in Nord-Süd Richtung. Der Mittelpunkt der Messungen liegt cirka drei Meter vom Sollwert entfernt.

Zunächst die Ergebnisse der Bestimmung der Zentrumskoordinaten in folgenden Tabellen.

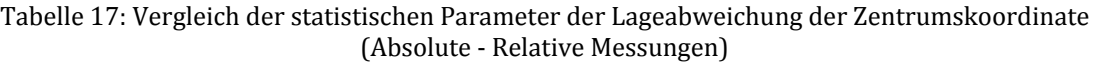

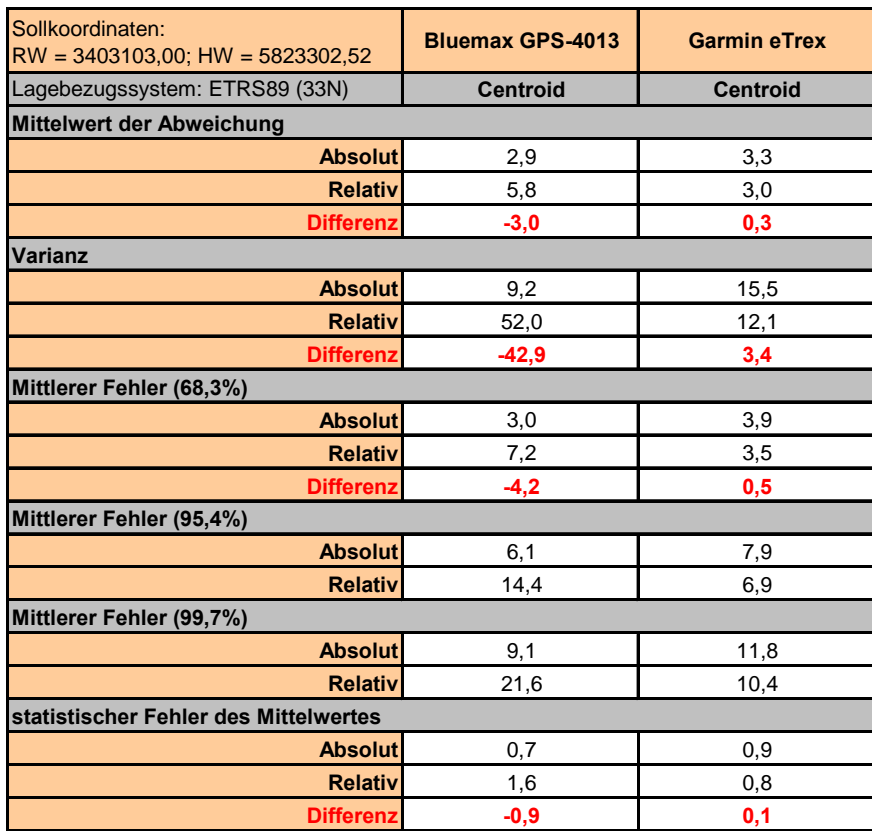

Die Abweichung der Zentrumskoordinaten der mit dem Bluemax Empfänger gemessenen Flächen ist bei Verwendung der Differenzkorrektur mit 5,8 Metern doppelt so groß als bei der absoluten Messung. Dagegen verringerte sich die Abweichung bei den Messungen mit dem Garmin Empfänger um nur 0,3 Meter. Analog dazu erhöhte sich die Standardabweichung von 3,0 auf 7,2 Metern bzw. verringerte sich von 3,9 auf 3,5 Metern. Somit wurde die Lagegenauigkeit beim Bluemax Empfänger erheblich verschlechtert und beim Garmin Empfänger nur geringfügig verbessert. Daher ist dieses Verfahren zur Lagebestimmung von Flächen und Linien nicht anwendbar. Selbst die geringfügige Genauigkeitssteigerung beim Garmin Empfänger rechtfertigt nicht den zusätzlichen Messaufwand.

Die folgenden Abbildungen verdeutlichen den Genauigkeitsverlust bei der relativen Messung (bitte die angepasste Größenachse in der Abbildung beachten).

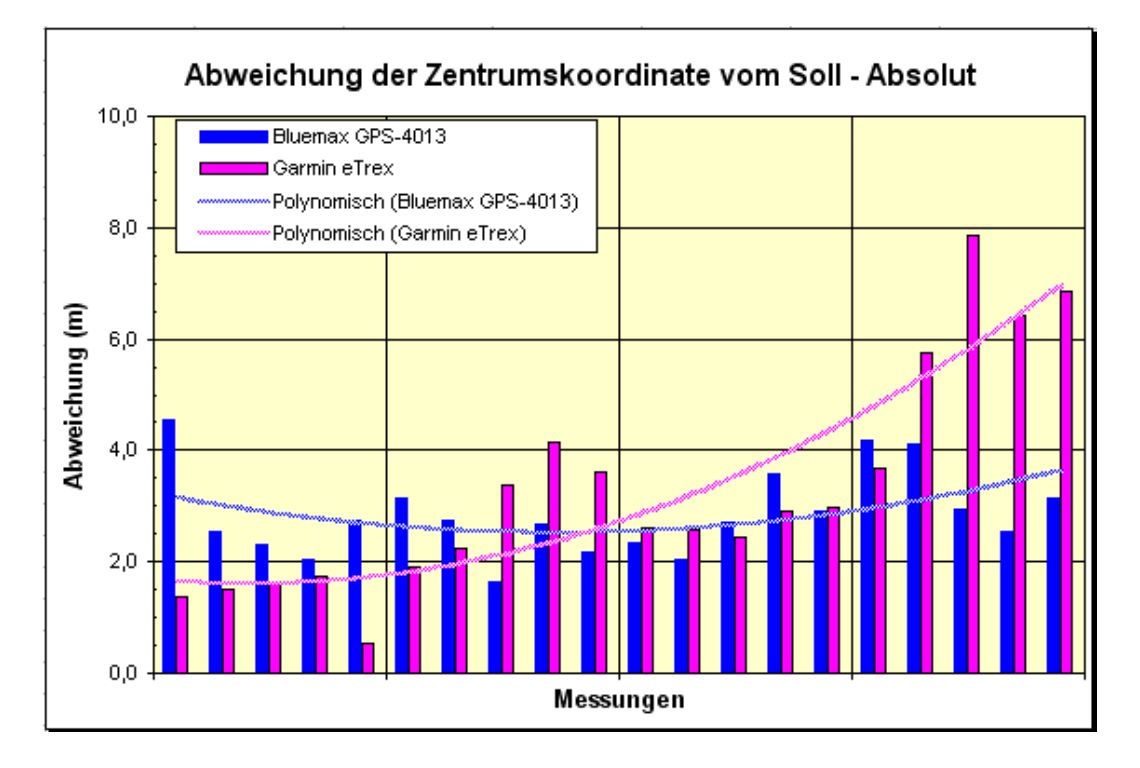

Abbildung 37: Lageabweichung der Zentrumskoordinate der absoluten Einzelmessungen

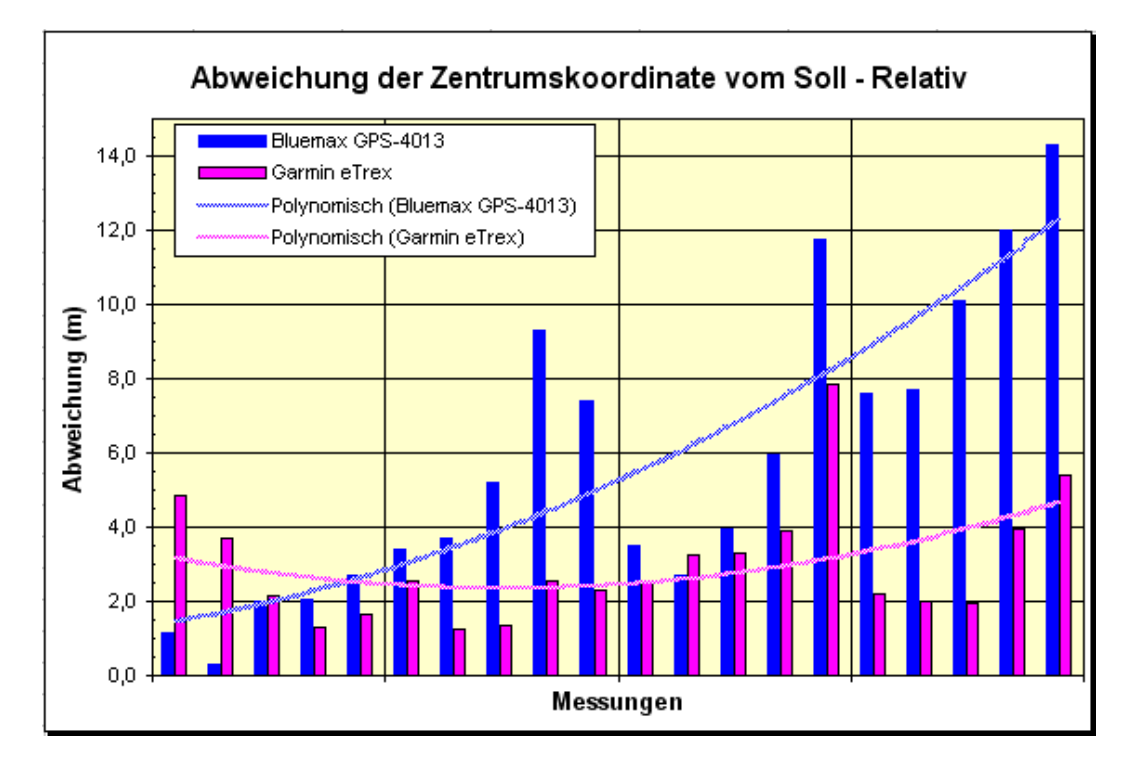

Abbildung 38: Lageabweichung der Zentrumskoordinate der relativen Einzelmessungen

Analog zur Absoluten Messung soll auch hier die Abweichung des Flächeninhaltes und des Umfangs betrachtet werden. Die aus den Messergebnissen ermittelten, statistischen Parameter sind in der nachfolgenden Tabelle vorhanden.

Bei Betrachtung der Standardabweichung der Flächenmessung fällt auf, dass diese sich massiv (um ca.  $10 \text{ m}^2$ ) bei den Messungen beider Empfänger erhöhte. Ebenso erhöhte sich die Standardabweichung der Umfangsbestimmung mittels beider Empfänger um ca. 1,4 Meter.

Durch die nachgewiesene Genauigkeitsverminderung ist die Relativmessung zur Genauigkeitssteigerung bei der Bestimmung von Flächeninhalt und Umfang nicht geeignet.

| Flächeninhalt Soll = $130 \text{ m}^2$<br>Umfang Soll = $47,4$ m | <b>Bluemax GPS-4013</b> |         | <b>Garmin eTrex</b> |         |
|------------------------------------------------------------------|-------------------------|---------|---------------------|---------|
|                                                                  | A(m <sup>2</sup> )      | U(m)    | A(m <sup>2</sup> )  | U(m)    |
| <b>Mittelwert der Abweichung</b>                                 |                         |         |                     |         |
| <b>Absolut</b>                                                   | 8,3                     | 3,1     | 1,0                 | 0,8     |
| <b>Relativ</b>                                                   | $-0,7$                  | 4,0     | $-8,7$              | 2,0     |
| <b>Differenz</b>                                                 | 7,6                     | $-0,9$  | -7,7                | -1,2    |
| Varianz                                                          |                         |         |                     |         |
| <b>Absolut</b>                                                   | 321,8                   | 13,8    | 352,5               | 8,2     |
| <b>Relativ</b>                                                   | 667,5                   | 24,9    | 850,7               | 19,1    |
| <b>Differenz</b>                                                 | $-345,8$                | $-11,2$ | $-498,2$            | $-10,9$ |
| Mittlerer Fehler (68,3%)                                         |                         |         |                     |         |
| <b>Absolut</b>                                                   | 17,9                    | 3,7     | 18,8                | 2,9     |
| <b>Relativ</b>                                                   | 25,8                    | 5,0     | 29,2                | 4,4     |
| <b>Differenz</b>                                                 | $-7,9$                  | $-1,3$  | $-10,4$             | $-1,5$  |
| Mittlerer Fehler (95,4%)                                         |                         |         |                     |         |
| <b>Absolut</b>                                                   | 35,9                    | 7,4     | 352,5               | 5,7     |
| <b>Relativ</b>                                                   | 51,7                    | 10,0    | 58,3                | 8,7     |
| Mittlerer Fehler (99,7%)                                         |                         |         |                     |         |
| <b>Absolut</b>                                                   | 53,8                    | 11,1    | 56,3                | 8,6     |
| <b>Relativ</b>                                                   | 77,5                    | 15,0    | 87,5                | 13,1    |
| statistischer Fehler des Mittelwertes                            |                         |         |                     |         |
| <b>Absolut</b>                                                   | 4,0                     | 0,8     | 4,2                 | 0,6     |
| <b>Relativ</b>                                                   | 5,8                     | 1,1     | 6,5                 | 1,0     |
| <b>Differenz</b>                                                 | $-1,8$                  | $-0.3$  | $-2,3$              | $-0.3$  |

Tabelle 18: Vergleich der statistischen Parameter der Abweichung des Flächeninhaltes und des Umfangs (Absolute - Relative Messungen)

In den Abbildungen zur Flächen- und Umfangsbestimmung wird der Genauigkeitsverlusst auch rein visuell deutlich.

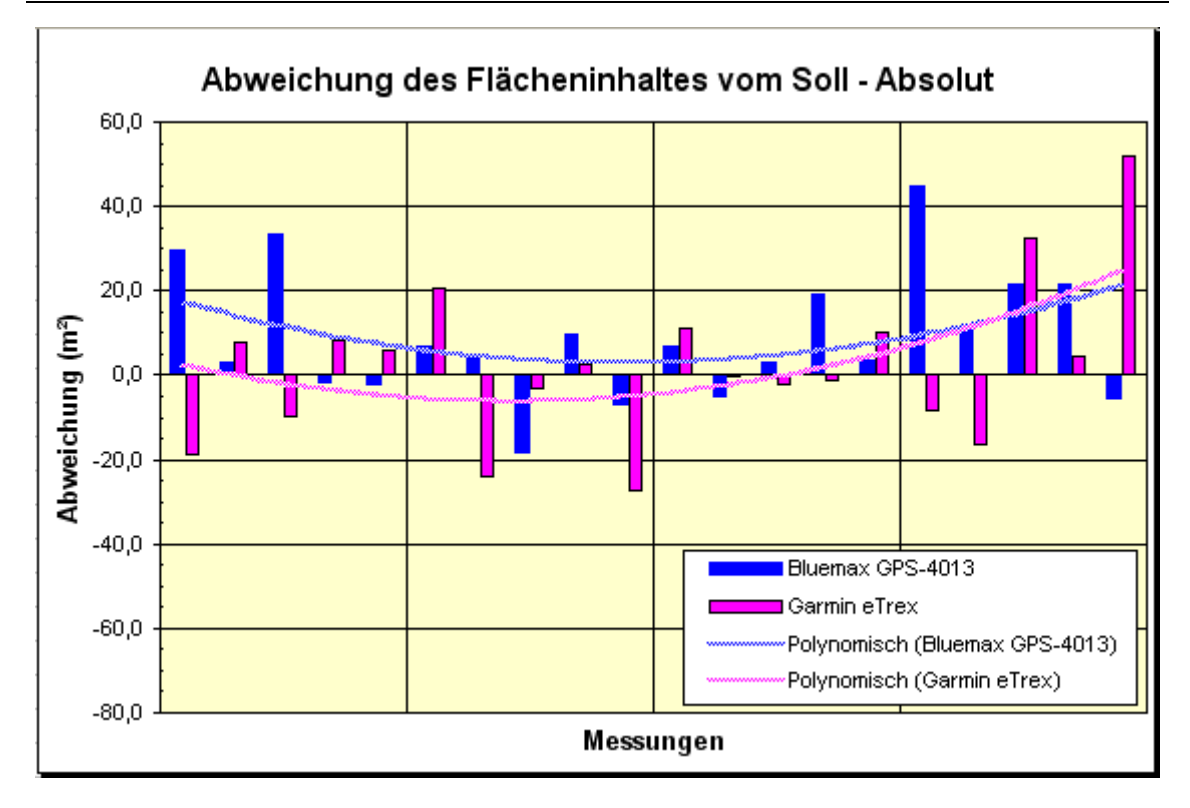

Abbildung 39: Fehler des Flächeninhaltes der absoluten Einzelmessungen

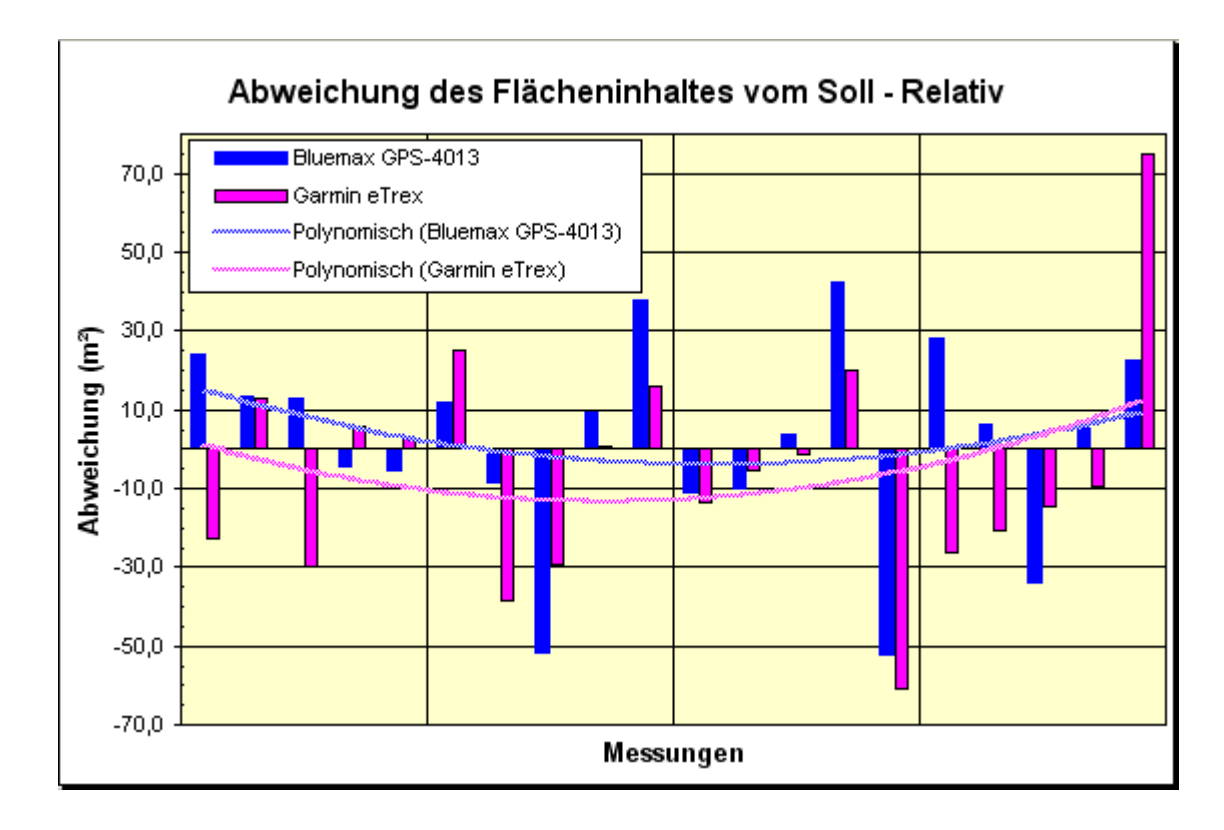

Abbildung 40: Fehler des Flächeninhaltes der relativen Einzelmessungen

In diesen Abbildungen ist die Zunahme der Streuung des Flächeninhaltes sichtbar.

Ebenso ist in den folgenden beiden Abbildungen die Zunahme der Abweichung des gemessenen Umfanges zu sehen.

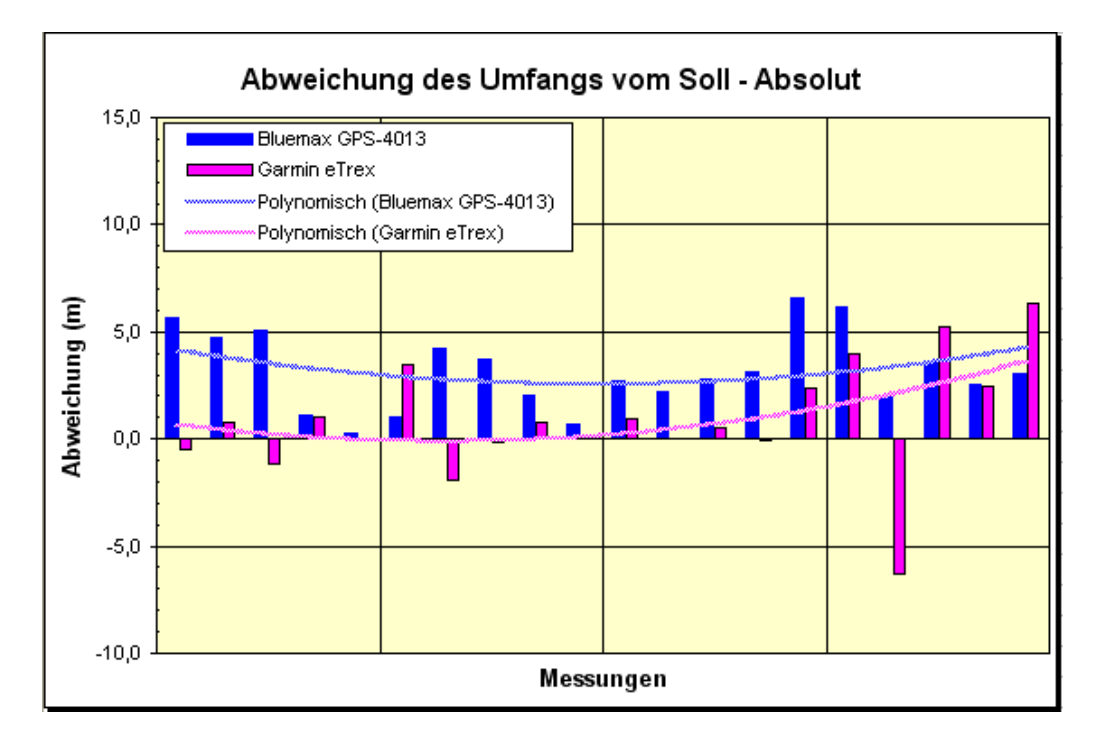

Abbildung 41: Fehler des Flächenumfangs der absoluten Einzelmessungen

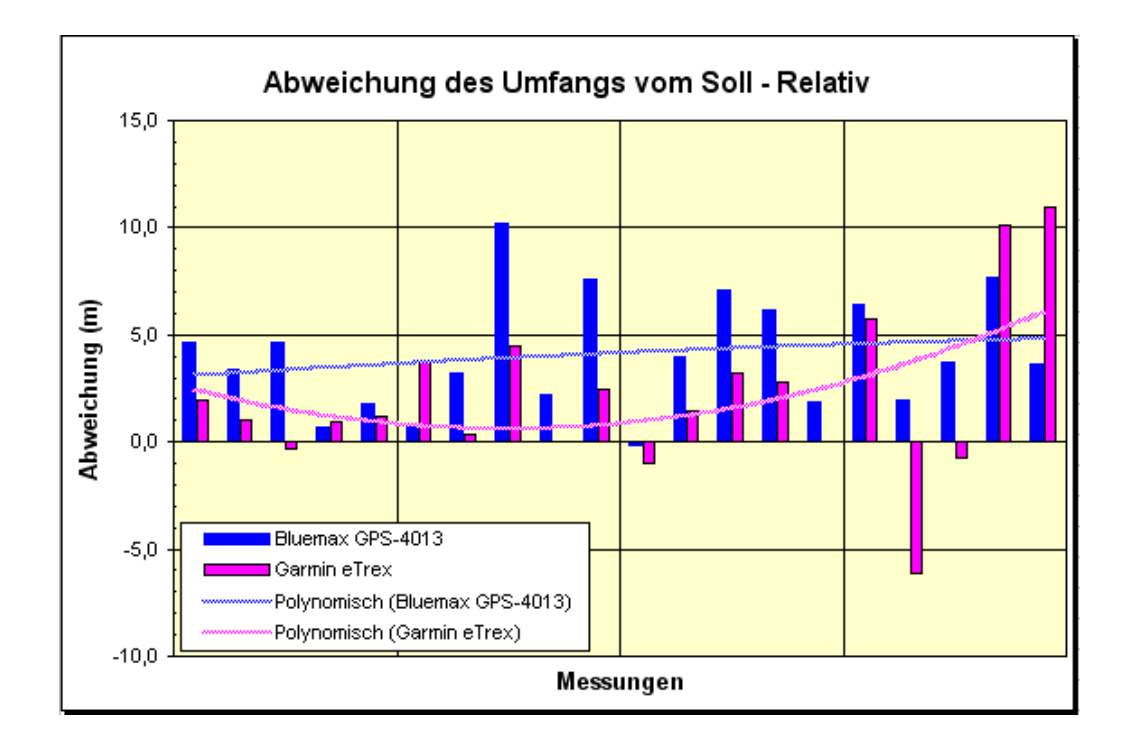

Abbildung 42: Fehler des Flächenumfangs der relativen Einzelmessungen

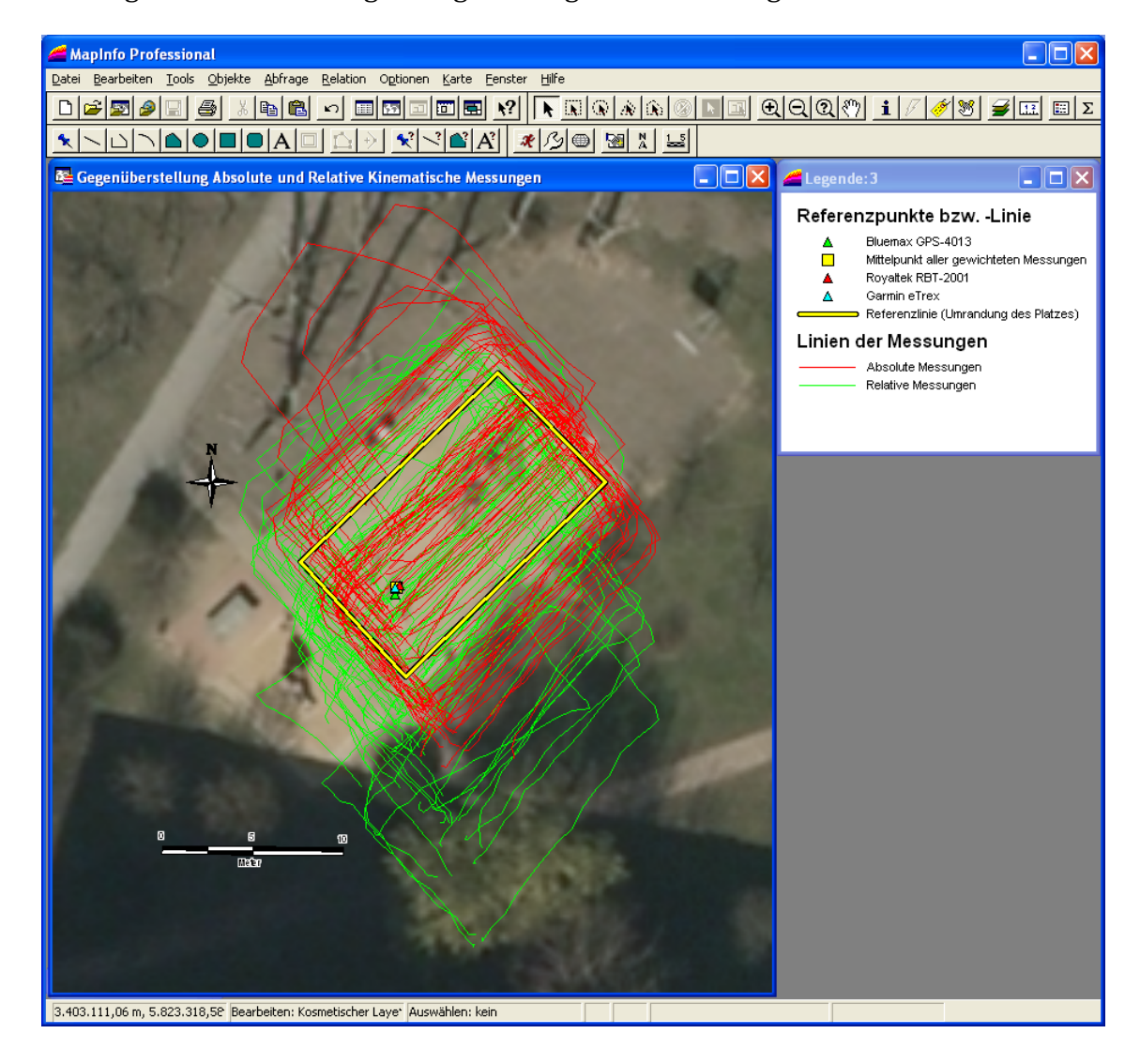

Das Ergebnis der Messungen zeigt die folgende Abbildung.

Abbildung 43: Gegenüberstellung der Messergebnisse der absoluten und relativen, kinematischen Messungen

Wie in der oberen Darstellung zu erkennen, gibt es teilweise erhebliche Abweichungen von der Referenzlinie. Nicht nur die Lage der Flächen ist teilweise um 15 Meter verschoben, sondern auch die Form der Flächen entspricht nicht dem Soll. Ebenso ist erkennbar, dass die Messergebnisse bei Einarbeitung der Verbesserungen durch Referenzkoordinaten keine Genauigkeitssteigerung aufweisen.

Als Beispiel sei hier Linie bzw. Fläche 20 abgebildet. Die Grüne Linie entspricht dem Ergebnis der relativen Messung und die Rote dementsprechend dem Ergebnis der absoluten Messung. Die blauen Punkte innerhalb der Linien stellen deren Stützpunkte dar.

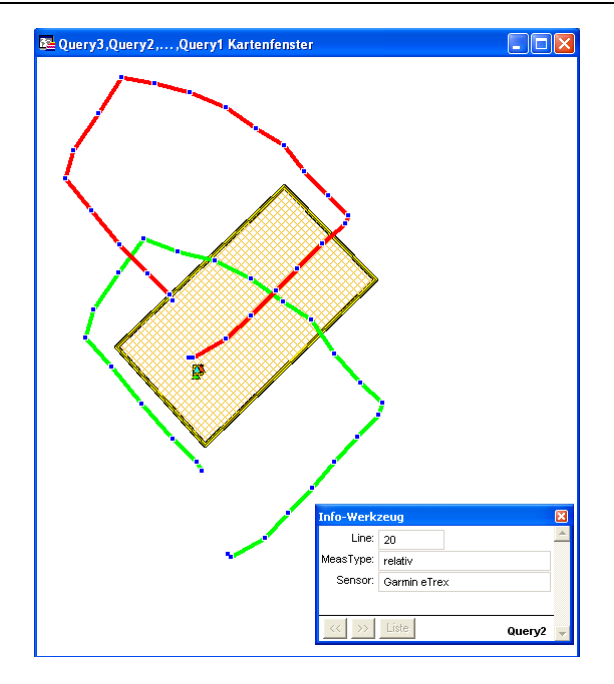

Abbildung 44: Beispiel Messung 20

Das Ergebnis der absoluten Messung (20) mit dem Garmin Empfänger entspricht nicht der Sollfläche. Die Differenzkorrektur bewirkte zumindest am Ende der Messung eine Lageverbesserung.

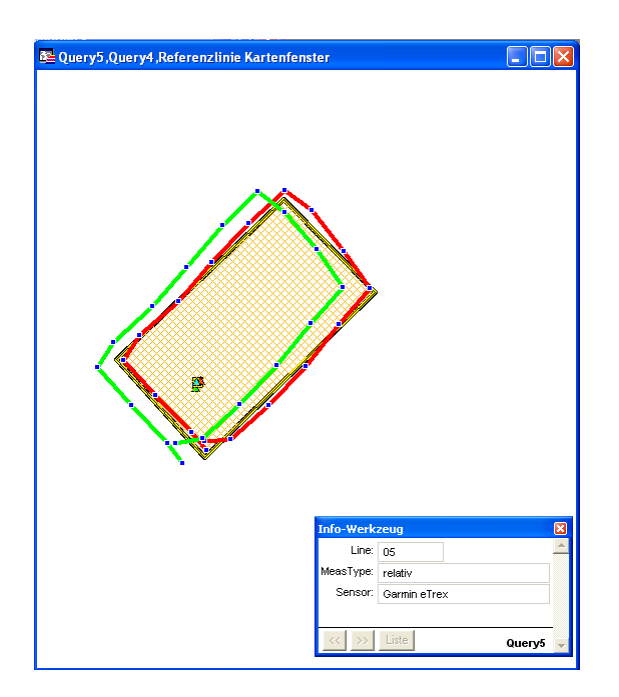

Abbildung 45: Beispiel Messung 5

Dagegen ist die Abweichung vom Soll bei der Messung 5 sehr gering. Die Differenzkorrektur (Ergebnis ist die grüne Linie) hingegen verschlechterte das Ergebnis.

Die Untersuchungen zeigten, dass sich durch Nutzung der Differenzverbesserung die Genauigkeit der Bestimmung von Flächeninhalt, Umfang und Abweichung der Zentrumskoordinate beim Bluemax und Garmin Empfänger gravierend verschlechterte. Die einzige Ausnahme bildete die Bestimmung des Abstandes von der Zentrumskoordinate, welche sich ausschließlich beim Garmin Empfänger geringfügig verbesserte.

Daraus lässt sich leicht ableiten, dass dieses Verfahren zur vermeintlichen Verbesserung der Ergebnisse nicht anwendbar ist. Trotz intensiver Literaturrecherche konnten keine vergleichbaren Untersuchungen, bezüglich dieser Art von Referenzstation, ermittelt werden. Alle anderen Autoren nutzen entweder nur absolute GPS Messungen oder nutzen für differentielles GPS die Rohdaten, um damit Basislinien berechnen zu können. Da die hier untersuchten Messungen unbedingt effizient durchführbar sein müssen, können Basislinien im Postprozessing nicht berechnet werden.

Vermutlich basiert die Genauigkeitsverschlechterung auf der unterschiedlichen Signalprozessierung der drei verwendeten GPS Empfänger. Um dies zu klären, ist eine Wiederholung der Tests mit identischen GPS Empfängern notwendig.

## **6 Zusammenfassung und Ausblick**

Im Rahmen dieser Master Thesis wurde die Genauigkeit von Low-Cost GPS Empfängern im kinematischen Messmodus unter Verwendung des C/A Codes bei der Messung von kleinräumigen GIS Daten am Beispiel der drei Empfängern von Royaltek, von Bluemax und von Garmin untersucht. Ziel der Messungen war es, festzustellen, welche Genauigkeiten in Bezug auf Flächeninhalt, Umfang und Lage der mit Low Cost GPS Empfängern gemessenen Objekte erreichbar sind. Dabei lag der Fokus darauf zu klären, ob die Low Cost GPS Empfänger operativ dazu geeignet sind, mit ihnen Bestandsvermessungen, im Sinne der von den Landesbetrieben Bau zu unterhaltenden Objekte, durchzuführen und dabei die geforderten Genauigkeiten einzuhalten.

Die absolute Lage der gemessenen Objekte darf eine Lagegenauigkeit (68 Prozent Wahrscheinlichkeit) von fünf Meter nicht überschreiten. Die Lage der einzelnen Stützpunkte eines Messopbjektes zueinander muss hingegen eine höhere Genauigkeit aufweisen, um die geforderten Toleranzen von ±10 Prozent vom Gesamtflächeninhalt bzw. Länge nicht zu überschreiten. Des Weiteren war festzustellen, welche Anforderungen die GPS Empfänger dabei zu erfüllen haben und ob sich Güteparameter festlegen lassen, in deren Bereich die Messungen die erforderlichen Genauigkeiten aufweisen.

Zuvor wurde notwendigerweise ein Programm zur kontrollierten Aufzeichnung von bis zu drei NMEA-1083 Datenströmen entwickelt. Dieses Programm stellte sich im Laufe der Messungen wie geplant als unverzichtbar dar. Zum einen mussten keine Messungen auf Grund von kurzzeitigen Unterbrechungen verworfen werden. Zum anderen lagen nach der Messung jeweils bis zu drei Aufzeichnungen unter wirklich identischen Bedingungen vor.

Zunächst fanden am 29.01.2012 die absoluten kinematischen Messungen an der ausgesuchten Referenzfläche statt. Aus den NMEA Daten wurden mit Hilfe der Messmarken die identischen Messepochen der Einzelmessungen extrahiert und gegenübergestellt. Diese wurden dann nach den Genauigkeitsparametern Umfang, Flächeninhalt und Abweichung des Flächenmittelpunktes bewertet und auf die Gütekriterien minimaler Elevationswinkel, Anzahl Satelliten und PDOP untersucht. Dabei wurde gezeigt, dass der Garmin Empfänger höhere Ansprüche an die zuvor beschriebenen Gütekriterien stellt als die beiden anderen Empfänger. Dadurch ereicht der Garmin Empfänger auch höhere Genauigkeiten.

Alle drei untersuchten GPS Empfänger erfüllen die Anforderungen bezüglich der absoluten Lagegenauigkeit bei kinematischen Messungen von Objekten. Ebenso erfüllten bis auf den GPS Empfänger von Royaltek alle untersuchten GPS Empfänger die Anforderungen (± 10 Prozent) bezüglich der Genauigkeit der Erfassung des Umfangs von Objekten mittels kinematischer Messungen. Allerdings erreichte keiner der GPS Empfänger die geforderte Genauigkeit von ± 10 Prozent bei der Erfassung des Flächeninhaltes.

In der zweiten Messperiode am 01.02.2012 fand die statische Messung statt. Dabei wurden die Koordinaten des Referenzpunktes für die spätere differentielle Messung bestimmt.

Die relativen kinematischen Messungen fanden am 04.02.2012 statt. Dabei wurde der Royaltek Empfänger auf dem zuvor bestimmten Referenzpunkt innerhalb der Testfläche platziert. Mit den verbleibenden zwei Empfängern wurden die kinematischen Messungen ausgeführt. Die aus den Daten erhaltenen Genauigkeiten wurden hinsichtlich der absoluten und der relativen Messart bewertet. Die relativen Messungen ergaben schlechtere Genauigkeiten bei der Bestimmung der Lage, des Flächeninhaltes und des Umfangs von Objekten. Somit ist diesen Messverfahren in der getesteten Konfiguration nicht zur Genauigkeitssteigerung geeignet.

Durch die Messungen ließ sich feststellen, dass die drei GPS Empfänger sich nach ihren Eigenschaften grob in zwei Gruppen einteilen lassen. Die erste Gruppe beinhaltet den Garmin Empfänger. Dieser Empfänger filtert gezielt Daten von Satelliten mit schlechter Empfänger/–Satellitenkonfiguration. Genau darin unterscheiden sich die Gruppen, denn der Royaltek und der Bluemax Empfänger tun dies nicht. So nutzen diese z. B. die Daten von Satelliten, welche eine Elevation unter 10° aufweisen. Dies ist dadurch zu erklären, dass diese Empfänger eine Positionierung auch unter den schlechtesten Bedingungen ermöglichen sollen.

Genau darin liegt auch der Genauigkeitsunterschied zwischen den Messergebnissen begründet. Leider sind die Konfigurationen der Empfänger nicht veränderbar, so dass eine stärkere Filterung der zur Positionsberechnung genutzten Satellitendaten nicht möglich ist.

Es wurde gezeigt, dass die handelsüblichen GPS Empfänger zur GIS Datenerfassung eine cirka sechsfach höhere Genauigkeit erreichen als die Low-Cost Empfänger unter den gleichen Bedingungen. Somit sind die Low-Cost Empfänger zumindest bei höheren Genauigkeitsanforderungen nicht nutzbar. Bei anderen Anwendungen, bei denen geringere Genauigkeiten gefordert werden sind diese Empfänger unter Verwendung einer ordentlichen Messsoftware gut nutzbar. Denkbar wäre zum Beispiel die Nutzung bei Messungen im Wald. Dabei könnte die hohe Empfindlichkeit der Empfänger von Vorteil sein. Ein anderes Anwendungsgebiet könnte die zeitnahe Messung von verteilten Anbauflächen darstellen. Dabei würden die erreichbaren Genauigkeiten ausreichen.

## **Anhang A: Quellcode GPS-NMEA Interpreter**

```
frmMain.vb
```

```
Imports System 
Imports System.Globalization 
Imports WindowsApplication1.GPSExt 
Imports System.IO.Ports 
Imports System.IO 
Imports System.Math
Imports System.Drawing 
Imports System.Drawing.Drawing2D 
Imports System.Data 
Public Class frmMain
     Private WithEvents clNmea1 As New NmeaInterpreter
     Private WithEvents clNmea2 As New NmeaInterpreter
     Private WithEvents clNmea3 As New NmeaInterpreter
     Delegate Sub TextBoxCallback(ByVal text As String) 
     Dim Portzaehler As Integer
     Dim nmea_string As String
     Dim Elevation(20) 
     Dim Azimut(20) 
     Dim Srn(20) 
     Dim breite, länge, zeit_utc As String
    Dim pkt breite()
     Dim pkt_länge() 
    Dim pkt zeit utc()
    Dim pkt breite m As Double
     Dim pkt_länge_m As Double
     Dim pkt_zeit_utc_m As Double
     Dim koord_rück(1) As Double
     Private MaximumDOPAllowed As Integer = 6 
     Private CurrentHDOP, CurrentPDOP, CurrentRW, CurrentHW, posHW_const, 
posRW_const As Double
     Dim datei1, datei2, datei3 As FileStream
    Dim schreiber1, schreiber2, schreiber3 As StreamWriter
     Dim iZoom As Double = 1 
     Private WithEvents t As Timer
     '----------------------------------------------------------------------------
-----
     Private Structure SVinfo
         Dim pseudoRandomCode As String
         Dim azimuth As String
         Dim elevation As String
         Dim signalToNoiseRatio As String
     End Structure
     Dim SVinfo1(32) As SVinfo
     Private Structure position
         Dim dbl_x As Double
         Dim dbl_y As Double
         Dim dbl_h As Double
         Dim strPktnr As String
```

```
 End Structure
    Dim etrs89 As position
   Dim lae br As position
    Dim sAppPath As String = Application.StartupPath 
   Dim myIniFile As String = sAppPath & "\" & "NMEA-Tester.ini"
    Dim strPathLog As String
    Public iParseX As Integer = 1 
    Dim sValue As String
    Public Declare Function WritePrivateProfileString Lib "kernel32" Alias
"WritePrivateProfileStringA" ( _ 
        ByVal lpApplicationName As String, ByVal lpKeyName As String, ByVal
lpString As String, _ 
        ByVal lpFileName As String) As Integer
   Public Declare Function GetPrivateProfileString Lib "kernel32" Alias "GetPri-
vateProfileStringA" ( _ 
        ByVal lpApplicationName As String, ByVal lpKeyName As String, ByVal lpDe-
fault As String,
        ByVal lpReturnedString As String, ByVal nSize As Integer, ByVal lpFile-
Name As String) As Integer
    Sub iniDatei_load() 
 cbPort1.Text = GetIniString("GPS1", "PORT", "1", myIniFile) 
 cbBaud1.Text = GetIniString("GPS1", "BAUDRATE", "9600", myIniFile) 
       tb1.Text = GetIniString("GPS1", "DATABITS", "8", myIniFile)<br>tb12.Text = GetIniString("GPS1", "STOPBITS", "1", myIniFile)
 tb12.Text = GetIniString("GPS1", "STOPBITS", "1", myIniFile) 
 cbParity1.Text = GetIniString("GPS1", "PARITY", "ungerade", myIniFile) 
 ComboBox3.Text = GetIniString("GPS2", "PORT", "1", myIniFile) 
 ComboBox1.Text = GetIniString("GPS2", "BAUDRATE", "9600", myIniFile) 
 TextBox3.Text = GetIniString("GPS2", "DATABITS", "8", myIniFile) 
 TextBox2.Text = GetIniString("GPS2", "STOPBITS", "1", myIniFile) 
 ComboBox2.Text = GetIniString("GPS2", "PARITY", "ungerade", myIniFile) 
 ComboBox6.Text = GetIniString("GPS3", "PORT", "1", myIniFile) 
 ComboBox4.Text = GetIniString("GPS3", "BAUDRATE", "9600", myIniFile) 
 TextBox5.Text = GetIniString("GPS3", "DATABITS", "8", myIniFile) 
 TextBox4.Text = GetIniString("GPS3", "STOPBITS", "1", myIniFile) 
 ComboBox5.Text = GetIniString("GPS3", "PARITY", "ungerade", myIniFile) 
 CheckBox1.Checked = GetIniString("GPS in Use", "GPS1", "TRUE", myIniFile) 
 CheckBox2.Checked = GetIniString("GPS in Use", "GPS2", "FALSE", myIni-
File) 
        CheckBox3.Checked = GetIniString("GPS in Use", "GPS3", "FALSE", myIni-
File) 
        strPathLog = GetIniString("Folder", "Logdateien", "c:\", myIniFile) 
    End Sub
    Private Sub frmMain_Load(ByVal sender As System.Object, ByVal e As Sys-
tem.EventArgs) Handles MyBase.Load 
        Windows.Forms.Control.CheckForIllegalCrossThreadCalls = False
         'Labeltexte löschen
       Application OnLoad()
         'Einstellungen aus ini Datei laden
        iniDatei_load() 
        Me.Text = "GPS NMEA Testprogramm Version 1.0.0"
         ' Mal nachschauen, ob es hier SerialPorts gibt
        Dim str() As String = IO.Ports.SerialPort.GetPortNames() 
        Dim i As Integer = 1 
       If str. Length = 0 Then
            MsgBox("No Serialport available!", MsgBoxStyle.Critical) 
        End If
```
Anhang A: Quellcode GPS-NMEA Interpreter and the state of the state of the state of the state of the state of the state of the state of the state of the state of the state of the state of the state of the state of the stat

```
For i = 1 To str. Length
            TextBox1.Text = TextBox1.Text & i & " SerialPort/s: " & str(i - 1) &
" available" & vbCrLf 
         Next i 
         If CheckBox1.Checked = False Then
             Button1.Enabled = False
         Else
             Button1.Enabled = True
         End If
         If CheckBox2.Checked = False Then
             Button3.Enabled = False
         Else
              Button3.Enabled = True
         End If
         If CheckBox3.Checked = False Then
             Button4.Enabled = False
         Else
              Button4.Enabled = True
         End If
     End Sub
     'Clickereignisse der Einstellungen bearbeiten
     Sub cbPort1_Clicked(ByVal sender As System.Object, ByVal e As EventArgs) Han-
dles cbPort1.Click 
         Dim i As Integer = 1 
         cbPort1.Items.Clear() 
        For i = 1 To 25
             cbPort1.Items.Add(i) 
         Next
         cbPort1.Text = cbPort1.SelectedText 
     End Sub
     Sub ComboBox3_Clicked(ByVal sender As System.Object, ByVal e As EventArgs) 
Handles ComboBox3.Click 
         Dim i As Integer = 1 
         ComboBox3.Items.Clear() 
        For i = 1 To 25
              ComboBox3.Items.Add(i) 
         Next
         ComboBox3.Text = ComboBox3.SelectedText 
     End Sub
     Sub ComboBox6_Clicked(ByVal sender As System.Object, ByVal e As EventArgs) 
Handles ComboBox6.Click 
         Dim i As Integer = 1 
         ComboBox6.Items.Clear() 
        For i = 1 To 25
             ComboBox6.Items.Add(i) 
         Next
         ComboBox6.Text = ComboBox6.SelectedText 
     End Sub
    Sub cbBaud1 Clicked(ByVal sender As System.Object, ByVal e As EventArgs) Han-
dles cbBaud1.Click 
         cbBaud1.Items.Clear() 
         cbBaud1.Items.Add(2400) 
         cbBaud1.Items.Add(4800) 
         cbBaud1.Items.Add(9600) 
         cbBaud1.Items.Add(19200) 
         cbBaud1.Items.Add(38400) 
         cbBaud1.Items.Add(57600) 
         cbBaud1.Items.Add(115200) 
         cbBaud1.Text = cbBaud1.SelectedText 
     End Sub
```

```
 Sub ComboBox1_Clicked(ByVal sender As System.Object, ByVal e As EventArgs) 
Handles ComboBox1.Click 
         ComboBox1.Items.Clear() 
         ComboBox1.Items.Add(2400) 
         ComboBox1.Items.Add(4800) 
         ComboBox1.Items.Add(9600) 
         ComboBox1.Items.Add(19200) 
         ComboBox1.Items.Add(38400) 
         ComboBox1.Items.Add(57600) 
         ComboBox1.Items.Add(115200) 
         ComboBox1.Text = ComboBox1.SelectedText 
     End Sub
     Sub ComboBox4_Clicked(ByVal sender As System.Object, ByVal e As EventArgs) 
Handles ComboBox4.Click 
         ComboBox4.Items.Clear() 
         ComboBox4.Items.Add(2400) 
         ComboBox4.Items.Add(4800) 
         ComboBox4.Items.Add(9600) 
         ComboBox4.Items.Add(19200) 
         ComboBox4.Items.Add(38400) 
         ComboBox4.Items.Add(57600) 
         ComboBox4.Items.Add(115200) 
         ComboBox4.Text = ComboBox4.SelectedText 
     End Sub
     Sub cbParity1_Clicked(ByVal sender As System.Object, ByVal e As EventArgs) 
Handles cbParity1.Click 
         cbParity1.Items.Clear() 
         cbParity1.Items.Add("ohne") 
         cbParity1.Items.Add("gerade") 
         cbParity1.Items.Add("ungerade") 
         cbParity1.Text = cbParity1.SelectedText 
     End Sub
     Sub ComboBox2_Clicked(ByVal sender As System.Object, ByVal e As EventArgs) 
Handles ComboBox2.Click 
         ComboBox2.Items.Clear() 
         ComboBox2.Items.Add("ohne") 
         ComboBox2.Items.Add("gerade") 
         ComboBox2.Items.Add("ungerade") 
         ComboBox2.Text = ComboBox2.SelectedText 
     End Sub
     Sub ComboBox5_Clicked(ByVal sender As System.Object, ByVal e As EventArgs) 
Handles ComboBox5.Click 
         ComboBox5.Items.Clear() 
         ComboBox5.Items.Add("ohne") 
         ComboBox5.Items.Add("gerade") 
         ComboBox5.Items.Add("ungerade") 
         ComboBox5.Text = ComboBox5.SelectedText 
     End Sub
    Private Sub RadioButton1 CheckedChanged(ByVal sender As System.Object, ByVal
e As System.EventArgs) Handles RadioButton1.CheckedChanged 
         If RadioButton1.Checked Then
              ComboBox1.Text = cbBaud1.Text 
              ComboBox4.Text = cbBaud1.Text 
              TextBox3.Text = tb1.Text 
             TextBox5.Text = tb1.Text 
             TextBox2.Text = tb12.Text 
             TextBox4.Text = tb12.Text 
             ComboBox2.Text = cbParity1.Text 
              ComboBox5.Text = cbParity1.Text 
         End If
     End Sub
```

```
Sub CheckBox1 Clicked(ByVal sender As System.Object, ByVal e As EventArgs)
Handles CheckBox1.CheckedChanged 
         If CheckBox1.Checked = False Then
            Button1.Enabled = False
         Else
             Button1.Enabled = True
         End If
     End Sub
    Sub CheckBox2 Clicked(ByVal sender As System.Object, ByVal e As EventArgs)
Handles CheckBox2.CheckedChanged 
         If CheckBox2.Checked = False Then
            Button3.Enabled = False
         Else
             Button3.Enabled = True
         End If
     End Sub
     Sub CheckBox3_Clicked(ByVal sender As System.Object, ByVal e As EventArgs) 
Handles CheckBox3.CheckedChanged 
         If CheckBox3.Checked = False Then
             Button4.Enabled = False
         Else
             Button4.Enabled = True
         End If
     End Sub
     Private Sub Button2_Click(ByVal sender As System.Object, ByVal e As Sys-
tem.EventArgs) Handles btnResetTextbox.Click 
         TextBox1.Text = ""
    End Sub
     ' Eintrag aus INI-Datei lesen
     Public Function GetIniString(ByVal Sektion As String, ByVal Titel As String, 
ByVal Vorgabe As String, _ 
       ByVal INIFile As String, Optional ByVal nSize As Integer = 256) As String
         Dim lResult As Integer 'ehemals Long
         Dim sValue2 As String
         sValue2 = Space$(nSize) 
         lResult = GetPrivateProfileString(Sektion, Titel, Vorgabe, sValue2, 
nSize, INIFile) 
         GetIniString = Mid(sValue2, 1, lResult) 
     End Function
    Private Sub btnCancel Click(ByVal sender As System.Object, ByVal e As Sys-
tem.EventArgs) Handles btnCancel.Click 
         Me.Close() 
     End Sub
    Private Sub btSave Click(ByVal sender As System.Object, ByVal e As Sys-
tem.EventArgs) Handles btSaveSettings.Click 
 WritePrivateProfileString("GPS1", "PORT", cbPort1.Text, myIniFile) 
 WritePrivateProfileString("GPS1", "BAUDRATE", cbBaud1.Text, myIniFile) 
 WritePrivateProfileString("GPS1", "DATABITS", tb1.Text, myIniFile) 
 WritePrivateProfileString("GPS1", "STOPBITS", tb12.Text, myIniFile) 
 WritePrivateProfileString("GPS1", "PARITY", cbParity1.Text, myIniFile) 
 WritePrivateProfileString("GPS2", "PORT", ComboBox3.Text, myIniFile) 
 WritePrivateProfileString("GPS2", "BAUDRATE", ComboBox1.Text, myIniFile) 
 WritePrivateProfileString("GPS2", "DATABITS", TextBox3.Text, myIniFile) 
 WritePrivateProfileString("GPS2", "STOPBITS", TextBox2.Text, myIniFile) 
 WritePrivateProfileString("GPS2", "PARITY", ComboBox2.Text, myIniFile) 
 WritePrivateProfileString("GPS3", "PORT", ComboBox6.Text, myIniFile) 
 WritePrivateProfileString("GPS3", "BAUDRATE", ComboBox4.Text, myIniFile) 
 WritePrivateProfileString("GPS3", "DATABITS", TextBox5.Text, myIniFile)
```

```
 WritePrivateProfileString("GPS3", "STOPBITS", TextBox4.Text, myIniFile) 
         WritePrivateProfileString("GPS3", "PARITY", ComboBox5.Text, myIniFile) 
         WritePrivateProfileString("GPS in Use", "GPS1", CheckBox1.Checked, myIni-
File) 
         WritePrivateProfileString("GPS in Use", "GPS2", CheckBox2.Checked, myIni-
File) 
         WritePrivateProfileString("GPS in Use", "GPS3", CheckBox3.Checked, myIni-
File) 
         WritePrivateProfileString("Folder", "Logdateien", strPathLog, myIniFile) 
     End Sub
     Private Sub Application_OnLoad() 
         ToolStripStatusLabel1.Text = ""
         ToolStripStatusLabel2.Text = ""
         ToolStripStatusLabel3.Text = ""
         lbLatValue.Text = ""
         lbLonValue.Text = ""
         lbHeightValue.Text = ""
        Label16.Text = "Label17.Text = ""Label18.Text = ""Label27.Text = ""Label29.Text = "Label30.Text = ""Label31.Text = ""Label23.Text = ""Label25.Text = ""Label35.Text = ""Label37.Text = ""Label39.Text = "Label41.Text = "Label42.Text = ""Label43.Text = "" lbTime.Text = ""
     End Sub
    Private Sub Button1 Click(ByVal sender As System.Object, ByVal e As Sys-
tem.EventArgs) Handles Button1.Click 
         If Button1.Text = "Open GPS1" Then
             ' Eine Instance von SerialPort erstellen
             Me.SerialPort1 = New IO.Ports.SerialPort("COM" & cbPort1.Text) 
             Me.SerialPort1.BaudRate = cbBaud1.Text '9600
            Me.SerialPort1.DataBits = tb1.Text
             Me.SerialPort1.StopBits = IO.Ports.StopBits.One 
             Me.SerialPort1.Parity = IO.Ports.Parity.None 
             ' Wichtig! Hier wird eingestellt nach wieviel Bytes im Eingangspuffer 
das DataReceived Event gefeuert wird
            Me.SerialPort1.ReceivedBytesThreshold = 1
             Try
                 Me.SerialPort1.Open() 
                 ToolStripStatusLabel1.Text = "GPS1 Open (COM" & cbPort1.Text & 
")"
                 TextBox1.Text = TextBox1.Text & "SerialPort for GPS1 --> Opened"
& vbCrLf 
                 Button1.Text = "Close GPS1"
                datei1 = New FileStream(strPathLog & "GPS1 LOG.txt",
FileMode.Append, FileAccess.Write) 
                schreiber1 = New StreamWriter(datei1)
             Catch ex As Exception
                 MsgBox(ex.Message, , "Can not Open Port to GPS1") 
             End Try
         Else
             schreiber1.Close()
```

```
 schreiber1 = Nothing
             Me.SerialPort1.Close() 
             TextBox1.Text = TextBox1.Text & "SerialPort for GPS1 --> Closed" & 
vbCrLf 
             ToolStripStatusLabel1.Text = "GPS1 Closed "
             datei1.Close() 
            datai1 = Notbing Button1.Text = "Open GPS1"
         End If
    End Sub
     Private Sub Button3_Click(ByVal sender As System.Object, ByVal e As Sys-
tem.EventArgs) Handles Button3.Click 
         If Button3.Text = "Open GPS2" Then
             Me.SerialPort2 = New IO.Ports.SerialPort("COM" & ComboBox3.Text) 
             Me.SerialPort2.BaudRate = ComboBox1.Text '9600
            Me.SerialPort2.DataBits = TextBox3.Text
             Me.SerialPort2.StopBits = IO.Ports.StopBits.One 
             Me.SerialPort2.Parity = IO.Ports.Parity.None 
            Me.SerialPort2.ReceivedBytesThreshold = 1
             Try
                 Me.SerialPort2.Open() 
                 ToolStripStatusLabel2.Text = "GPS2 Open (COM" & ComboBox3.Text & 
")"
                 TextBox1.Text = TextBox1.Text & "SerialPort for GPS2 --> Opened"
& vbCrLf 
                 Button3.Text = "Close GPS2"
                 datei2 = New FileStream(strPathLog & "GPS2_LOG.txt", 
FileMode.Append, FileAccess.Write) 
                schreiber2 = New StreamWriter(datei2)
             Catch ex As Exception
                 MsgBox(ex.Message, , "Can not Open Port to GPS2") 
             End Try
         Else
             Me.SerialPort2.Close() 
             TextBox1.Text = TextBox1.Text & "SerialPort for GPS2 --> Closed" & 
vbCrLf 
             ToolStripStatusLabel2.Text = "GPS2 Closed "
             schreiber2.Close() 
             schreiber2 = Nothing
             datei2.Close() 
             datei2 = Nothing
             Button3.Text = "Open GPS2"
         End If
    End Sub
     Private Sub Button4_Click(ByVal sender As System.Object, ByVal e As Sys-
tem.EventArgs) Handles Button4.Click 
         If Button4.Text = "Open GPS3" Then
             Me.SerialPort3 = New IO.Ports.SerialPort("COM" & ComboBox6.Text) 
             Me.SerialPort3.BaudRate = ComboBox4.Text '9600
             Me.SerialPort3.DataBits = TextBox5.Text 
             Me.SerialPort3.StopBits = IO.Ports.StopBits.One 
             Me.SerialPort3.Parity = IO.Ports.Parity.None 
            Me.SerialPort3.ReceivedBytesThreshold = 1
             Try
                 Me.SerialPort3.Open() 
                 ToolStripStatusLabel3.Text = "GPS3 Open (COM" & ComboBox6.Text & 
")"
                 TextBox1.Text = TextBox1.Text & "SerialPort for GPS3 --> Opened"
& vbCrLf 
                 Button4.Text = "Close GPS3"
                 datei3 = New FileStream(strPathLog & "GPS3_LOG.txt", 
FileMode.Append, FileAccess.Write)
```

```
schreiber3 = New StreamWriter(datei3)
             Catch ex As Exception
                 MsgBox(ex.Message, , "Can not Open Port to GPS3") 
             End Try
         Else
             Me.SerialPort3.Close() 
             TextBox1.Text = TextBox1.Text & "SerialPort for GPS3 --> Closed" & 
vbCrLf 
             ToolStripStatusLabel3.Text = "GPS3 Closed "
             schreiber3.Close() 
             schreiber3 = Nothing
             datei3.Close() 
             datei3 = Nothing
             Button4.Text = "Open GPS3"
         End If
     End Sub
     Private Sub myComPort1_DataReceived(ByVal sender As Object, ByVal e As Sys-
tem.IO.Ports.SerialDataReceivedEventArgs) Handles SerialPort1.DataReceived 
         Dim strSerialdata As String = Me.SerialPort1.ReadExisting 
         Dim iSentLen As Integer
         Dim i As Integer = 0 
         Select Case e.EventType 
             Case IO.Ports.SerialData.Chars 
             Case IO.Ports.SerialData.Eof 
         End Select
         Try
             schreiber1.Write(strSerialdata) 
            Me.ShowText(strSerialdata)
             If CheckBox7.Checked = True Then 'And iParseX = 1 'normal 5
                 Dim mySentence() As String = GetSentence(strSerialdata) 
                 iSentLen = mySentence.Count() 
                 If iSentLen > 1 Then
                     For i = 0 To iSentLen - 1
                          clNmea1.Parse(Me.SerialPort1.ReadLine()) 'hier zu lange 
dauert!
                      Next i 
                 End If
             End If
         Catch ex As Exception
             MsgBox(ex.Message, , "Exception #Sub myComPort1_DataReceived#") 
         End Try
    End Sub
     Private Sub myComPort_ErrorReceived(ByVal sender As Object, ByVal e As Sys-
tem.IO.Ports.SerialErrorReceivedEventArgs) _ 
       Handles SerialPort1.ErrorReceived 
         Select Case e.EventType 
             Case IO.Ports.SerialError.Frame 
             Case IO.Ports.SerialError.Overrun 
             Case IO.Ports.SerialError.RXOver 
             Case IO.Ports.SerialError.RXParity 
             Case IO.Ports.SerialError.TXFull 
         End Select
         Me.ShowText("ERROR" & vbCrLf) 
     End Sub
     Private Sub myComPort2_DataReceived(ByVal sender As Object, ByVal e As Sys-
tem.IO.Ports.SerialDataReceivedEventArgs) Handles SerialPort2.DataReceived 
         Dim strSerialdata As String = Me.SerialPort2.ReadExisting 
         Dim iSentLen As Integer
        Dim i As Integer = \theta
```

```
 Select Case e.EventType 
             Case IO.Ports.SerialData.Chars 
             Case IO.Ports.SerialData.Eof 
         End Select
        Try
             schreiber2.Write(strSerialdata) 
             If CheckBox8.Checked = True Then
                  Dim mySentence() As String = GetSentence(strSerialdata) 
                  iSentLen = mySentence.Count() 
                  If iSentLen > 1 Then
                     For i = 0 To iSentLen - 1
                          clNmea2.Parse(Me.SerialPort2.ReadLine()) 'hier zu lange 
dauert!
                      Next i 
                  End If
             End If
         Catch ex As Exception
             MsgBox(ex.Message, , "Exception #Sub myComPort2_DataReceived#") 
         End Try
     End Sub
     Private Sub myComPort3_DataReceived(ByVal sender As Object, ByVal e As Sys-
tem.IO.Ports.SerialDataReceivedEventArgs) Handles SerialPort3.DataReceived 
         Dim strSerialdata As String = Me.SerialPort3.ReadExisting 
         Dim iSentLen As Integer
        Dim i As Integer = 0 Select Case e.EventType 
             Case IO.Ports.SerialData.Chars 
             Case IO.Ports.SerialData.Eof 
         End Select
         Try
             schreiber3.Write(strSerialdata) 
             If CheckBox9.Checked = True Then
                  Dim mySentence() As String = GetSentence(strSerialdata) 
                  iSentLen = mySentence.Count() 
                  If iSentLen > 1 Then
                     For i = 0 To iSentLen - 1
                          clNmea3.Parse(Me.SerialPort3.ReadLine()) 
                      Next i 
                  End If
             End If
         Catch ex As Exception
             MsgBox(ex.Message, , "Exception #Sub myComPort3_DataReceived#") 
         End Try
    End Sub
    Private Sub ShowText(ByVal text As String) 
         If Me.TextBox1.InvokeRequired Then
             Dim d As New TextBoxCallback(AddressOf ShowText) 
             Me.Invoke(d, New Object() {text}) 
         Else
             'die Daten der Textbox werden sonst zu viel 
             If Me.TextBox1.Text.Length > 8000 Then Me.TextBox1.Text = ""
            Me. TextBox1. Text = Me. TextBox1. Text & text
         End If
     End Sub
```

```
 Private Sub OnPositionReceived_GPS1(ByVal latitude As Double, ByVal longitude 
As Double) Handles clNmea1.PositionReceived 
         If CartesianETRS89ToolStripMenuItem.Checked = True Then
             lbLatValue.Text = Format(Länge_Breite_zu_ETRS89(longitude, lati-
tude)(0), "##0.0") 
             lbLonValue.Text = Format(Länge_Breite_zu_ETRS89(longitude, lati-
tude)(1), "##0.0") 
         Else
             lbLatValue.Text = Format(latitude, "##0.000000") 
             lbLonValue.Text = Format(longitude, "##0.000000") 
         End If
         CurrentRW = Länge_Breite_zu_ETRS89(longitude, latitude)(0) 
         CurrentHW = Länge_Breite_zu_ETRS89(longitude, latitude)(1) 
     End Sub
     Private Sub OnPositionReceived_GPS2(ByVal latitude As Double, ByVal longitude 
As Double) Handles clNmea2.PositionReceived 
         If CartesianETRS89ToolStripMenuItem.Checked = True Then
             Label31.Text = Format(Länge_Breite_zu_ETRS89(longitude, latitude)(0), 
"##0.0") 
             Label29.Text = Format(Länge_Breite_zu_ETRS89(longitude, latitude)(1), 
"##0.0") 
         Else
             Label31.Text = Format(latitude, "##0.000000") 
             Label29.Text = Format(longitude, "##0.000000") 
         End If
     End Sub
     Private Sub OnPositionReceived_GPS3(ByVal latitude As Double, ByVal longitude 
As Double) Handles clNmea3.PositionReceived 
         If CartesianETRS89ToolStripMenuItem.Checked = True Then
            Label43.Text = Format(Länge_Breite_zu_ETRS89(longitude, latitude)(0),
"##0.0") 
            Label41.Text = Format(Länge Breite zu ETRS89(longitude, latitude)(1),
"##0.0") 
         Else
             Label43.Text = Format(latitude, "##0.000000") 
             Label41.Text = Format(longitude, "##0.000000") 
         End If
     End Sub
    Private Sub OnPDOPReceived GPS1(ByVal value As Double) Handles
clNmea1.PDOPReceived 
        Label17.Text = Format(value, "#0.00")
     End Sub
    Private Sub OnPDOPReceived GPS2(ByVal value As Double) Handles
clNmea2.PDOPReceived 
         Label25.Text = Format(value, "#0.00") 
     End Sub
    Private Sub OnPDOPReceived GPS3(ByVal value As Double) Handles
clNmea3.PDOPReceived 
         Label37.Text = Format(value, "#0.00") 
     End Sub
     Private Sub OnGeoidHeightReceived_GPS1(ByVal value As Double) Handles
clNmea1.GeoidHeightReceived 
         lbHeightValue.Text = Format(value, "#0.0") 
     End Sub
     Private Sub OnGeoidHeightReceived_GPS2(ByVal value As Double) Handles
clNmea2.GeoidHeightReceived 
         Label30.Text = value 
     End Sub
```

```
 Private Sub OnGeoidHeightReceived_GPS3(ByVal value As Double) Handles
clNmea3.GeoidHeightReceived 
         Label42.Text = value 
     End Sub
     Private Sub OnSatelliteReceived(ByVal pseudoRandomCode As String, ByVal ele-
vation As String,
                     ByVal azimuth As String, ByVal signalToNoiseRatio As String) 
Handles clNmea1.SatelliteReceived 
         If CheckBox5.Checked = True Then
             'Positionsberechnung (Geodätische Hauptaufgabe) [xm, ym Mittelpunkt 
des Kreuzes]
             Dim x, y, xm, ym, radius As Double
            xm = 655ym = 152radius = 90 - (Val(elevation) / 90 * 86)
             If Val(azimuth) > 90 Then 'um 90° verdreht
                x = xm + radius * Cos((Val(azimuth) - 90) / 180 * PI)y = ym + radius * Sin((Val(azimuth) - 90) / 180 * PI)
             Else
                x = xm + radius * Cos((Val(azimuth) - 90 + 360) / 180 * PI)
                y = ym + radius * Sin((Val(azimuth) - 90 + 360) / 180 * PI) End If
             Select Case pseudoRandomCode 
                 Case "01"
                    SVD1.Location = New Point(CInt(x), CInt(y)) SVinfo1(0).pseudoRandomCode = pseudoRandomCode 
                    SVinfo1(0).azimuth = azimuth
                     SVinfo1(0).elevation = elevation 
                     SVinfo1(0).signalToNoiseRatio = signalToNoiseRatio 
                 Case ("02") 
                    SVO2.Location = New Point(CInt(x), CInt(y)) SVinfo1(1).pseudoRandomCode = pseudoRandomCode 
                    SVinfo1(1).azimuth = azimuth
                     SVinfo1(1).elevation = elevation 
                     SVinfo1(1).signalToNoiseRatio = signalToNoiseRatio 
                 Case "03"
                    SVO3.Location = New Point(CInt(x), CInt(y)) SVinfo1(2).pseudoRandomCode = pseudoRandomCode 
                     SVinfo1(2).azimuth = azimuth 
                     SVinfo1(2).elevation = elevation 
                     SVinfo1(2).signalToNoiseRatio = signalToNoiseRatio 
                 Case "04"
                    SV04. Location = New Point(CInt(x), CInt(y)) SVinfo1(3).pseudoRandomCode = pseudoRandomCode 
                     SVinfo1(3).azimuth = azimuth 
                     SVinfo1(3).elevation = elevation 
                     SVinfo1(3).signalToNoiseRatio = signalToNoiseRatio 
                 Case "05"
                    SV05.Location = New Point(CInt(x), CInt(y)) SVinfo1(4).pseudoRandomCode = pseudoRandomCode 
                    SVinfo1(4).azimuth = azimuth
                     SVinfo1(4).elevation = elevation 
                     SVinfo1(4).signalToNoiseRatio = signalToNoiseRatio 
                 Case "06"
                    SV06.Location = New Point(CInt(x), CInt(y))
                     SVinfo1(5).pseudoRandomCode = pseudoRandomCode 
                    SVinfo1(5).azimuth = azimuth
                     SVinfo1(5).elevation = elevation 
                     SVinfo1(5).signalToNoiseRatio = signalToNoiseRatio
```

```
 Case "07"
   SV07. Location = New Point(CInt(x), CInt(y))
     SVinfo1(6).pseudoRandomCode = pseudoRandomCode 
     SVinfo1(6).azimuth = azimuth 
     SVinfo1(6).elevation = elevation 
     SVinfo1(6).signalToNoiseRatio = signalToNoiseRatio 
 Case "08"
    SV08. Location = New Point(CInt(x), CInt(y))
     SVinfo1(7).pseudoRandomCode = pseudoRandomCode 
     SVinfo1(7).azimuth = azimuth 
     SVinfo1(7).elevation = elevation 
     SVinfo1(7).signalToNoiseRatio = signalToNoiseRatio 
 Case "09"
    SV09. Location = New Point(CInt(x), CInt(y)) SVinfo1(8).pseudoRandomCode = pseudoRandomCode 
     SVinfo1(8).azimuth = azimuth 
     SVinfo1(8).elevation = elevation 
     SVinfo1(8).signalToNoiseRatio = signalToNoiseRatio 
 Case "10"
    SV10.Location = New Point(CInt(x), CInt(y)) SVinfo1(9).pseudoRandomCode = pseudoRandomCode 
     SVinfo1(9).azimuth = azimuth 
     SVinfo1(9).elevation = elevation 
     SVinfo1(9).signalToNoiseRatio = signalToNoiseRatio 
 Case "11"
    SV11.Location = New Point(CInt(x), CInt(y))
     SVinfo1(10).pseudoRandomCode = pseudoRandomCode 
     SVinfo1(10).azimuth = azimuth 
     SVinfo1(10).elevation = elevation 
     SVinfo1(10).signalToNoiseRatio = signalToNoiseRatio 
 Case "12"
    SV12. Location = New Point(CInt(x), CInt(y))
     SVinfo1(11).pseudoRandomCode = pseudoRandomCode 
    SVinfo1(11).azimuth = azimuth
     SVinfo1(11).elevation = elevation 
     SVinfo1(11).signalToNoiseRatio = signalToNoiseRatio 
 Case "13"
    SV13. Location = New Point(CInt(x), CInt(y)) SVinfo1(12).pseudoRandomCode = pseudoRandomCode 
     SVinfo1(12).azimuth = azimuth 
     SVinfo1(12).elevation = elevation 
     SVinfo1(12).signalToNoiseRatio = signalToNoiseRatio 
 Case "14"
    SV14. Location = New Point(CInt(x), CInt(y))
     SVinfo1(13).pseudoRandomCode = pseudoRandomCode 
     SVinfo1(13).azimuth = azimuth 
     SVinfo1(13).elevation = elevation 
     SVinfo1(13).signalToNoiseRatio = signalToNoiseRatio 
 Case "15"
    SV15. Location = New Point(CInt(x), CInt(y)) SVinfo1(14).pseudoRandomCode = pseudoRandomCode 
     SVinfo1(14).azimuth = azimuth 
     SVinfo1(14).elevation = elevation 
     SVinfo1(14).signalToNoiseRatio = signalToNoiseRatio 
 Case "16"
    SV16.Location = New Point(CInt(x), CInt(y)) SVinfo1(15).pseudoRandomCode = pseudoRandomCode 
     SVinfo1(15).azimuth = azimuth 
     SVinfo1(15).elevation = elevation 
     SVinfo1(15).signalToNoiseRatio = signalToNoiseRatio 
 Case "17"
    SV17. Location = New Point(CInt(x), CInt(y))
```

```
 SVinfo1(16).pseudoRandomCode = pseudoRandomCode 
     SVinfo1(16).azimuth = azimuth 
     SVinfo1(16).elevation = elevation 
     SVinfo1(16).signalToNoiseRatio = signalToNoiseRatio 
 Case "18"
    SV18. Location = New Point(CInt(x), CInt(y))
     SVinfo1(17).pseudoRandomCode = pseudoRandomCode 
    SVinfo1(17).azimuth = azimuth
     SVinfo1(17).elevation = elevation 
     SVinfo1(17).signalToNoiseRatio = signalToNoiseRatio 
 Case "19"
    SV19. Location = New Point(CInt(x), CInt(y))
     SVinfo1(18).pseudoRandomCode = pseudoRandomCode 
     SVinfo1(18).azimuth = azimuth 
     SVinfo1(18).elevation = elevation 
     SVinfo1(18).signalToNoiseRatio = signalToNoiseRatio 
 Case "20"
    SV20. Location = New Point(CInt(x), CInt(y))
     SVinfo1(19).pseudoRandomCode = pseudoRandomCode 
     SVinfo1(19).azimuth = azimuth 
     SVinfo1(19).elevation = elevation 
     SVinfo1(19).signalToNoiseRatio = signalToNoiseRatio 
 Case "21"
    SV32.Location = New Point(CInt(x), CInt(y)) SVinfo1(20).pseudoRandomCode = pseudoRandomCode 
     SVinfo1(20).azimuth = azimuth 
     SVinfo1(20).elevation = elevation 
     SVinfo1(20).signalToNoiseRatio = signalToNoiseRatio 
 Case "22"
    SV21. Location = New Point(CInt(x), CInt(y))
     SVinfo1(21).pseudoRandomCode = pseudoRandomCode 
     SVinfo1(21).azimuth = azimuth 
     SVinfo1(21).elevation = elevation 
     SVinfo1(21).signalToNoiseRatio = signalToNoiseRatio 
 Case "23"
    SV22. Location = New Point(CInt(x), CInt(y))
     SVinfo1(22).pseudoRandomCode = pseudoRandomCode 
     SVinfo1(22).azimuth = azimuth 
     SVinfo1(22).elevation = elevation 
     SVinfo1(22).signalToNoiseRatio = signalToNoiseRatio 
 Case "24"
    SV23. Location = New Point(CInt(x), CInt(y))
     SVinfo1(23).pseudoRandomCode = pseudoRandomCode 
     SVinfo1(23).azimuth = azimuth 
     SVinfo1(23).elevation = elevation 
     SVinfo1(23).signalToNoiseRatio = signalToNoiseRatio 
 Case "25"
    SV24. Location = New Point(CInt(x), CInt(y))
     SVinfo1(24).pseudoRandomCode = pseudoRandomCode 
     SVinfo1(24).azimuth = azimuth 
     SVinfo1(24).elevation = elevation 
     SVinfo1(24).signalToNoiseRatio = signalToNoiseRatio 
 Case "26"
    SV25. Location = New Point(CInt(x), CInt(y))
     SVinfo1(25).pseudoRandomCode = pseudoRandomCode 
     SVinfo1(25).azimuth = azimuth 
     SVinfo1(25).elevation = elevation 
     SVinfo1(25).signalToNoiseRatio = signalToNoiseRatio 
 Case "27"
    SV26. Location = New Point(CInt(x), CInt(y))
     SVinfo1(26).pseudoRandomCode = pseudoRandomCode 
     SVinfo1(26).azimuth = azimuth
```

```
 SVinfo1(26).elevation = elevation 
                     SVinfo1(26).signalToNoiseRatio = signalToNoiseRatio 
                 Case "28"
                    SV27. Location = New Point(CInt(x), CInt(y))
                     SVinfo1(27).pseudoRandomCode = pseudoRandomCode 
                      SVinfo1(27).azimuth = azimuth 
                      SVinfo1(27).elevation = elevation 
                      SVinfo1(27).signalToNoiseRatio = signalToNoiseRatio 
                 Case "29"
                    SV28.Location = New Point(CInt(x), CInt(y)) SVinfo1(28).pseudoRandomCode = pseudoRandomCode 
                      SVinfo1(28).azimuth = azimuth 
                      SVinfo1(28).elevation = elevation 
                      SVinfo1(28).signalToNoiseRatio = signalToNoiseRatio 
                 Case "30"
                    SV29.Location = New Point(CInt(x), CInt(y)) SVinfo1(29).pseudoRandomCode = pseudoRandomCode 
                      SVinfo1(29).azimuth = azimuth 
                      SVinfo1(29).elevation = elevation 
                      SVinfo1(29).signalToNoiseRatio = signalToNoiseRatio 
                 Case "31"
                     SV30.Location = New Point(CInt(x), CInt(y)) SVinfo1(30).pseudoRandomCode = pseudoRandomCode 
                      SVinfo1(30).azimuth = azimuth 
                      SVinfo1(30).elevation = elevation 
                      SVinfo1(30).signalToNoiseRatio = signalToNoiseRatio 
                 Case "32"
                    SV31.Location = New Point(CInt(x), CInt(y))
                      SVinfo1(31).pseudoRandomCode = pseudoRandomCode 
                      SVinfo1(31).azimuth = azimuth 
                      SVinfo1(31).elevation = elevation 
                      SVinfo1(31).signalToNoiseRatio = signalToNoiseRatio 
                 Case "44"
                     SV44. Location = New Point(CInt(x), CInt(y))
                      SVinfo1(44).pseudoRandomCode = pseudoRandomCode 
                      SVinfo1(44).azimuth = azimuth 
                      SVinfo1(44).elevation = elevation 
                      SVinfo1(44).signalToNoiseRatio = signalToNoiseRatio 
                 Case Else
                      If CheckBox4.Checked = True Then
                          Me.ShowText("No ShapeObject found for SV " & pseudoRan-
domCode) 
                     End If
             End Select
         End If
     End Sub
     Private Sub OnSpeedReceived_GPS1(ByVal value As Double) Handles
clNmea1.SpeedReceived 
         Label16.Text = value 
     End Sub
    Private Sub OnSpeedReceived GPS2(ByVal value As Double) Handles
clNmea2.SpeedReceived 
         Label27.Text = value 
     End Sub
    Private Sub OnSpeedReceived GPS3(ByVal value As Double) Handles
clNmea3.SpeedReceived 
         Label39.Text = value 
     End Sub
     Private Sub OnDateTimeChanged(ByVal dateTime As DateTime) Handles
clNmea1.DateTimeChanged 
        Me.1bTime.Text = dateTime.ToString
     End Sub
```

```
Private Sub OnFixObtained GPS1() Handles clNmea1.FixObtained
        Me.RectangleShape1.BackColor = Color.Lime
     End Sub
    Private Sub OnFixObtained_GPS2() Handles clNmea2.FixObtained 
        Me.RectangleShape2.BackColor = Color.Lime
    End Sub
    Private Sub OnFixObtained GPS3() Handles clNmea3.FixObtained
        Me.RectangleShape3.BackColor = Color.Lime
    End Sub
     Private Sub OnKindOfFix_GPS1(ByVal value As String) Handles clNmea1.KindOfFix 
         Select Case value 
             Case "1"
                 Me.Label18.Text = "no Fix"
             Case "2"
                 Me.Label18.Text = "2D Fix"
             Case "3"
                 Me.Label18.Text = "3D Fix"
             Case Else
                Me.Label18.Text = "unknown"
         End Select
    End Sub
     Private Sub OnKindOfFix_GPS2(ByVal value As String) Handles clNmea2.KindOfFix 
         Select Case value 
             Case "1"
                 Me.Label23.Text = "no Fix"
             Case "2"
                 Me.Label23.Text = "2D Fix"
             Case "3"
                 Me.Label23.Text = "3D Fix"
             Case Else
                Me.Label23.Text = "unknown"
         End Select
     End Sub
    Private Sub OnKindOfFix GPS3(ByVal value As String) Handles clNmea3.KindOfFix
         Select Case value 
             Case "1"
                Me.Label35.Text = "no Fix"
             Case "2"
                 Me.Label35.Text = "2D Fix"
             Case "3"
                 Me.Label35.Text = "3D Fix"
             Case Else
                Me.Label35.Text = "unknown"
         End Select
    End Sub
     Private Sub OnFixLost_GPS1() Handles clNmea1.FixLost 
        Me.RectangleShape1.BackColor = Color.Red
    End Sub
    Private Sub OnFixLost GPS2() Handles clNmea2.FixLost
         Me.RectangleShape2.BackColor = Color.Red 
    End Sub
    Private Sub OnFixLost GPS3() Handles clNmea3.FixLost
         Me.RectangleShape3.BackColor = Color.Red 
     End Sub
     Public Function GetSentence(ByVal strStream As String) As String() 
         Return strStream.Split(vbCrLf) 
     End Function
     Private Sub Button5_Click(ByVal sender As System.Object, ByVal e As Sys-
tem.EventArgs) Handles Button5.Click 
         FolderBrowserDialog1.SelectedPath = strPathLog 
         If FolderBrowserDialog1.ShowDialog() = DialogResult.OK Then
```

```
 strPathLog = FolderBrowserDialog1.SelectedPath & "\"
         End If
    End Sub
    Public Function Länge_Breite_zu_ETRS89(ByVal länge_grad As Double, ByVal bre-
ite grad As Double) 'As Double()
         Dim e_quadr, e_strich_quadr, f, n, alpha, beta, gamma, delta, epsilon As
Double
        Dim länge 0, B phi, t, r quer, eta quadr, grad zu rad, X, Y As Double
         Dim breite_rad, länge_rad, länge_0_rad, rw_etrs89, hw_etrs89 As Double
         Dim koord_rück(2) As Double
         Const a = 6378137 
         Const b = 6356752.31425 
         Const pi = 3.14159265358979 
        grad_zu\_rad = pi / 180e quadr = (a ^ 2 - b ^ 2 - b ^ 2)e_strich_quadr = (a ^ 2 - b ^ 2) / b ^ 2 f = 298.257224 
         n = 0.00167922038638 
         Select Case länge_grad 
             Case 0 To 6 
                 länge_0 = 3 
             Case 6 To 12 
                 länge_0 = 9 
             Case 12 To 18 
                 länge_0 = 15 
             Case 18 To 24 
                 länge_0 = 21 
             Case 24 To 30 
                länge 0 = 27 Case Else
                 MsgBox("Position außerhalb Mitteleuropa; wird nicht umgerech-
net!", vbCritical, "Fehler") 
                 Return (0) 
                 Exit Function
         End Select
         'Berechnung für Hilfsgröße B_phi
        alpha = (a + b) / 2 * (1 + 1) / 4 * n \cdot 2 + 1 / 64 * n \cdot 4)beta = -3 / 2 * n + 9 / 16 * n ^ 3 - 3 / 32 * n ^ 5
        gamma = 15 / 16 * n ^ 2 - 15 / 32 * n ^ 4
        delta = -35 / 48 * n ^ 3 + 105 / 256 * n ^ 5
         epsilon = 315 / 512 * n ^ 4 
         'Achtung! Winkel in Radiant umrechnen!!!
        breite rad = breite grad * grad zu rad
        länge rad = länge grad * grad zu rad
        länge 0 rad = länge 0 * grad zu rad
        B phi = alpha * (breite rad + beta * Sin(2 * breite rad) + gamma * Sin(4
* breite_rad) + delta * Sin(6 * breite_rad) + epsilon * Sin(8 * breite_rad))
        t = Tan(breite rad)r quer = a ^ 2 / Sqrt(a ^ 2 * Cos(breite rad) ^ 2 + b ^ 2 *
Sin(breite rad) ^ 2) 'auch als N bezeichnet-->Querkrümmengshalbmesser
         eta_quadr = e_strich_quadr * Cos(breite_rad) ^ 2 
        X = B phi + t / 2 * r quer * (länge rad - länge 0 rad) ^ 2 *
Cos(breite rad) \wedge 2 +
```

```
t / 24 * r_quer * (5 - t ^ 2 + 9 * eta_quadr + 4 * eta quadr ^ 2) *
(länge rad - länge 0 rad) ^ 4 * Cos(breite rad) ^ 4 +
            t / 720 * r quer * (61 - 58 * t ^ 2 + t ^ 4 + 270 * eta quadr - 370 *
t ^ 2 * eta_quadr) * (länge_rad - länge_0_rad) ^ 6 * Cos(breite_rad) ^ 6 + _
 t / 40320 * r_quer * (1385 - 3111 * t ^ 2 + 543 * t ^ 4 - t ^ 6) * 
(länge rad - länge 0 rad) ^ 8 * Cos(breite rad) ^ 8
       Y = r quer * (länge rad - länge 0 rad) * Cos(breite rad) + 1 / 6 * r quer
* (1 - t ^ 2 + eta quadr) * (länge rad - länge 0 rad) ^ 3 * Cos(breite rad) ^ 3 +
\overline{a} 1 / 120 * r_quer * (5 - 18 * t ^ 2 + t ^ 4 + 14 * eta_quadr - 58 * t 
^ 2 * eta_quadr) * (länge_rad - länge_0_rad) ^ 5 * Cos(breite_rad) ^ 5 +
            1 / 5040 * r_quer * (61 - 479 * t ^ 2 + 179 * t ^ 4 - t ^ 6) * (län-
ge rad - länge 0 rad) \wedge 7 * Cos(breite rad) \wedge 7
         rw_etrs89 = Y * 0.9996 + 5 * 10 ^ 5 
         hw_etrs89 = X * 0.9996 
        koord rück(0) = rw etrs89
        koord_rück(1) = hw_etrs89
         Return koord_rück 
    End Function
    Private Sub CartesianETRS89ToolStripMenuItem_Click(ByVal sender As Sys-
tem. Object, ByVal e As System. EventArgs) Handles Carte-
sianETRS89ToolStripMenuItem.Click 
         DegreeWGS84ToolStripMenuItem.Checked = False
         CartesianETRS89ToolStripMenuItem.Checked = True
     End Sub
     Private Sub DegreeWGS84ToolStripMenuItem_Click(ByVal sender As System.Object, 
ByVal e As System.EventArgs) Handles DegreeWGS84ToolStripMenuItem.Click 
         DegreeWGS84ToolStripMenuItem.Checked = True
         CartesianETRS89ToolStripMenuItem.Checked = False
     End Sub
    Private Sub SaveToolStripButton Click(ByVal sender As System.Object, ByVal e
As System.EventArgs) Handles SaveToolStripButton.Click 
        btSave Click(sender, e)
    End Sub
    Private Sub OpenToolStripButton Click(ByVal sender As System.Object, ByVal e
As System.EventArgs) Handles OpenToolStripButton.Click 
        Button5 Click(sender, e)
     End Sub
    Private Sub ExitToolStripMenuItem Click(ByVal sender As System.Object, ByVal
e As System.EventArgs) Handles ExitToolStripMenuItem.Click 
         Me.Close() 
    End Sub
     Private Sub Timer1_Tick(ByVal sender As System.Object, ByVal e As Sys-
tem.EventArgs) Handles Timer1.Tick 
         Dim i As Integer
         If CheckBox6.Checked Then
             tbSVInfo.Text = "PRC" & " | Elev" & " | Azm" & " | SRN" & vbCrLf & "-
             ------------------------------------------" & vbCrLf 
            For i = 0 To SVinfo1. Count - 1
                 If SVinfo1(i).pseudoRandomCode <> "" Then
```

```
 tbSVInfo.Text = tbSVInfo.Text & SVinfo1(i).pseudoRandomCode & 
        " & SVinfo1(i).elevation _{-} & " " & SVinfo1(i).azimuth & " " & 
SVinfo1(i).signalToNoiseRatio & vbCrLf 
                 End If
             Next i 
         Else
             tbSVInfo.Text = ""
         End If
    End Sub
   Private Sub CheckBox5 CheckedChanged(ByVal sender As System.Object, ByVal e
As System.EventArgs) Handles CheckBox5.CheckedChanged 
         Dim x As Integer = 537 '537; 97
         Dim y As Integer = 97 
         If CheckBox5.Checked = False Then
            SV01.Location = New Point(CInt(x), CInt(y))SV02.Location = New Point(CInt(x), CInt(y))SV03.Location = New Point(CInt(x), CInt(y))
            SV04.Location = New Point(CInt(x), CInt(y))SV05.Location = New Point(CInt(x), CInt(y))
            SV06.Location = New Point(CInt(x), CInt(y))SV07. Location = New Point(CInt(x), CInt(y))SV08.Location = New Point(CInt(x), CInt(y))SV09.Location = New Point(CInt(x), CInt(y))
            SV10.Location = New Point(CInt(x), CInt(y))
             SV11.Location = New Point(CInt(x), CInt(y)) 
            SV12.Location = New Point(CInt(x), CInt(y))SV13.Location = New Point(CInt(x), CInt(y))
            SV14.Location = New Point(CInt(x), CInt(y))
             SV15.Location = New Point(CInt(x), CInt(y)) 
            SV16.Location = New Point(CInt(x), CInt(y))SV17. Location = New Point(CInt(x), CInt(y))
            SV18.Location = New Point(CInt(x), CInt(y))SV19.Location = New Point(CInt(x), CInt(y))
             SV20.Location = New Point(CInt(x), CInt(y)) 
            SV21.Location = New Point(CInt(x), CInt(y))SV22.Location = New Point(CInt(x), CInt(y))
            SV23.Location = New Point(CInt(x), CInt(y))SV24. Location = New Point(CInt(x), CInt(y))SV25.Location = New Point(CInt(x), CInt(y))
            SV26.Location = New Point(CInt(x), CInt(y))
            SV27. Location = New Point(CInt(x), CInt(y))SV28.Location = New Point(CInt(x), CInt(y))
            SV29.Location = New Point(CInt(x), CInt(y))SV30.Location = New Point(CInt(x), CInt(y))SV31. Location = New Point(CInt(x), CInt(y))
            SV32.Location = New Point(CInt(x), CInt(y))
         End If
    End Sub
     Private Sub btnSetStart_Click(ByVal sender As System.Object, ByVal e As Sys-
tem.EventArgs) Handles btnSetStart.Click 
         Dim strMessage, strModus As String
         If RadioButton3.Checked = True Then
             strModus = "static"
         ElseIf RadioButton4.Checked = True Then
             strModus = "kinematic"
         Else
             strModus = "kinematic with reference"
```

```
 End If
         strMessage = vbCrLf & "#Start:" & TextBox6.Text & vbCrLf & "#Mod=" & 
strModus & vbCrLf ' "#Mod="
         If Button1.Text = "Close GPS1" Then
             btnSetEnd.Enabled = True
             btnSetMark.Enabled = True
             btnSetStart.Enabled = False
             Me.ShowText(strMessage) 
             schreiber1.Write(strMessage) 
         End If
         If Button3.Text = "Close GPS2" Then
             schreiber2.Write(strMessage) 
         End If
         If Button4.Text = "Close GPS3" Then
             schreiber3.Write(strMessage) 
         End If
     End Sub
     Private Sub btnSetEnd_Click(ByVal sender As System.Object, ByVal e As Sys-
tem.EventArgs) Handles btnSetEnd.Click 
         Dim strMessage As String
         strMessage = vbCrLf & "#End:" & TextBox6.Text & vbCrLf 
         If Button1.Text = "Close GPS1" Then
             btnSetMark.Enabled = False
             btnSetEnd.Enabled = False
             btnSetStart.Enabled = True
             Me.ShowText(strMessage) 
             schreiber1.Write(strMessage) 
         End If
         If Button3.Text = "Close GPS2" Then
              schreiber2.Write(strMessage) 
         End If
         If Button4.Text = "Close GPS3" Then
              schreiber3.Write(strMessage) 
         End If
     End Sub
    Private Sub btnSetMark Click(ByVal sender As System.Object, ByVal e As Sys-
tem.EventArgs) Handles btnSetMark.Click 
         Dim strMessage As String
         strMessage = vbCrLf & "#Mark:" & TextBox6.Text & vbCrLf 
         If Button1.Text = "Close GPS1" Then
             Me.ShowText(strMessage) 
              schreiber1.Write(strMessage) 
         End If
         If Button3.Text = "Close GPS2" Then
             schreiber2.Write(strMessage) 
         End If
         If Button4.Text = "Close GPS3" Then
             schreiber3.Write(strMessage) 
         End If
```

```
 End Sub
```

```
Private Sub HelpToolStripButton Click(ByVal sender As System.Object, ByVal e
As System.EventArgs) Handles HelpToolStripButton.Click 
     End Sub
    Private Sub chbPlot CheckedChanged(ByVal sender As System.Object, ByVal e As
System.EventArgs) Handles chbPlot.CheckedChanged 
         If chbPlot.Checked = True Then 'Plot zeichnen
             posRW_const = CurrentRW 
             posHW_const = CurrentHW 
             t = New Timer
             t.Interval = 1000 'Millisek
             t.Start() 
             Dim g As Graphics = pbPlot.CreateGraphics() 'Me.CreateGraphics()
             Dim p As Pen = New Pen(System.Drawing.Color.Blue, 2) 
             g.DrawEllipse(p, 150, 150, 5, 5) 
         Else
             t.Stop() 
             pbPlot.Image = Nothing
         End If
     End Sub
     Private Sub Timer_t_Tick(ByVal sender As System.Object, ByVal e As Sys-
tem.EventArgs) Handles t.Tick 
         Dim g As Graphics = pbPlot.CreateGraphics() 'Me.CreateGraphics()
        Dim p As Pen = New Pen(System.Drawing.Color.Red, 2)
         Dim posRW, posHW As Double
         'skalieren
        If CurrentHW > 0 And CurrentRW > 0 Then
             posRW = (CurrentRW - posRW_const) / iZoom + 150 '
             posHW = (CurrentHW - posHW_const) / iZoom + 150 '* iZoom
             g.DrawEllipse(p, CInt(posRW), CInt(posHW), 5, 5) 
         End If
     End Sub
     Private Sub btZoomIn_Click(ByVal sender As System.Object, ByVal e As Sys-
tem.EventArgs) Handles btZoomIn.Click 
         pbPlot.Image = Nothing
         iZoom = iZoom + iZoom 
         Label47.Text = "Zoom: " & Str(iZoom) 
        Label48.Text = "= " & Str(50 * iZoom) & " m"
     End Sub
    Private Sub btZoomOut Click(ByVal sender As System.Object, ByVal e As Sys-
tem.EventArgs) Handles btZoomOut.Click 
         pbPlot.Image = Nothing
        iZoom = iZoom / 2
         Label47.Text = "Zoom: " & Str(iZoom) 
        Label48.Text = "= " & Str(50 * iZoom) & " m"
     End Sub
End Class 
NmeaInterpreter.vb
Imports System 
Imports System.Globalization 
Namespace GPSExt 
     Public Class NmeaInterpreter
```

```
 Public Shared NmeaCultureInfo As New CultureInfo("de-DE") 
         Public Shared MPHPerKnot As Double = Double.Parse("1.150779", NmeaCul-
tureInfo) 
         Public Event PositionReceived(ByVal latitude As Double, ByVal longitude 
As Double) 
         Public Event GeoidHeightReceived(ByVal geoidheight As Double) 
         Public Event DateTimeChanged(ByVal dateTime As DateTime) 
         Public Event BearingReceived(ByVal bearing As Double) 
         Public Event SpeedReceived(ByVal speed As Double) 
         Public Event FixObtained() 
         Public Event KindOfFix(ByVal fix As String) 
         Public Event FixLost() 
         Public Event SatelliteReceived(ByVal pseudoRandomCode As String, ByVal
elevation As String,
                                            ByVal azimuth As String, ByVal signal-
ToNoiseRatio As String) 
         Public Event HDOPReceived(ByVal value As Double) 
         Public Event VDOPReceived(ByVal value As Double) 
         Public Event PDOPReceived(ByVal value As Double) 
         Public Function Parse(ByVal sentence As String) As Boolean
             Dim caseid As String
             caseid = GetWords(sentence)(0) 
             Select Case caseid 
                  Case "$GPGSV"
                      Return ParseGPGSV(sentence) 
                  Case "$GPGSA"
                      Return ParseGPGSA(sentence) 
                  Case "$GPGGA"
                      Return ParseGPGGA(sentence) 
                  Case "$GPRMC"
                      Return ParseGPRMC(sentence) 
                  Case Else
                      Return False
             End Select
         End Function
         Public Function GetWords(ByVal sentence As String) As String() 
              Return sentence.Split(","c) 
         End Function
         Public Function ParseGPGGA(ByVal sentence As String) As Boolean
             Dim Words() As String = GetWords(sentence) 
            If Words(2) \leftrightarrow "" And Words(3) \leftrightarrow "" And Words(4) \leftrightarrow "" And Words(5)
<> "" Then
                 Dim Latitude As Double = Val(Words(2). Substring(0, 2))
                  Latitude = Latitude + Val(Words(2).Substring(2)) / 60 
                 Dim Longitude As Double = Val(Words(4). Substring(0, 3))
                 Longitude = Longitude + Val(Words(4). Substring(3)) / 60
                  RaiseEvent PositionReceived(Latitude, Longitude) 
             End If
            If Words(9) <> "" Then
                 Dim geoidHeight As Double = Val(Words(9). Substring(0))
                  RaiseEvent GeoidHeightReceived(geoidHeight) 
             End If
            If Word(1) <> "" Then
```

```
 Dim UtcHours As Integer = CType(Words(1).Substring(0, 2), Inte-
ger) 
                 Dim UtcMinutes As Integer = CType(Words(1).Substring(2, 2), Inte-
ger) 
                Dim UtcSeconds As Integer = CType(Words(1).Substring(4, 2), Inte-ger) 
                 Dim UtcDeciseconds As Integer
                If Words(1).Length > 7 Then UtcDeciseconds =
CType(Words(1).Substring(7), Integer) 
                 Dim Today As DateTime = System.DateTime.Now.ToUniversalTime 
                Dim SatelliteTime As New System.DateTime(Today.Year, Today.Month,
                    Today.Day, UtcHours, UtcMinutes, UtcSeconds) ', UtcDeciseconds)
                 RaiseEvent DateTimeChanged(SatelliteTime.ToLocalTime) 
             End If
             Return True
         End Function
         Public Function ParseGPRMC(ByVal sentence As String) As Boolean
             Dim GPRMC_Words() As String = GetWords(sentence) 
             If GPRMC_Words(7) <> "" Then
                 Dim Speed As Double = Val(GPRMC_Words(7)) 
                 RaiseEvent SpeedReceived(Speed) 
             End If
             If GPRMC_Words(8) <> "" Then
                 Dim Bearing As Double = Val(GPRMC_Words(8)) 
                 RaiseEvent BearingReceived(Bearing) 
             End If
             If GPRMC_Words(2) <> "" Then
                 Select Case GPRMC_Words(2) 
                     Case "A"
                          RaiseEvent FixObtained() 
                      Case "V"
                          RaiseEvent FixLost() 
                 End Select
             End If
             Return True
         End Function
         Public Function ParseGPGSV(ByVal sentence As String) As Boolean
             Dim PseudoRandomCode As String
             Dim Azimuth As String
             Dim Elevation As String
             Dim SignalToNoiseRatio As String
             Dim Words() As String = GetWords(sentence) 
             Dim Count As Integer
            For Count = 1 To 4
                If (Words.Length - 1) >= (Count * 4 + 3) Then
                     If Words(Count * 4) <> "" And Words(Count * 4 + 1) <> ""
                    And Words(Count * 4 + 2) <> "" And Words(Count * 4 + 3) <> ""
Then
                          PseudoRandomCode = Words(Count * 4) 
                         Elevation = Words(Count * 4 + 1)
                         Azimuth = Words(Count * 4 + 2)
                         SignalToNoiseRatio = Words(Count * 4 + 3)
                          RaiseEvent SatelliteReceived(PseudoRandomCode, Elevation, 
Azimuth, SignalToNoiseRatio) 
                      End If
```

```
 End If
             Next
             Return True
         End Function
         Public Function ParseGPGSA(ByVal sentence As String) As Boolean
             Dim Words() As String = GetWords(sentence) 
            If Words(15) <> "" Then
                 RaiseEvent PDOPReceived(Val(Words(15))) 
             End If
            If Words(16) <> "" Then
                 RaiseEvent HDOPReceived(Val(Words(16))) 
             End If
            If Words(17) <> "" Then
                 RaiseEvent VDOPReceived(Val(Words(17))) 
             End If
            If Words(2) <> "" Then
                 RaiseEvent KindOfFix(Words(2)) 
             End If
             Return True
         End Function
         Public Function IsValid(ByVal sentence As String) As Boolean
             Return sentence.Substring(sentence.IndexOf("*") + 1) = GetCheck-
sum(sentence) 
         End Function
         Public Function GetChecksum(ByVal sentence As String) As String
             Dim Character As Char
             Dim Checksum As Integer
             For Each Character In sentence 
                 Select Case Character 
 Case "$"c
                     Case "*"c
                          Exit For
                     Case Else
                          If Checksum = 0 Then
                              Checksum = Convert.ToByte(Character) 
                          Else
                              Checksum = Checksum Xor Convert.ToByte(Character) 
                          End If
                 End Select
             Next
             Return Checksum.ToString("X2") 
         End Function
     End Class
End Namespace
```
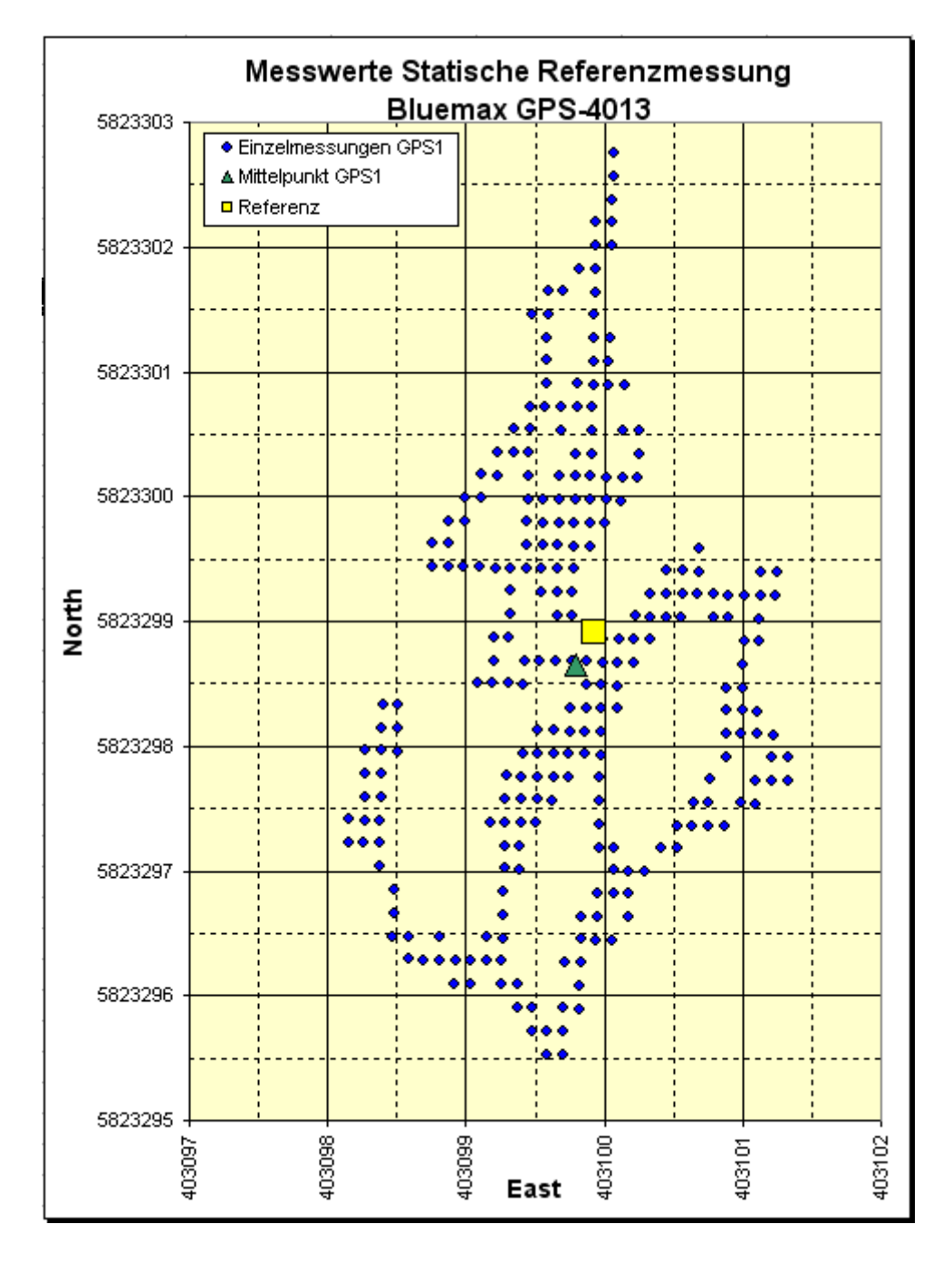

## **Anhang B: Ergebnisse der statischen Messung**

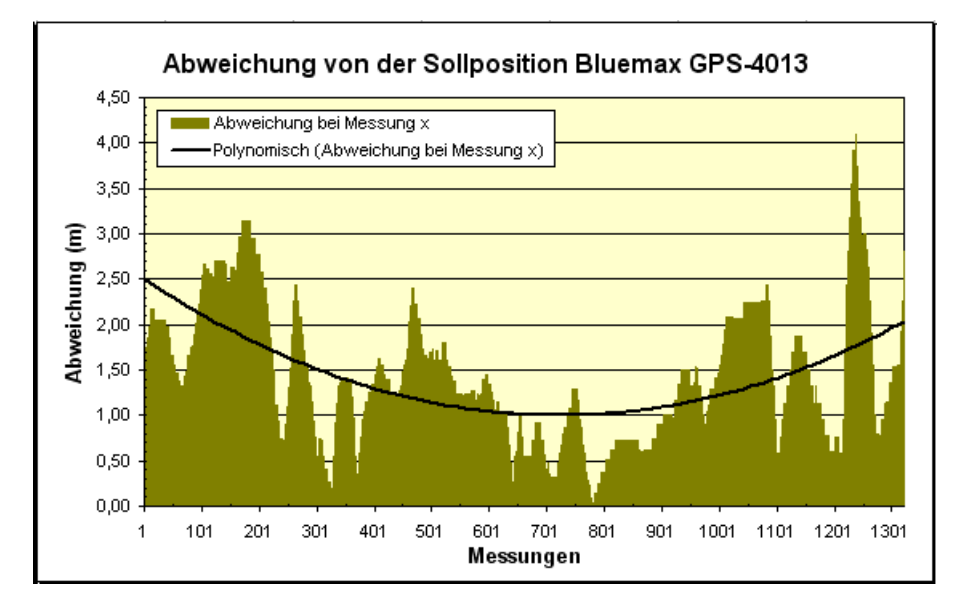

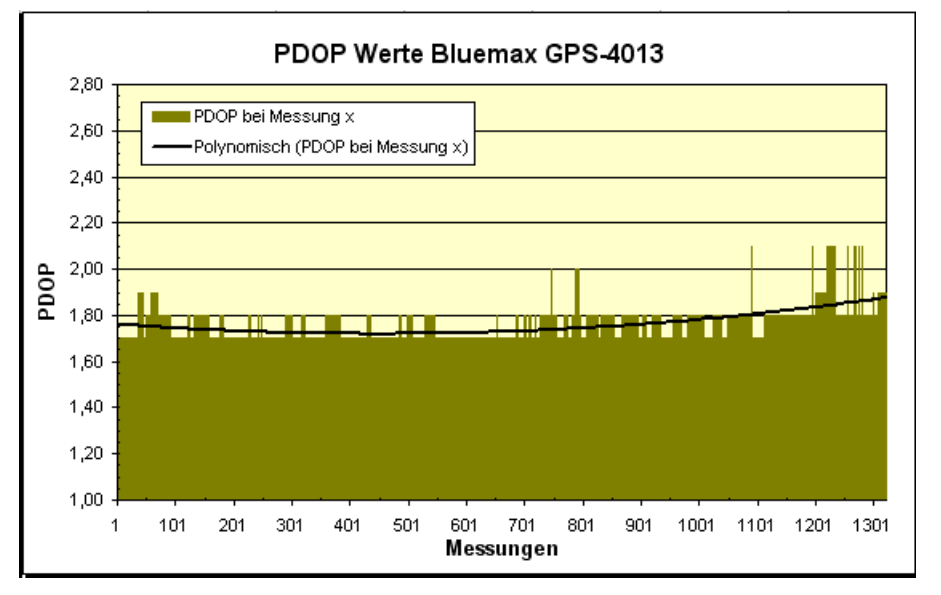

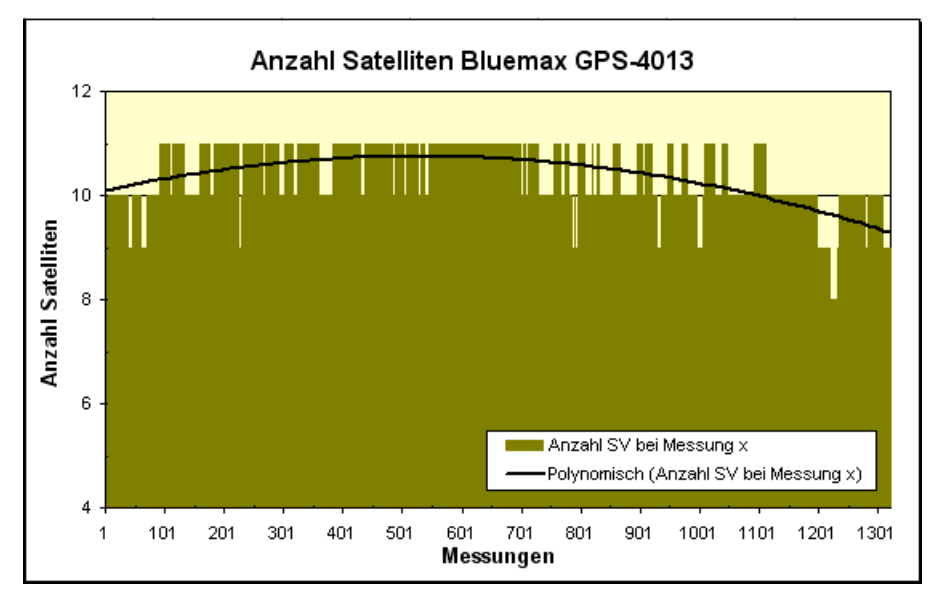

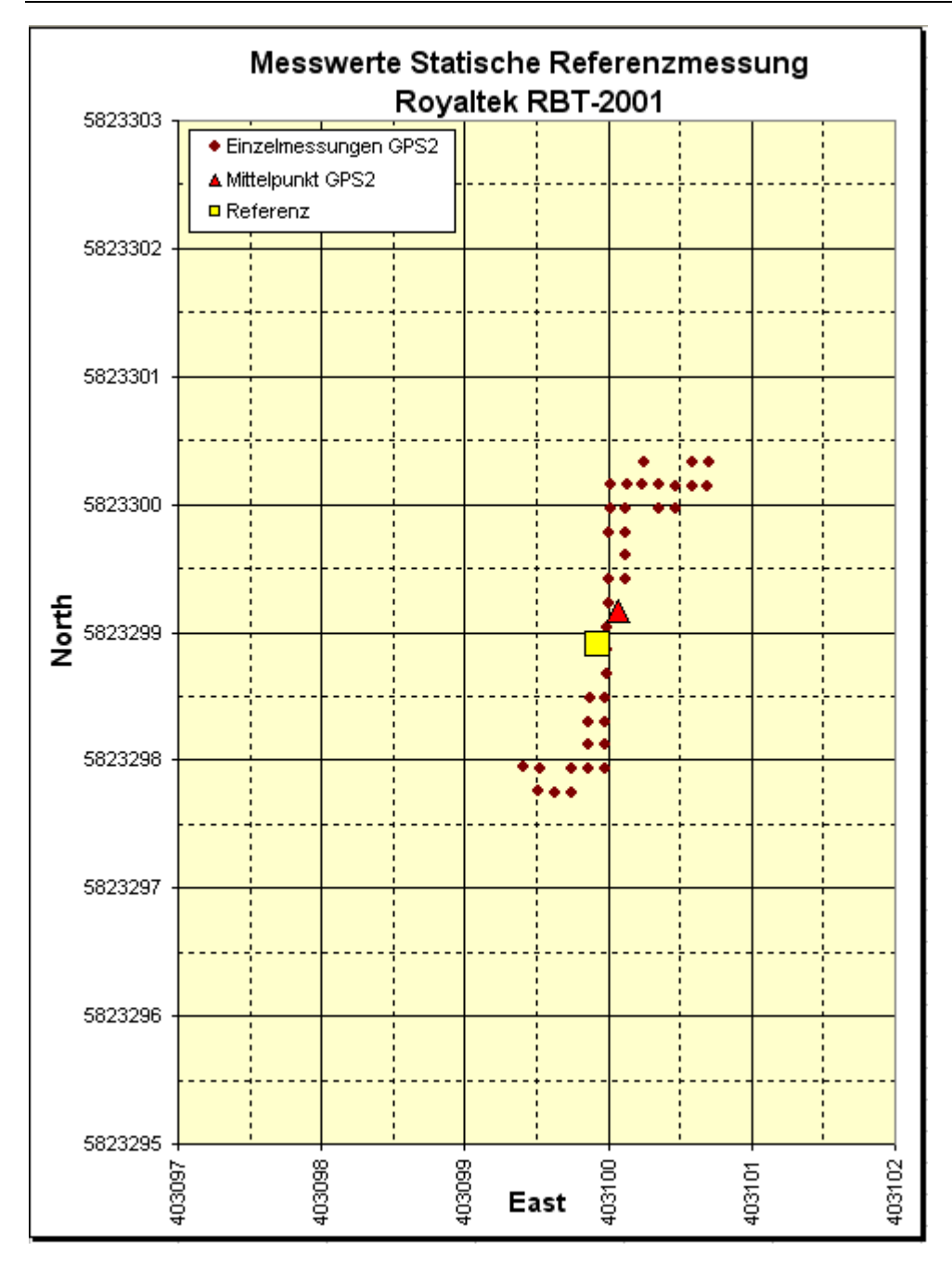

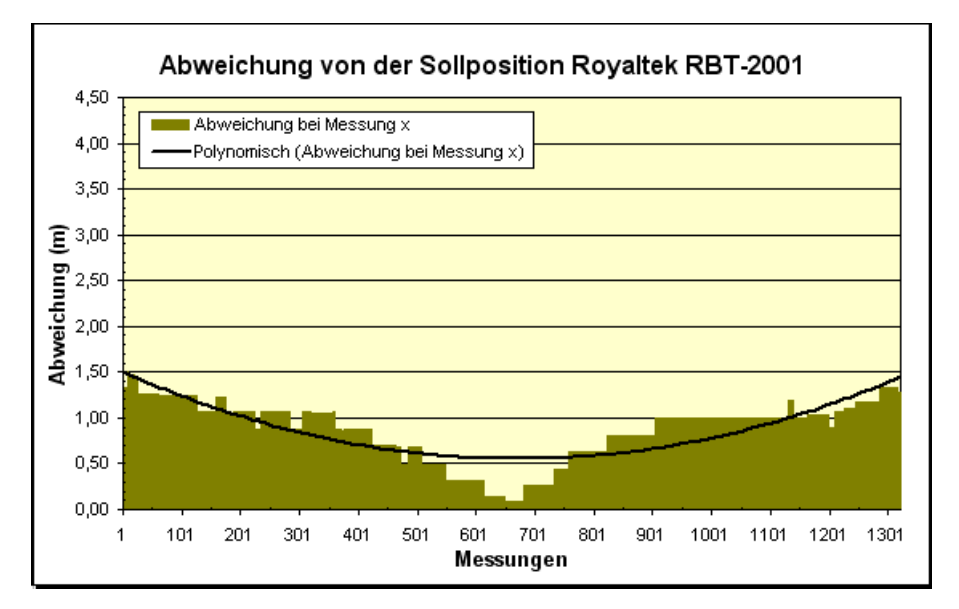

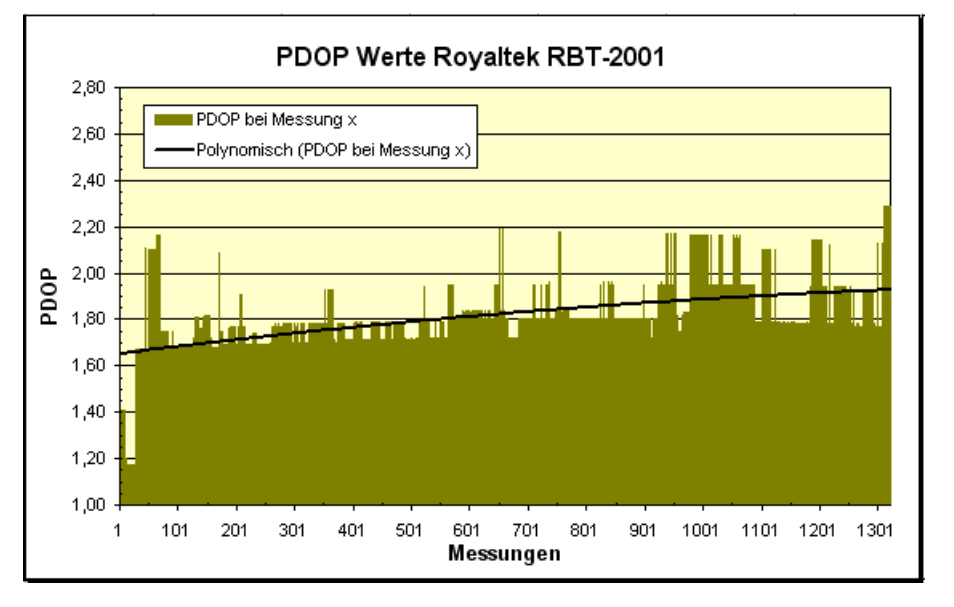

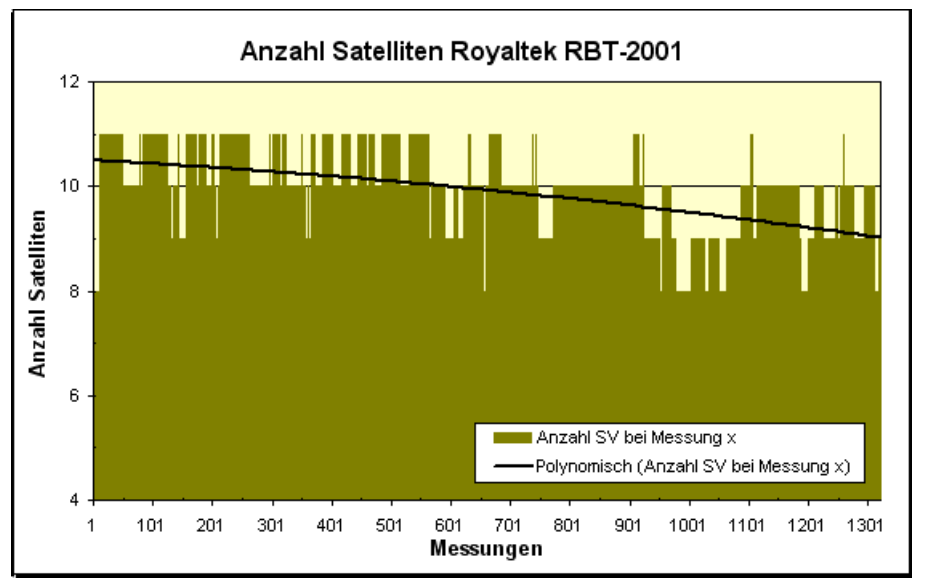

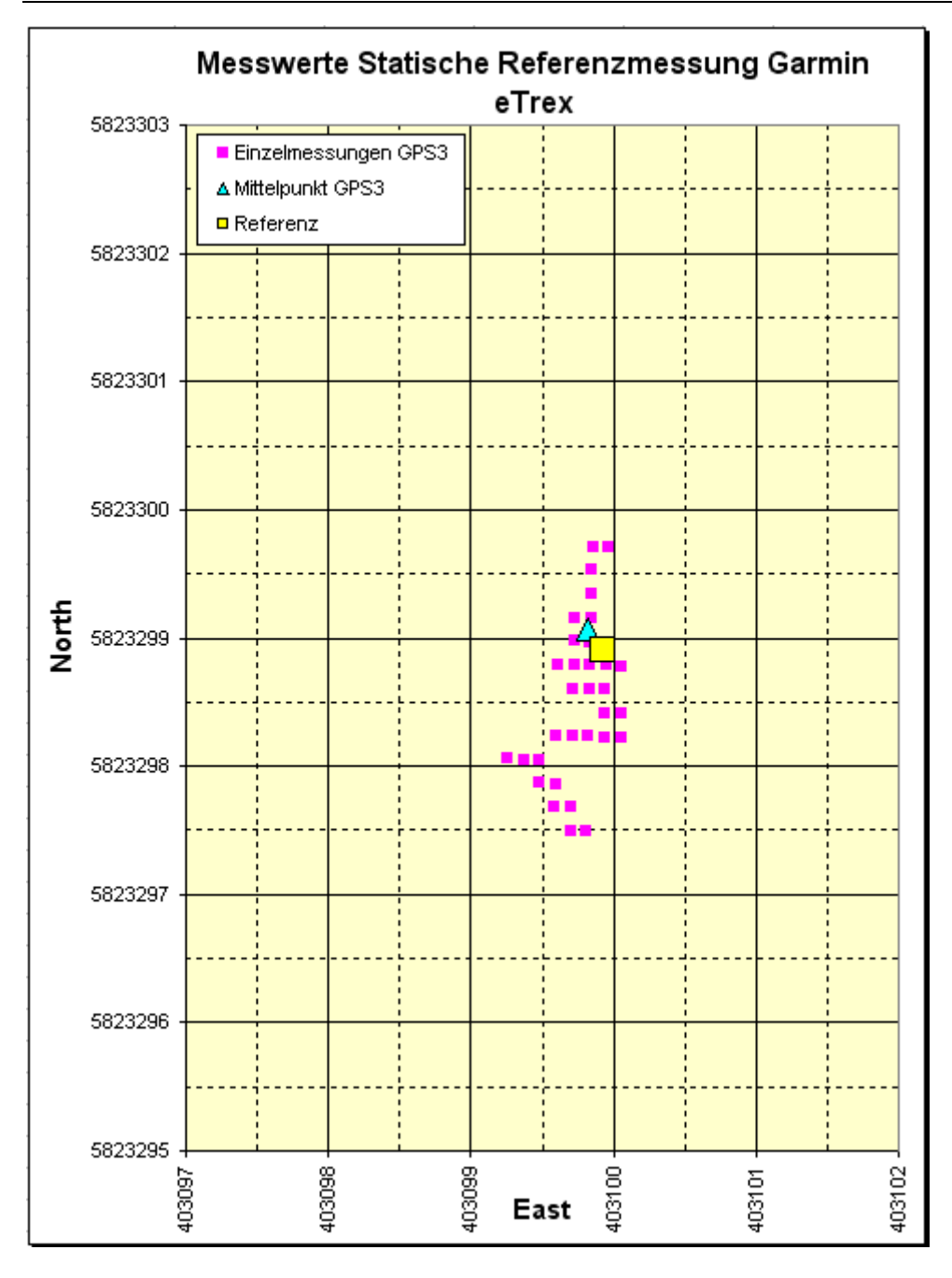

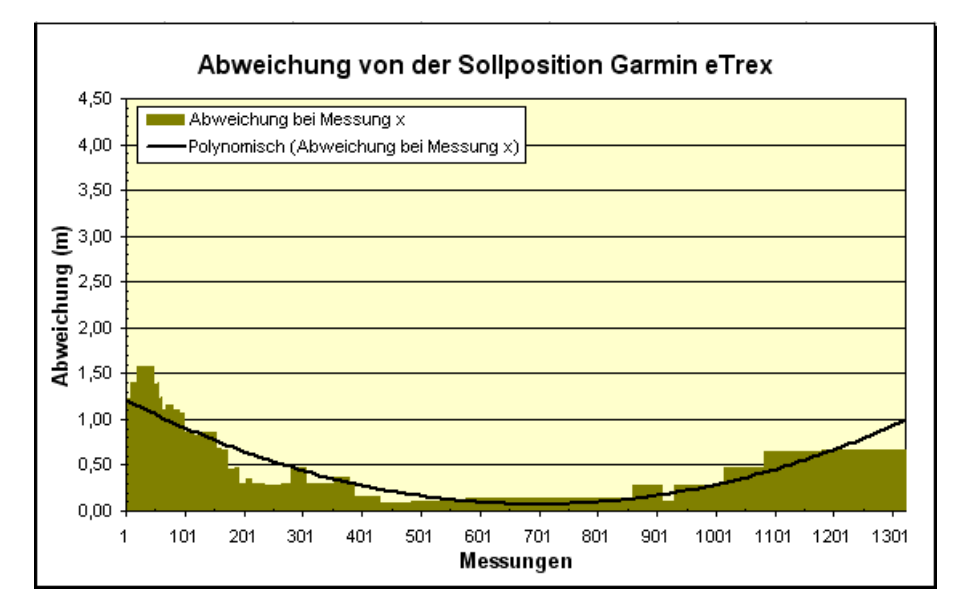

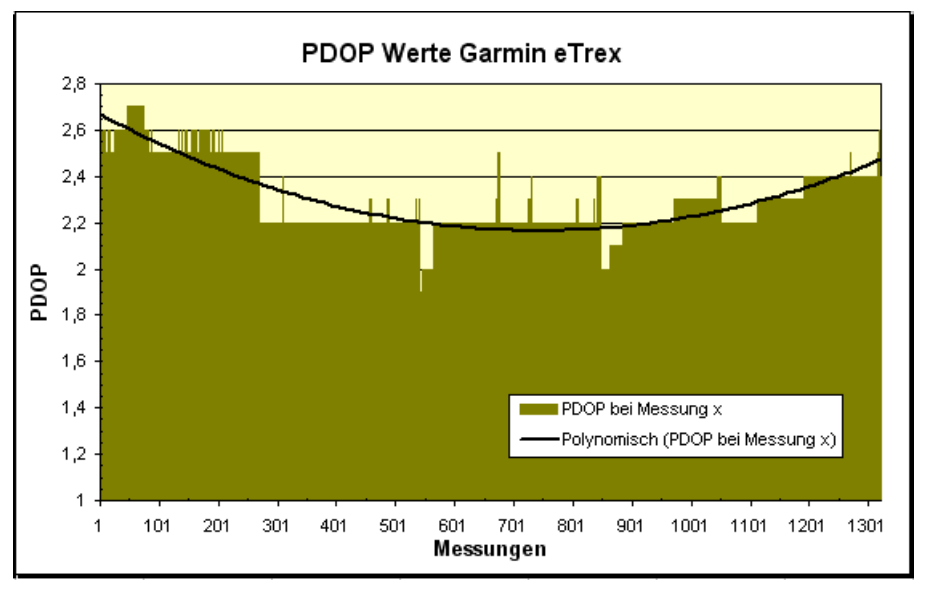

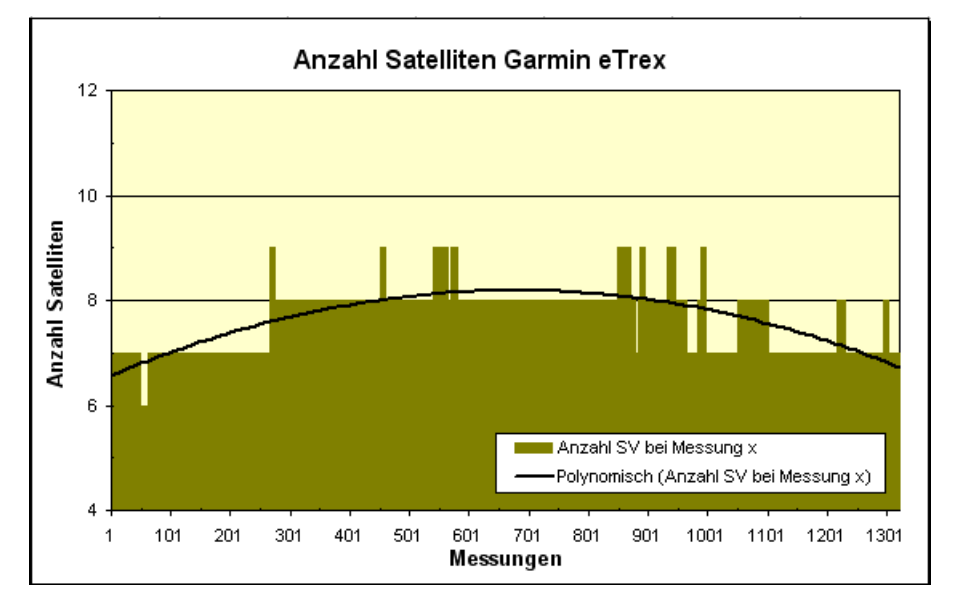

## **Literaturverzeichnis**

- **Bauer (2003):** Vermessung und Ortung mit Satelliten. GPS und andere satellitengestützte Navigationssysteme. Wichmann Verlag, 5. Auflage.
- **Bauersima (1982):** Navstar/Global positioning system (GPS). Druckerei der Universität Bern.
- **Beran, Langley, Bisnath, Serrano (2005):** High-Accuracy Point Positioning with Low-Cost GPS Empfängers: How Good Can It Get? University of New Brunswick.
- **Dabringhaus (2007):** Genauigkeitsuntersuchung mit high und low Cost GPS Geräten im dynamischen Modus. Diplomarbeit an der TU Dresden.
- **Dörre, Voll (2009):** Einsatz von Low-Cost-GPS-Messsystemen für geodätische Anwendungen. Bachelor Thesis an der Beuth Hochschule für Technik Berlin.
- **DVW e. V. (2004):** Kinematische Messmethoden "Vermessung in Bewegung". Beiträge zum 58. DVW Seminar am 17. und 18. Februar 2004 in Stuttgart. Schriftenreihe Band 45 / 2004, Wißner Verlag.
- **DVW e. V. (2009):** GNSS 2009: Systeme, Dienste, Anwendungen. Beiträge zum 83. DVW Seminar am 18. und 19. März 2009 in Dresden. Schriftenreihe Band 57 / 2009, Wißner Verlag.
- **eTrex H;** Persönliches Navigationssystem. Beschreibung des Garmin GPS Empfängers.
- **GeoConzept GmbH (2002):** DLG-Prüfbericht 5148 F, GPS-Empfänger Vergleich. Genauigkeit der statischen Positionierung.
- **GPS-4013 Manual.** Beschreibung des Bluemax GPS Empfängers.
- **Grimlitza (2008):** Kinematische Geländeerfassung mittels DGPS zur Erstellung eines DHM. Artikel im Magazin Vermessung und Geoinformation Ausgabe 1/2008 S. 16-18.
- **Görrisch (2005):** GPS im Selbstbau. Verlag PC & Telekommunikation.
- **Guochang Xu (2007):** Gps: Theory, Algorithms, and Applications. Springer-Verlag Berlin Heidelberg.
- **Hoffmann (2005):** Untersuchung verschiedener GPS- und DGPS-Empfänger zur Erfassung von Punkten, Linien und Flächen im Wald. Diplomarbeit an der FH Weihenstephan.
- **Hofmann-Wellenhof, Lichtenegger, Wasle (2008):** GNSS-global navigation satellite systems: GPS, GLONASS, Galileo, and more. Verlag Springer Wien New York.
- **Homepage der Schriever Air Force Base** http://www.schriever.af.mil/gps/. Aktuelle Informationen über den Aufbau und die Konfiguration des GPS. (Zugriff 27.11.2011)
- **Kolberg (2008):** Visual Basic 2008 Express Edition. Franzis Verlag.
- **Löffelmann (2009):** Visual Basic 2008 Das Entwicklerbuch. Grundlagen, Techniken, Profi-Know-how. EBook vom Verlag Microsoft-Press.
- **Niemeier (2008):** Ausgleichungsrechnung. Statistische Auswertemethoden, 2. Auflage, de Gruyter Verlag.
- **Person (2008):** http://www.codeproject.com/Articles/8128/Writing-Your-Own-GPS-Applications-Part-I. Beschreibung des Parsens eines GPS Streams mittels Events.
- **RBT-2001 User Manual.** Beschreibung des Royaltek GPS Empfängers.
- **Resnik (2002):** Praktische Untersuchungen zur Genauigkeit von Flächenermittlungen mit Handheld-GPS-Empfängern. Veröffentlichter Fachartikel in der AVN, Wichmann Verlag.
- **Schriever Air Force Base:** Betreiber des GPS mit allen officiellen Informationen über GPS **http://www.schriever.af.mil/gps/** (Zugriff 27.11.2011)
- **Statusbericht der sich im Orbit befindenden GPS Satelliten:** ftp://tycho.usno.navy.mil/pub/gps/gpsb2.txt (Zugriff 27.11.2011)

**Zentrale Stelle SAPOS: http://www.sapos.de/**